**SIRBA 1.0 SISTEMA DE INFORMACIÓN PARA EL RECONOCIMIENTO BALÍSTICO CON BASE EN LOS CULOTES DE LAS VAINILLAS ENCONTRADAS EN LAS ESCENAS DE CRÍMENES**

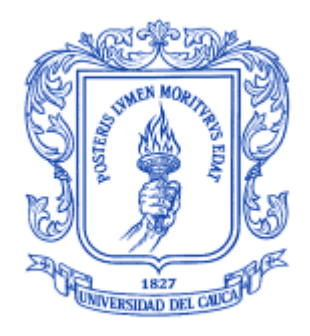

# **DIANA SÁNCHEZ DORADO JUDY VIVIANA MOLANO MORA**

**Director: MSc. CARLOS ALBERTO COBOS LOZADA**

# **UNIVERSIDAD DEL CAUCA FACULTAD DE INGENIERÍA ELECTRÓNICA Y TELECOMUNICACIONES DEPARTAMENTO DE SISTEMAS GRUPO DE INVESTIGACIÓN GTI – TECNOLOGÍAS DE LA INFORMACIÓN POPAYÁN, ENERO 2010**

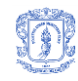

### **AGRADECIMIENTOS**

A Dios por brindarnos la oportunidad de formarnos como profesionales y como personas. Por acompañarnos siempre y guiar nuestro camino.

A nuestras familias por permanecer firmes a nuestro lado en todo momento, por su esfuerzo y esmero. Por ser el motor que nos impulsa siempre adelante.

Al ingeniero Carlos Cobos por su paciencia, su tiempo, su dedicación, su inmenso conocimiento y su eterna vocación.

Al ingeniero Leonairo Pencue por su incondicional apoyo y su constante ayuda.

A nuestros compañeros, amigos y docentes, por hacer parte de este largo y enriquecedor proceso, por su compañía, sus palabras y su tiempo.

Por último, a la Universidad del Cauca por abrir sus puertas, por perseverar constante en su objetivo de formación integral. Por permitirnos acceder al conocimiento y a la experiencia que hoy enriquecen nuestra vida.

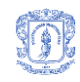

# **TABLA DE CONTENIDO**

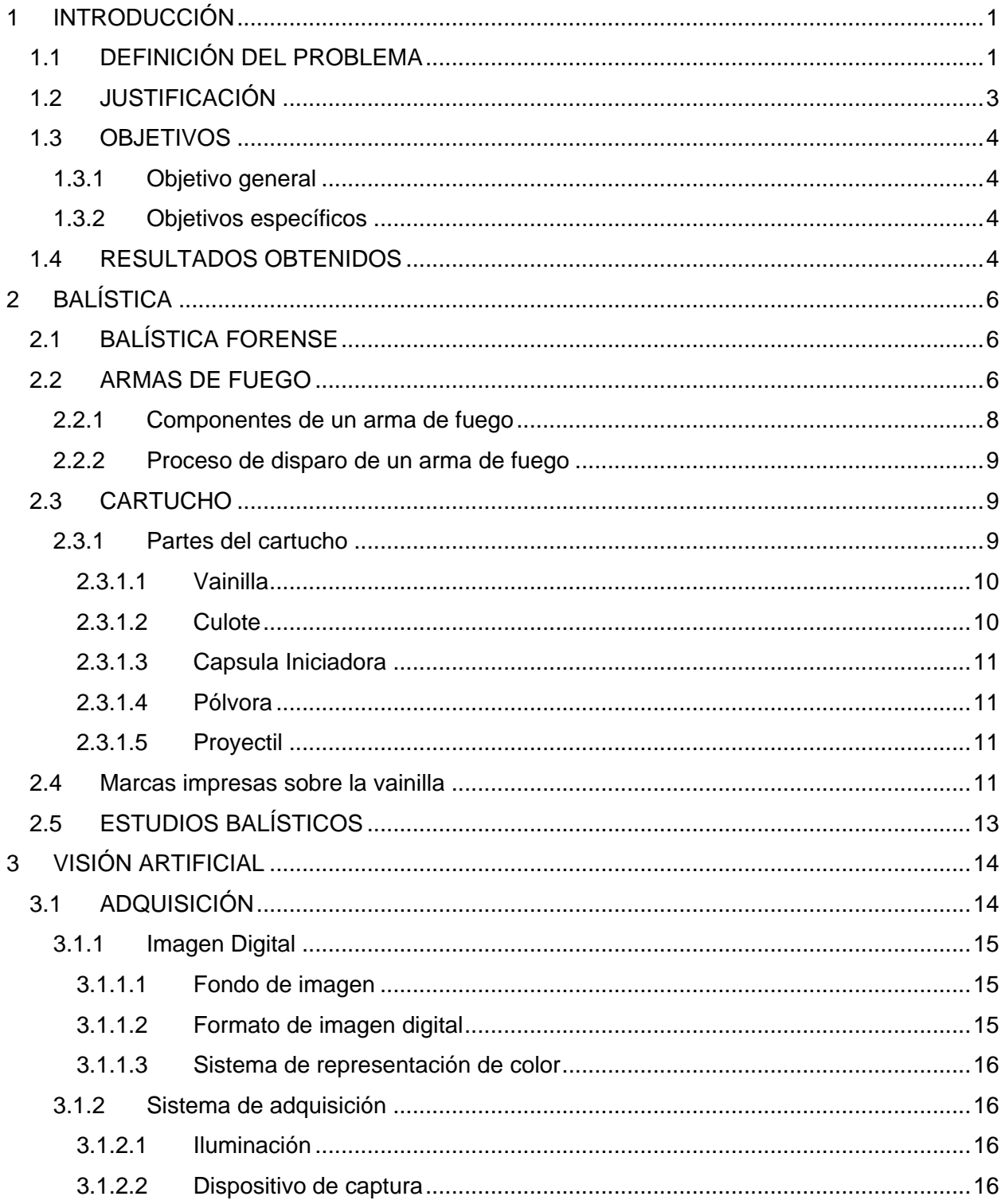

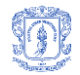

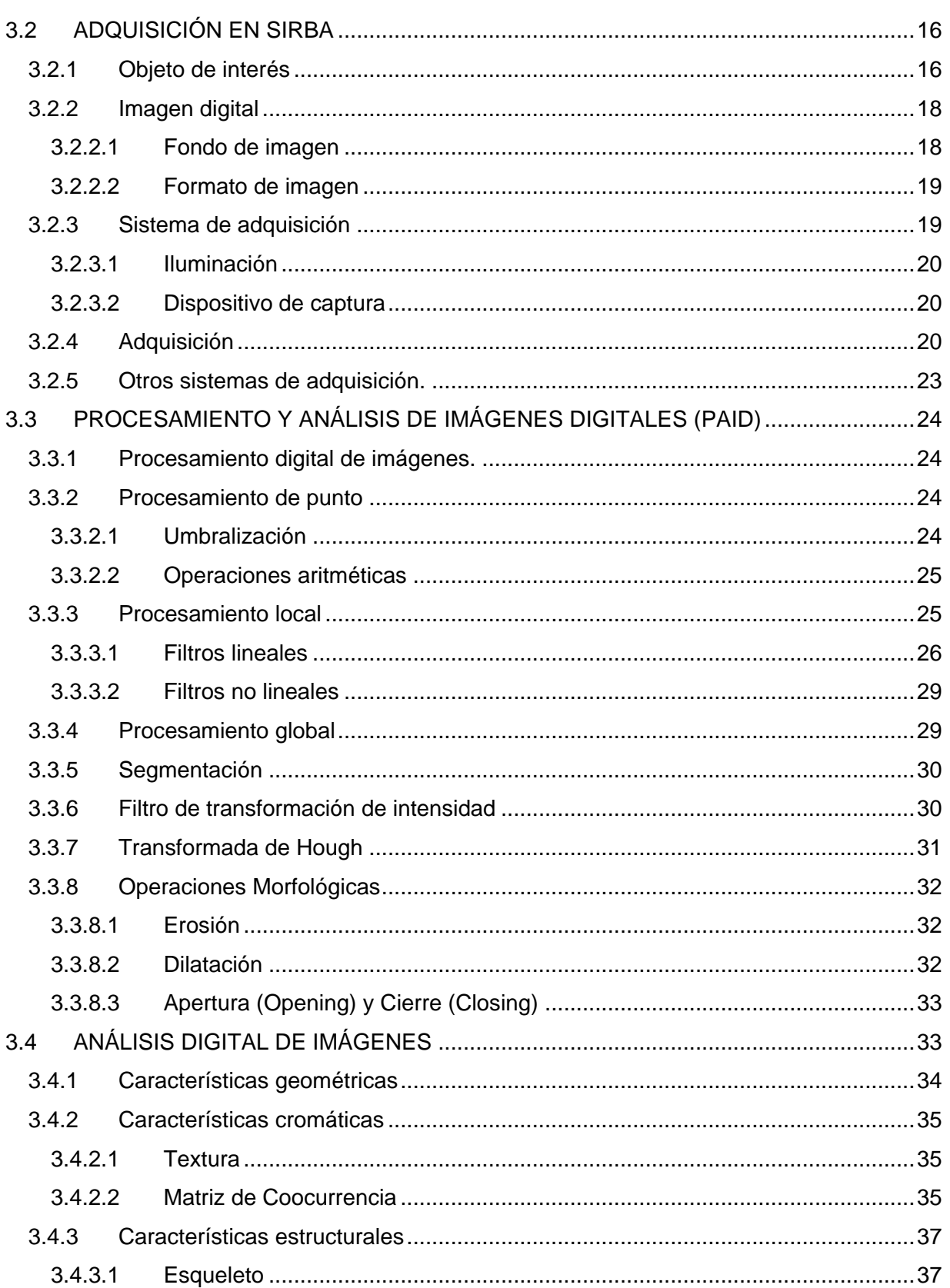

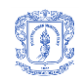

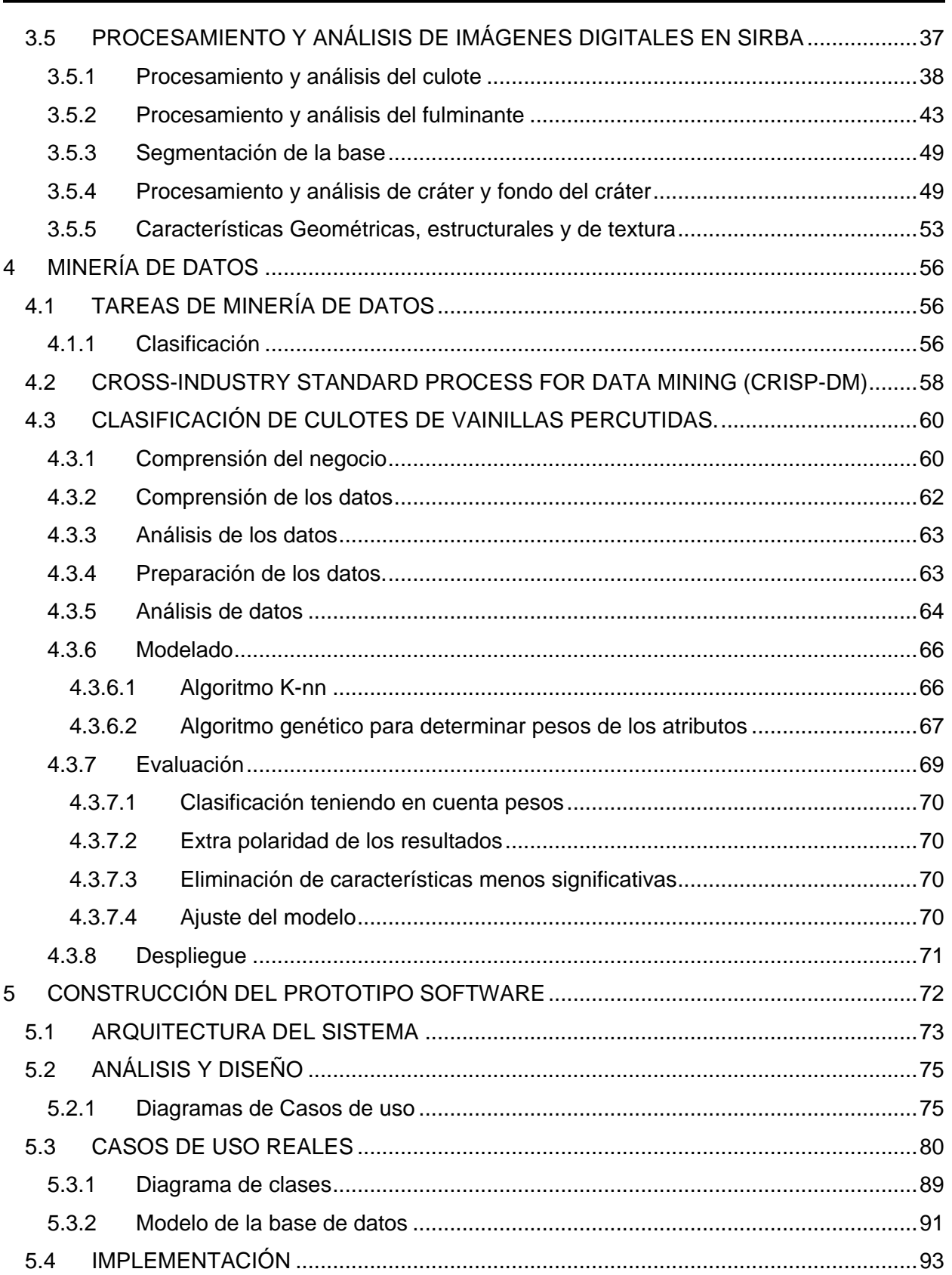

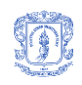

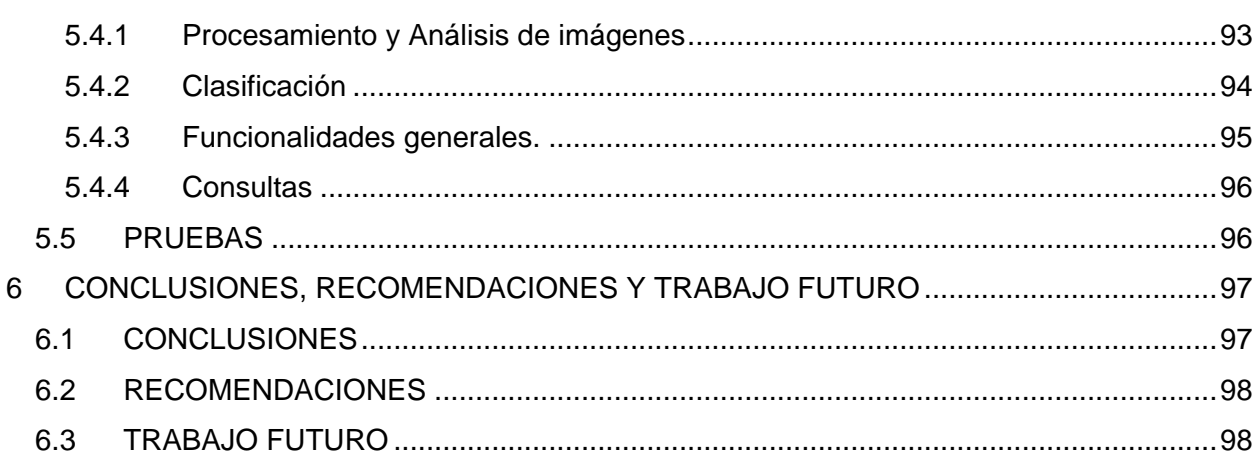

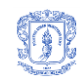

# **LISTA DE FIGURAS**

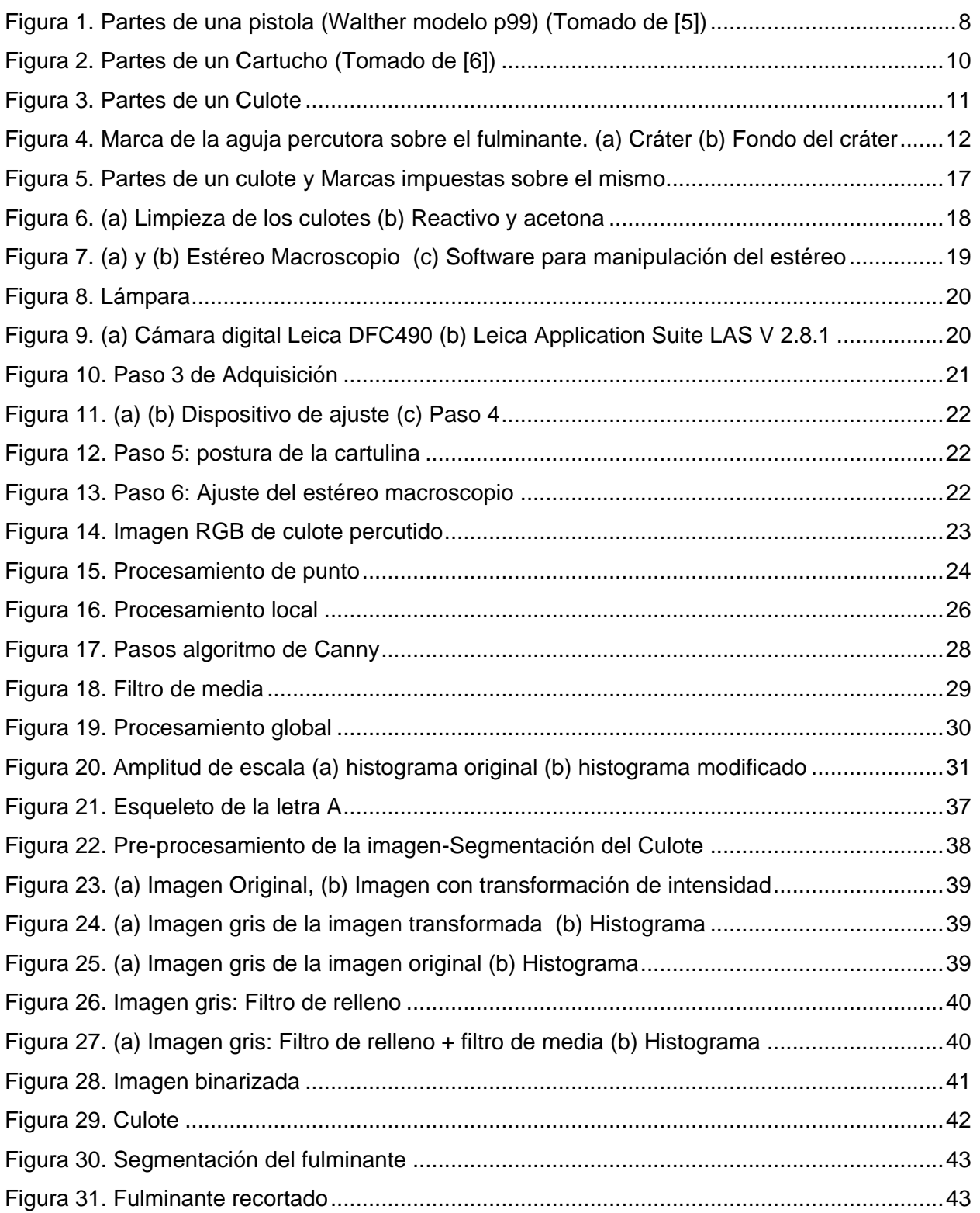

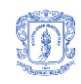

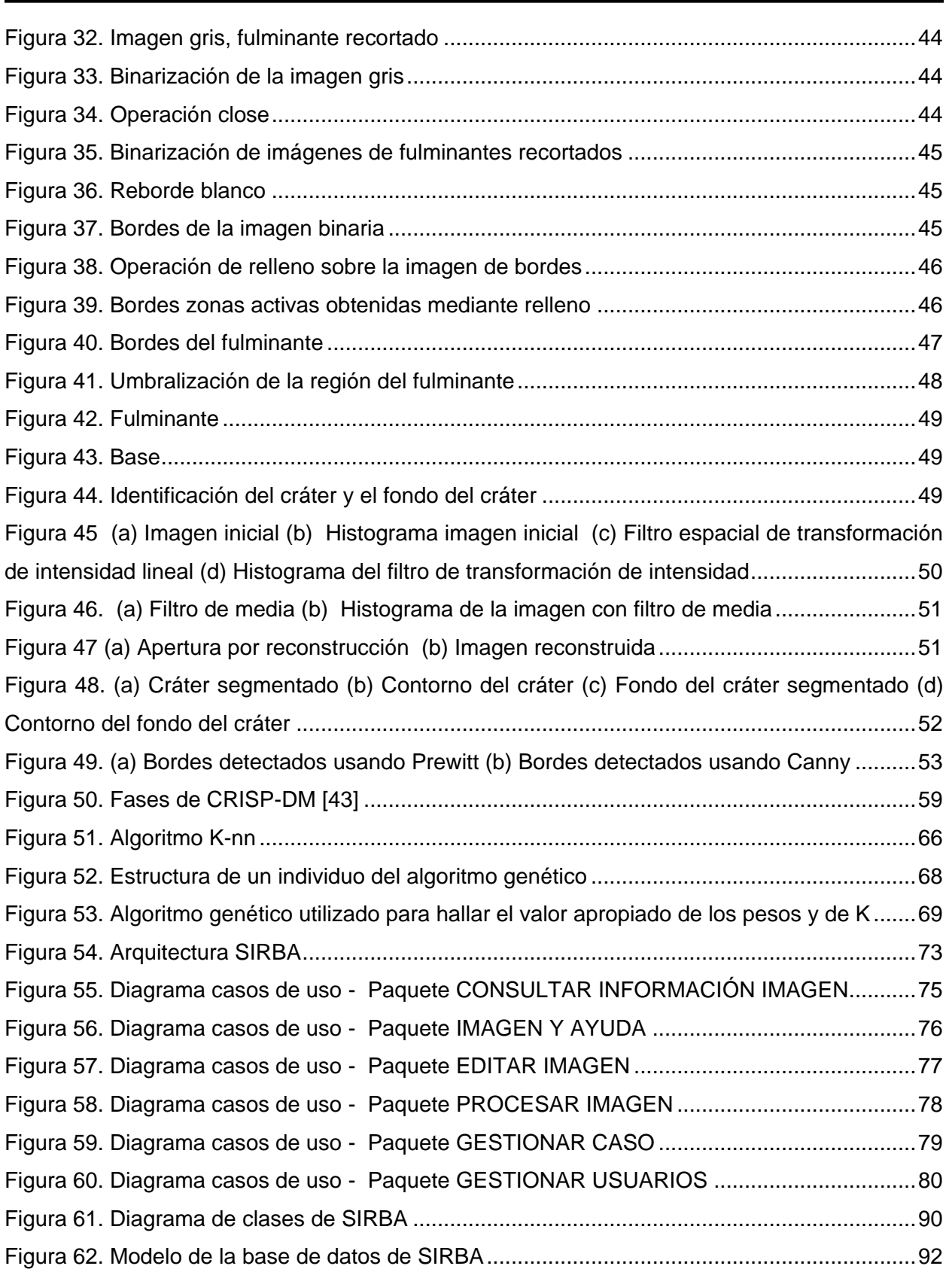

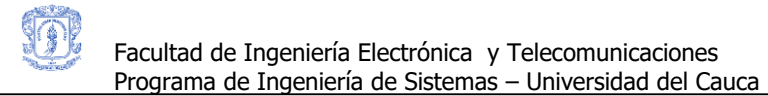

# **LISTA DE ECUACIONES**

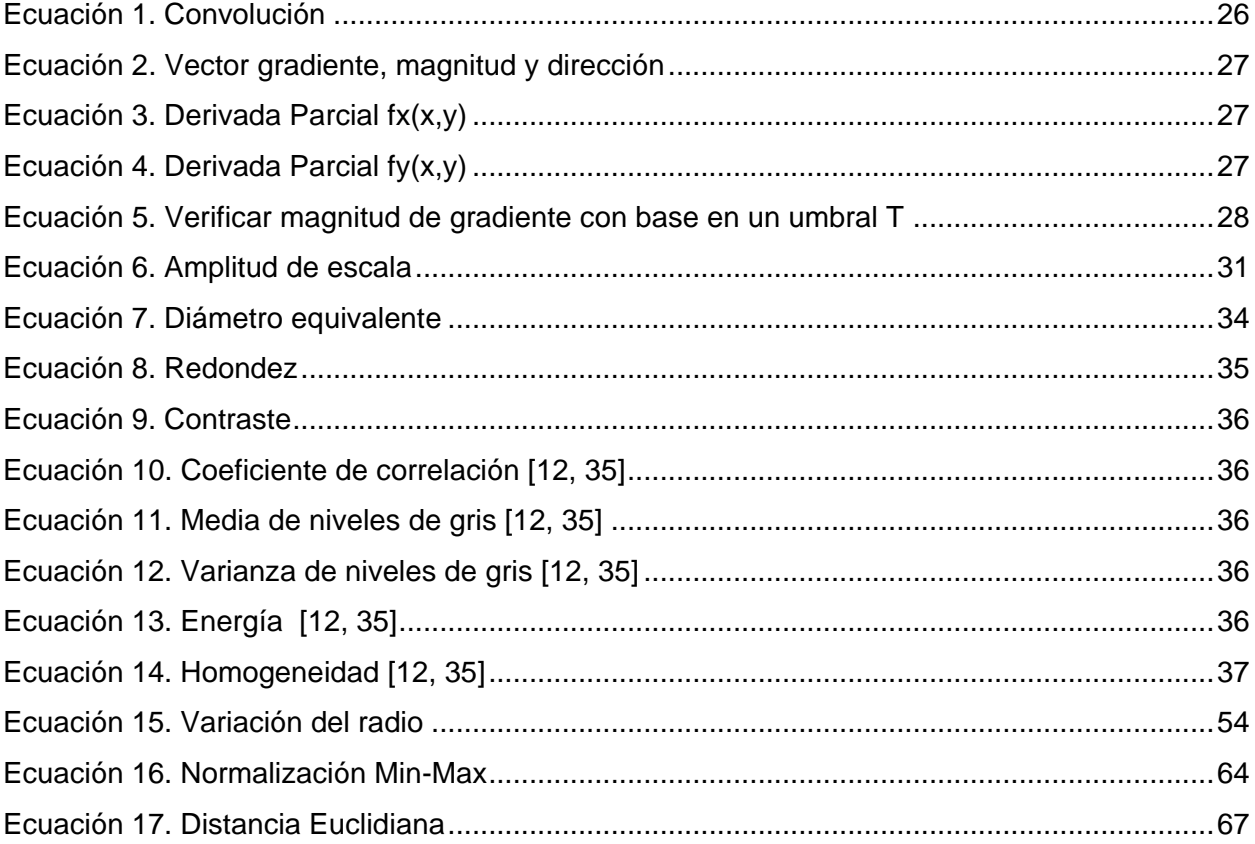

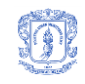

# **LISTA DE TABLAS**

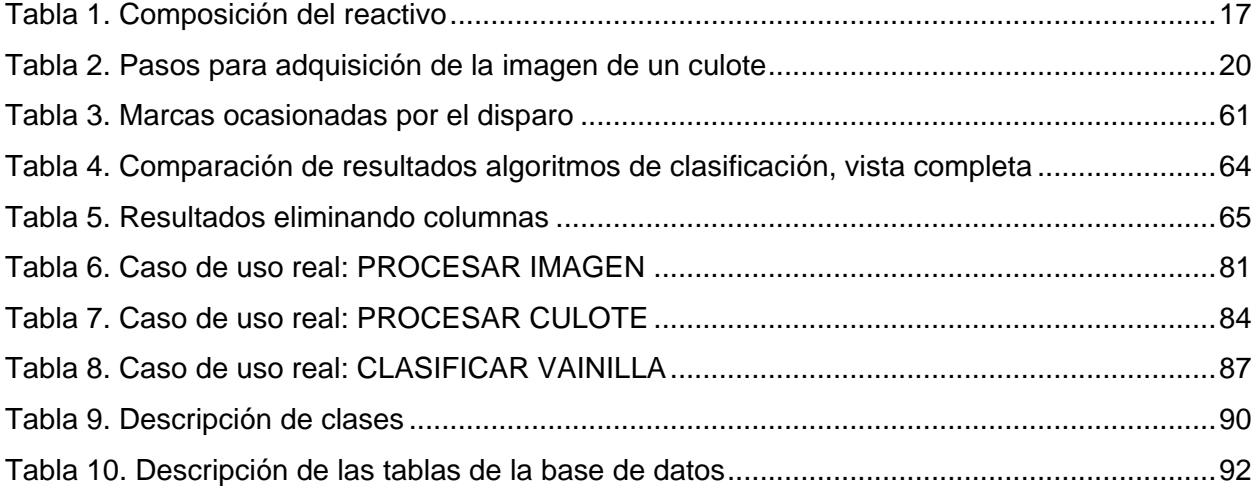

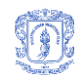

# <span id="page-10-0"></span>**1 INTRODUCCIÓN**

### <span id="page-10-1"></span>**1.1 DEFINICIÓN DEL PROBLEMA**

En Colombia las autoridades son informadas de una cantidad significativa de hechos delictivos, de los cuales gran parte han sido ocasionados con armas de fuego. Para que la autoridad competente llegue al esclarecimiento de esos hechos, realiza estudios minuciosos a los rastros, piezas o vestigios encontrados en la escena del crimen y con base en esto genera un dictamen que implicará por lo general alguna acción correctiva. En la mayoría de las escenas de crimen que han tenido implicada una o más armas de fuego, es posible encontrar piezas clave que pueden arrojar información valiosa sobre lo que ocurrió, entre esas, las vainillas de los cartuchos disparados. Para el análisis de estas piezas, la Fiscalía, la policía y el ejército cuentan con personal capacitado que brinda el soporte necesario al proceso de su cotejo y el posterior dictamen. Sin embargo, este proceso resulta realmente dispendioso debido a la innumerable cantidad de muestras existentes, lo que representa un costo de tiempo y recursos. Si bien este costo se disminuye un poco según la experiencia del experto, puede verse aumentado enormemente con soluciones como la adquirida en el año 1998: IBIS, Sistema Integrado de Identificación Balística.

IBIS es un software proveniente de Canadá que permite fotografiar muestras representativas seleccionadas por un experto, para ser analizadas mediante un procedimiento desconocido, que arroja como resultado una lista con las posibles armas involucradas en el suceso que originó dichas muestras. Este sistema que fue usado en Colombia hasta diciembre de 2008 representó un aporte realmente valioso en el momento de esclarecer hechos delictivos, pero a su vez, generó un elevado costo para la Nación. Estamos hablando de aproximadamente \$1.700'000.000 por su licencia y de \$1'000.000 diarios, por concepto de mantenimiento. Todo lo anterior, financiado por el Plan Colombia. Adicionalmente, IBIS es un sistema totalmente protegido, de manera que es imposible acceder a información acerca de su funcionamiento interno e incluso en este momento, a información generada cuando se encontraba en uso.

Los resultados que arroja el minucioso estudio llevado a cabo por los expertos en el área y que hasta el año antepasado se realizaba con ayuda de IBIS, son cruciales en los procesos de

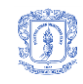

investigación realizados dentro de las dependencias policiales. Gracias a estos, es posible determinar el grado de culpabilidad de muchos indiciados involucrados en diferentes casos y adicionalmente relacionar casos que presenten características similares de acuerdo a las muestras que arrojaron, de aquí que está en juego la libertad y la vida de una o muchas personas, por lo que el proceso que se realiza desde que las muestras son encontradas hasta que se estudian y almacenan, es totalmente riguroso y confidencial.

Por todo lo anteriormente planteado es clara la importancia del proceso realizado con las vainillas encontradas en las escenas de crímenes. No sólo porque representa un apoyo en el momento de esclarecer hechos delictivos, sino también porque proporciona información detallada que permite establecer patrones de comportamiento a partir de estos sucesos.

Todo el proceso de cotejo, está enfocado hacia la identificación de las características impresas sobre la vainilla por el arma que produjo su disparo, las cuales, luego de ser extraídas son comparadas con las características ya encontradas para otras vainillas de las que se conoce el arma implicada. La comparación busca encontrar la vainilla con características más similares a las identificadas en la vainilla estudiada, de manera que el arma asociada a la primera, será el arma que posiblemente disparó la segunda, o alguna de una clase o tipo similar. Esto es posible ya que las características dejadas sobre una vainilla corresponden a un comportamiento específico de un arma, pues todas ellas imprimen su firma sobre los cartuchos que disparan y cada una lo hace de una manera especial.

Para brindar soporte a este proceso, el presente proyecto se planteó las siguientes preguntas de investigación: ¿Cuáles son las principales características que poseen los culotes de los cartuchos disparados por un arma de fuego que puedan ser extraídas mediante un algoritmo basado en una técnica de procesamiento de imágenes? y ¿Cuál técnica de minería de datos ofrece la mejor precisión (error cuadrado medio y rata de error) en la identificación del arma que pudo haber ocasionado el disparo (entre las ya registradas en un sistema de información)?. A partir de estas preguntas se propuso la creación de un prototipo software que tomando la imagen del culote de una vainilla y su caracterización, la clasifica para arrojar como resultado una lista de armas que puedan estar relacionadas con su disparo.

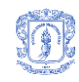

### <span id="page-12-0"></span>**1.2 JUSTIFICACIÓN**

A diario en Colombia es posible observar como la violencia, la pobreza y el hambre generan muertes, dolor, y a su vez mucha más violencia, pobreza y hambre. Esta es la cruda realidad, y seguramente no está en manos de la Universidad cambiarla totalmente; depende de miles de personas que deben entender, que las diferencias y habilidades de todos, combinadas puedan llegar a ser la solución de la mayoría de las necesidades, y que un aspecto clave para ello es aprender a tolerar y convivir. De esta forma, los autores de este proyecto aportan con sus conocimientos y habilidades (adquiridos en la formación como ingenieros de sistemas) una solución novedosa a una sentida necesidad del país.

Esa solución es un prototipo de un sistema de información que puede dar soporte a las tareas enmarcadas dentro del proceso de identificación balística de vainillas percutidas, el cual con base en las marcas dejadas en el culote de las vainillas cuando son disparadas, encuentra, con la mayor precisión y en el menor tiempo posible, las opciones de arma de fuego que ocasionaron su disparo y adicionalmente los hechos delictivos en los cuales esa arma sospechosa ya ha sido implicada.

El sistema es una solución que significa un importante paso en el proceso del esclarecimiento de delitos por la precisión de la información que brinda, reportada en un 84% en los experimentos realizados. Dirigida específicamente al personal encargado del cotejo de las vainillas: balísticos y técnicos balísticos, para encontrar las armas con mayor probabilidad de disparo de una vainilla específica (utilidad práctica). Sin representar un costo tan significativo, como por ejemplo el de IBIS, que afecta directamente las finanzas de todos los colombianos (justificación económica).

El proyecto integró para su desarrollo diversas áreas del conocimiento: el tratamiento de imágenes digitales, la minería de datos y la balística forense. Gracias a esta investigación y por el hecho de ser éste un libro abierto, se proporciona documentación valiosa a muchos grupos de investigación, estudiantes y docentes, entre otros, que podrán enriquecerse con la experiencia y conocimiento adquirido (alto valor teórico y académico). Adicionalmente fueron integrados en el desarrollo de la solución, conceptos relacionados con la ingeniería de software, los patrones de software, arquitecturas de software y bases de datos, logrando con ello que las autoras lograran aplicar los conocimientos adquiridos durante la carrera.

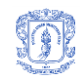

### <span id="page-13-0"></span>**1.3 OBJETIVOS**

A continuación se muestran los objetivos planteados originalmente en el anteproyecto y que fueran aprobados por el Comité de Investigaciones y el Consejo de Facultad de la Facultad de Ingeniería Electrónica y Telecomunicaciones de la Universidad del Cauca.

### <span id="page-13-1"></span>**1.3.1 Objetivo general**

Modelar y desarrollar un sistema de información que de soporte al proceso de reconocimiento balístico (a través de los culotes de los proyectiles) en la Fiscalía General de la Nación - Seccional Cauca mediante el uso y adaptación de algoritmos y técnicas de procesamiento de imágenes digitales y minería de datos.

### <span id="page-13-2"></span>**1.3.2 Objetivos específicos**

- Establecer las principales características de los culotes de las vainillas, que permitan identificarlas mediante la elaboración y/o adaptación de un algoritmo que utilice técnicas de procesamiento digital de imágenes.
- Definir un modelo de clasificación basado en técnicas de minería de datos que permita orientar a los investigadores de la Fiscalía, sobre las posibles armas de fuego relacionadas con casquillos de cartuchos encontrados en un suceso específico y su relación con otros sucesos.
- Construir la primera versión de un sistema de información, que basado en las características identificadas, el algoritmo obtenido y el modelo definido anteriormente, permita soportar el proceso de reconocimiento balístico (a través de los culotes de los cartuchos) a los empleados de la Fiscalía General de la Nación Seccional Cauca.
- Determinar el grado de precisión (error cuadrado medio y rata de error) del sistema a través de un experimento que involucre datos reales recolectados por la Fiscalía General de la Nación Seccional Cauca.

# <span id="page-13-3"></span>**1.4 RESULTADOS OBTENIDOS**

Al culminar el presente trabajo de investigación se obtuvieron los siguientes productos:

- **SIRBA v1.0.** Sistema de Información de Reconocimiento Balístico en su primera versión, tanto en su código fuente como objeto.
- La presente monografía del trabajo de grado y los anexos de la misma, entre los cuales se presenta el manual técnico de la aplicación.

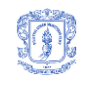

 Artículo producto del desarrollo del proyecto, aprobado para su publicación en la Revista UIS Ingenierías, Volumen 8 Número 2 del 2009, revista indexada a nivel nacional en categoría C según el PUBLINDEX de COLCIENCIAS.

# <span id="page-15-0"></span>**2 BALÍSTICA**

٦

La Balística es la ciencia que tiene por objetivo estudiar el disparo producido por un arma de fuego, empezando por el efecto desatado en el interior del arma, continuando con el estudio de la trayectoria del proyectil y finalmente los daños causados al colisionar con el objetivo [1] [2].

# <span id="page-15-1"></span>**2.1 BALÍSTICA FORENSE**

La Balística Forense surge en el intento de resolver crímenes, lesiones personales o cualquier otro hecho en el que se encuentre involucrada un arma de fuego, esta se encarga de identificar el arma, cartucho o munición utilizada para cometer un delito y examinar los efectos producidos en un blanco [2]. La balística forense participa en todas las ramas en las que se divide la Ciencia Balística, a continuación se explican brevemente cada una de ellas [1].

La Balística interna, encargada de estudiar el proceso que ocurre dentro del ánima (o interior) del cañón, desde que el fulminante es encendido hasta que el proyectil abandona el arma.

La Balística externa, estudia la trayectoria y las condiciones que afectan el recorrido del proyectil hasta antes de impactar en un blanco.

La Balística de efectos, analiza las secuelas dejadas por un proyectil en el cuerpo de una persona, desde el impacto hasta el final del recorrido de la bala, adicionalmente también es examinada su degradación.

# <span id="page-15-2"></span>**2.2 ARMAS DE FUEGO**

Las armas de fuego son instrumentos o herramientas que utilizan la presión de gases generados por la combustión de diferentes materiales explosivos, con el fin de impulsar y expulsar uno o varios proyectiles hacia un objetivo, estas tienen la capacidad de lanzar un proyectil a largas distancias, con diferente velocidad y con una determinada precisión [2].

Con el tiempo las armas han venido evolucionando tanto en su forma, tamaño, material de elaboración, entre otras características, lo que permite según los expertos clasificarlas así [1]:

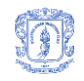

- 1. Según la forma de ubicar y manipular el arma:
	- Armas Cortas: En este grupo están clasificadas aquellas armas que al momento de ser maniobradas requieren utilizar la ayuda de una o ambas manos sin necesidad de tener un punto o lugar de apoyo.
	- Armas Largas: Son aquellas armas que necesitan ser apoyadas en el hombro y requieren el uso de ambas manos para poder ser accionadas, siendo la forma correcta como deben emplearse para que el disparo tenga un efecto con mayor probabilidad de éxito.
- 2. Según el sistema de disparo:
	- Tiro a Tiro: Las armas que tienen el sistema de disparo tiro a tiro, carecen de cargador automático y de almacenamiento para los cartuchos, para que funcionen se debe repetir todo el proceso de carga del cartucho manualmente, preparar el arma para el disparo y accionar el gatillo. Ejemplo, escopetas.
	- Repetición: La munición se encuentra acumulada en un almacén y solo es necesario que el sujeto prepare el arma y accione el gatillo. Ejemplo, fusil, carabina, revolver.
	- Semiautomáticas: El cartucho se carga automáticamente pero necesitan (obligatoriamente) que el gatillo sea oprimido otra vez para disparar. Ejemplo, algunas pistolas.
	- Automáticas: Son las que al mantener oprimido el gatillo siguen disparando, sin necesidad de realizar alguna otra acción. Ejemplo, algunas pistolas, ametralladoras.
- 3. También se clasifican según el tipo de ánima que tengan: anima lisa o rayada. El ánima hace referencia al interior del cañón del arma, esta emplea una serie de líneas prominentes organizadas en diferente orden con el objetivo de generar en el proyectil un giro helicoidal que permite tener una menor resistencia con el aire. En este primer grupo se asocian las escopetas y los pistolones utilizados para caza, y en la segunda están todas las demás armas de fuego existentes.
- 4. Según el tipo de proyectil que disparan: suelen ser de un solo proyectil o de múltiples proyectiles, estos últimos son disparados por escopetas donde el cartucho está conformado por seis o más municiones llamadas perdigones (Su forma es esférica y tienen un diámetro menor a cuatro milímetros) o postas (proyectiles con diámetro mayor a cuatro milímetros).

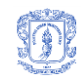

Toda arma de fabricación legal tiene características propias como el serial (Numero de registro del arma), modelo, marca y un calibre y son ejemplos de ellas el rifle, el revólver, la pistola, la ametralladora, el fusil y la carabina.

#### <span id="page-17-0"></span>**2.2.1 Componentes de un arma de fuego**

En el momento de elaborar armas de fuego las casas fabricantes cumplen con un estándar e integran ciertos componentes básicos que deben tener todas las armas para su correcto funcionamiento. Para brindar un ejemplo de lo comentado anteriormente se describen las partes básicas de una pistola [3, 4] (ver [Figura 1\)](#page-17-1):

- **Cañón**: Parte cilíndrica del arma que contiene la mira y tiene la función de encapsular los gases durante un tiempo más prolongado para que el proyectil tenga un mayor alcance, entre más largo sea el cañón el proyectil va a adquirir mayor velocidad y a recorrer una mayor distancia.
- **Recámara**: Lugar donde se aloja el cartucho quedando dispuesto para que se efectué el disparo.
- **Cierre de la Recámara**: Lugar de la recámara opuesto a la boca del cañón que permite apoyar el cartucho.
- **Percutor**: Parte metálica, delgada y fina también llamada aguja percutora. Tiene la función de accionar el fulminante en el instante en el que este es disparado bruscamente hacia adelante al accionar el gatillo.
- **Extractor**: Parte del arma que trinca la vainilla por el cuello con el fin de removerla de la recámara para que otro cartucho ocupe su lugar y pueda ser disparado.
- **Cargador**: Se define como el almacén o proveedor donde se guardan los cartuchos que luego son cargados y disparados, este se ubica en la culata del arma.

<span id="page-17-1"></span>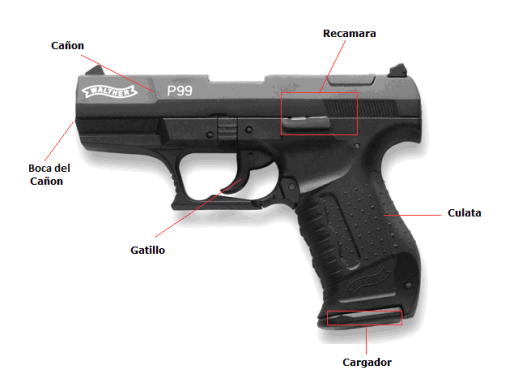

**Figura 1. Partes de una pistola (Walther modelo p99) (Tomado de [5])**

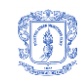

Las pistolas son clasificadas como armas cortas, de ánima rayada, automática o semiautomática, por ser un arma pequeña es portable y está siendo muy utilizada hoy en día. Son ejemplos de pistolas las Colt, Smith & Wesson, Ruger, Heckler & Koch, Walther, Sig-Sauer, Glock, Beretta, Browning, entre otras.

#### <span id="page-18-0"></span>**2.2.2 Proceso de disparo de un arma de fuego**

El p*roceso de disparo de un arma de fuego* [1] se describe a continuación:

- 1. Al activar el proceso de disparo, el cartucho se ubica en la recámara del arma quedando listo para que el martillo golpee su culote.
- 2. Al oprimir el disparador, la aguja percutora golpea el fulminante, iniciando el proceso de combustión del mismo.
- 3. Con el proceso de combustión del fulminante, se enciende la pólvora y esta se quema.
- 4. Se produce el movimiento del proyectil.
- 5. Se presenta un retroceso en el arma, generado por el empuje que produce la separación entre el proyectil y el cartucho
- 6. El proyectil sale del arma con mira hacia un objetivo y la vainilla es expulsada fuera de esta cayendo al suelo en el lugar donde ocurrió el disparo.
- 7. El proyectil realiza el recorrido hasta colisionar con el objetivo.

#### <span id="page-18-1"></span>**2.3 CARTUCHO**

Se define como la integración de partes conocidas como vainilla, fulminante, proyectil y pólvora, los cuales en conjunto producen reacciones que conllevan a impulsar el proyectil hacia un blanco. Los cartuchos constituyen la carga de un arma, suelen ser de diferente calibre y forma, están fabricados con aleaciones de diferentes materiales y son elaborados teniendo en cuenta ciertas medidas especificas que detallan la manera precisa de encajar en el arma [6].

#### <span id="page-18-2"></span>**2.3.1 Partes del cartucho**

En la [Figura 2](#page-19-2) se muestran las partes de un cartucho [3, 6]**:**

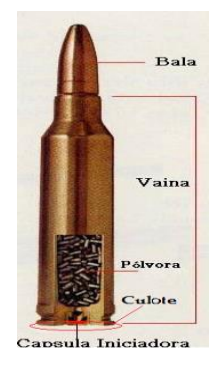

**Figura 2. Partes de un Cartucho (Tomado de [6])**

# <span id="page-19-2"></span><span id="page-19-0"></span>**2.3.1.1 Vainilla**

٦

Parte exterior metálica que recubre la munición y almacena el proyectil. Está compuesta por tres partes: la boca, el cuerpo y el culote. Para elaborar las vainillas los fabricantes suelen escoger y combinar diferentes materiales y en el momento de construirlas lo hacen de muchas formas ajustándose a sus propios requerimientos. Los materiales en que están elaboradas las vainillas son: latón (aleación de cobre y zinc), latón niquelado, acero, aluminio, plástico, papel, plomo o combinación de estos materiales [6].

Además las vainillas se clasifican según la forma geométrica que posean, de la siguiente manera: cilíndrica, cilíndrica entallada, cilíndrica golleteada, cónica, cónica golleteada y dependiendo de la ubicación que tenga el fulminante sobre esta se divide en los siguientes ítems [6]:

- De fuego central: El fulminante está ubicado en el centro del culote.
- De fuego anular: El fulminante se ubica en un costado del culote.

Los cartuchos también se clasifican según la forma de su cuello de la siguiente manera: vainillas con pestaña, con ranura, reforzada, ranura y pestaña, ranura de pestaña corta [6].

# <span id="page-19-1"></span>**2.3.1.2 Culote**

Parte posterior de la vainilla donde el arma de fuego imprime la mayor cantidad de marcas en el momento del disparo. El culote se compone de las siguientes partes [6] (ver [Figura 3\)](#page-20-4) :

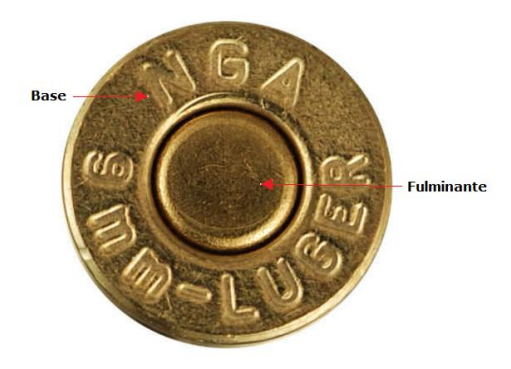

**Figura 3. Partes de un Culote**

<span id="page-20-4"></span>**Base**: Constituye la parte externa del culote donde van impresas los diferentes datos identificativos del cartucho, como el calibre, la industria fabricante, número del lote y año de fabricación.

**Fulminante**: Parte interna a la base donde se ubica la capsula iniciadora.

### <span id="page-20-0"></span>**2.3.1.3 Capsula Iniciadora**

Contiene al fulminante que se define como una mezcla de diferentes compuestos explosivos que producen fuego al momento de ser impactados [6].

#### <span id="page-20-1"></span>**2.3.1.4 Pólvora**

٦

Es la mezcla de diferentes materiales explosivos, cuya misión es impulsar el proyectil a la hora del disparo, esta se quema emitiendo gases lo que facilita el empuje necesario para que este recorra su trayectoria [6].

#### <span id="page-20-2"></span>**2.3.1.5 Proyectil**

También conocido como bala, es la parte del cartucho que sale expulsada fuera del arma por efecto de la propulsión generada al quemarse la pólvora. La constitución de los proyectiles generalmente es metálica y suelen tener tamaños, formas y pesos diferentes [6].

#### <span id="page-20-3"></span>**2.4 Marcas impresas sobre la vainilla**

Las diferentes piezas del arma suelen dejar sellos en el culote y en el resto de la vainilla, durante el disparo, estos generalmente son microscópicos o poco visibles, aquí se identifican algunos que según la literatura son los que generalmente se utilizan en el momento de correlacionar dos vainillas [7]:

 **Golpe de la aguja percutora o Cráter**: En el momento del disparo el martillo golpea la aguja percutora (En algunos casos la aguja percutora esta adherida al martillo) y esta con su extremo o punta golpea el fulminante ubicado en el culote de la vainilla lo que desencadena una serie de fenómenos físicos que culminan con el lanzamiento del proyectil y expulsión de la vainilla en algunos casos. Las marcas en la aguja percutora son únicas para cada arma ya que el sello característico es impuesto desde su elaboración (Ver [Figura](#page-21-0)  [4\)](#page-21-0).

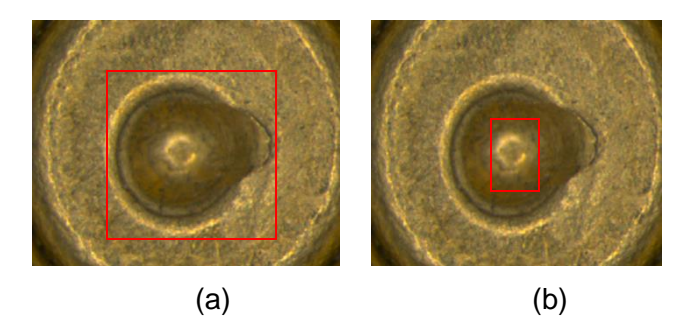

<span id="page-21-0"></span>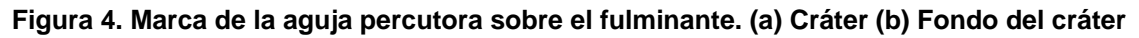

- **Marca del extractor o uña extractora**: Esta marca es implantada en el cuello de la vainilla después de ocurrido el disparo. La aguja o uña extractora presiona la vainilla desde el cuello para expulsarla fuera del albergue, con el fin de que otro cartucho pueda ser disparado. El extractor es utilizado generalmente por armas semiautomáticas y automáticas.
- **Marca de la Recamara**: Marca impresa sobre la vainilla por el espaldón de la recámara. Cuando se produce el contacto entre el espaldón y el culote de la vainilla quedan impresas marcas propias del arma y estas suelen tener forma de estrías o líneas.
- **Marca del Eyector o botador**: La marca que deja esta pieza se percibe como un brillo o una imperfección que se diferencia del color uniforme del resto del culote y es impresa en el momento que se lanza la vainilla percutida hacia el exterior del arma.

Hay otras partes del arma que al entrar en contacto con el cartucho imprimen distintas marcas, es el caso de la vainilla cuando se encuentra en el cargador y pasa de éste a la recámara, y del proyectil cuando pasa por el cañón.

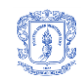

#### <span id="page-22-0"></span>٦ **2.5 ESTUDIOS BALÍSTICOS**

En una escena de un crimen o en cualquier hecho donde se encuentren involucradas armas de fuego habitualmente quedan elementos que deben ser analizados con el objetivo de esclarecer los hechos ocurridos, entre estos elementos se encuentran las armas, vainillas, proyectiles, pólvora entre otros. Cada uno de los anteriores elementos es sometido a estudios balísticos buscando encontrar lesiones comunes o individualizantes que permitan relacionarlas con otros elementos de similares características [8].

El perito balístico quien es la persona encargada de realizar estos estudios, tiene amplios conocimientos acerca de las armas, proyectiles, vainillas y de las técnicas empleadas para la comparación de estos elementos. Adicionalmente, el balístico tiene en cuenta información sobre el acontecimiento donde se vieron involucrados los elementos o muestras que ingresan al laboratorio, con el objetivo de orientar mejor su investigación y finalmente arrojar un dictamen resultado de los estudios.

A continuación se muestra la información que se obtiene de cada uno de los elementos:

En Armas de Fuego se determina el tipo de arma, marca, calibre, número, sentido del microrayado en el cañón del arma, estado en el cual fue encontrada y serial si se encuentra, en caso contrario se procede a restaurarlo con el uso de ciertos reactivos.

En el caso de las vainillas los estudios se realizan con la ayuda de un microscópico de comparación, donde se correlaciona la vainilla encontrada en la escena del crimen con un patrón general de una vainilla disparada por un arma específica. En este proceso se comparan las dos muestras en búsqueda de señales características y en el caso de obtener un alto grado de emparejamiento entre las marcas, se puede conocer el tipo de arma con la que fue disparada la vainilla que se está estudiando [2]. El experto establece la ubicación, mide el ancho, el largo, la profundidad y la forma del cráter, además de la ubicación de este sobre el fulminante, para el eyector establece la ubicación, forma y longitud y para el microrayado estudia el sentido y orientación de las estrías. Además de la comparación de las marcas se determina el calibre, material, forma y la industria fabricante del cartucho.

Para los proyectiles se identifica el calibre, el número de estrías, la ubicación, la longitud y el sentido del microrayado.

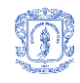

# <span id="page-23-0"></span>٦ **3 VISIÓN ARTIFICIAL**

La visión artificial es una ciencia amplia y altamente difundida a nivel mundial que ha sido muy bien acogida tanto en el sector empresarial como por el ámbito académico. Busca mediante técnicas de procesamiento y análisis de imágenes, simular la visión humana en el ordenador para entre otras cosas, brindar soluciones que aporten información en el momento de tomar decisiones [9]. Para lograr esto, se parte de una fase de Adquisición en la cual se captura la escena u objeto de estudio, de manera que se obtiene la imagen que luego es procesada y analizada con el objetivo de abstraer una serie de datos característicos contenidos en ella, los que posteriormente pueden ser comparados y clasificados para generar un resultado que provea información de acuerdo a un objetivo específico.

Teniendo en cuenta estas fases propuestas, en la presente investigación se busca construir un sistema de información que usando la imagen del culote de una vainilla percutida, aplique técnicas de procesamiento digital de imágenes y logre encontrar los datos característicos de las marcas que el culote contenga. Posteriormente los datos encontrados serán comparados con otros, que se encuentran relacionados con un arma específica, de manera que se logren hallar los más similares y relacionar el arma correspondiente.

Existen diversas aplicaciones de la visión artificial: navegación en robótica, biología, geología, meteorología, medicina, construcción, reconocimiento, clasificación, inspección y control de calidad, detección de movimiento, cartografía, teledetección, ente muchas otras, pero cabe resaltar que aunque las soluciones que brinda la visión por computador son exactas y generalmente arrojadas en corto tiempo, en muchas ocasiones se encuentran problemas demasiado complejos que sólo la precisión de la visón humana, a pesar de su subjetividad, puede resolver [10].

# <span id="page-23-1"></span>**3.1 ADQUISICIÓN**

La fase de adquisición hace parte crucial del proceso de tratamiento de imágenes y para llevarla a cabo se determinan acciones que principalmente tienen en cuenta el tipo de objeto que se desea adquirir (su tamaño, color, textura, etc.). Dependiendo de la manera en que se ejecuten estas acciones se obtendrán imágenes de mayor o menor calidad y dependiendo de las características del objeto de interés, el proceso de adquisición será más o menos exigente en cuanto a materiales y equipos electrónicos.

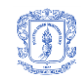

Para la ejecución de esta etapa ya se debe tener definido cuál es el objeto de interés, es decir, el objeto que será iluminado, captado y digitalizado. Cuando éste se tiene claro, el paso siguiente es determinar cuáles zonas de dicho objeto, son determinantes para alcanzar el objetivo de estudio, según esto, se busca enfocar el proceso hacia su definición y realce. Con el objeto de interés establecido, se definen aspectos relacionados con el sistema de adquisición: iluminación y dispositivo de captura. Igualmente los relacionados con la imagen digital a obtener: fondo, formato y sistema de representación de color.

#### <span id="page-24-0"></span>**3.1.1 Imagen Digital**

"Una imagen digital puede considerarse como una matriz cuyos índices de fila y columna identifican un punto de la imagen y el valor del correspondiente elemento de la matriz indica el nivel de gris en ese punto. Los elementos de una distribución digital de este tipo se denominan *elementos de la imagen*, o más comúnmente *pixels* o *pels*, abreviaturas de su denominación inglesa << picture elements >>" [11].

### <span id="page-24-1"></span>**3.1.1.1 Fondo de imagen**

El fondo de la imagen digital se determina principalmente de acuerdo al color del objeto de interés y es crucial para lograr un mayor realce de éste. El fondo suele ser una superficie determinada de acuerdo a sus propiedades reflexivas, absorbentes o transmitivas, es decir, según lo que sucede cuando un haz de luz incide sobre ella: si se refleja (espejo), se absorbe (cuerpo negro) o si se transmite a través de sí (cristal), lo cual depende básicamente del color y material de dicha superficie [12].

#### <span id="page-24-2"></span>**3.1.1.2 Formato de imagen digital**

El formato de la imagen, hace referencia al formato del archivo digital que representará la imagen obtenida, éste determina en gran parte su calidad; generalmente se tiene una relación directamente proporcional entre espacio en disco y calidad, por lo que para seleccionar el formato hay que verificar los requerimientos establecidos inicialmente. Según sea el objetivo de estudio, convendrá usar un formato que soporte compresión con pérdida de calidad (*Lossy*), donde la imagen digital resultante es de menor peso y pasó por un proceso computacional para su compresión en el que se desechó información "poco" relevante (por ejemplo: **JPEG**), o por otra parte puede convenir un formato que soporte compresión sin pérdida de calidad (*Lossless*), donde la imagen es de mayor peso, y la compresión se lleva a cabo sin eliminar

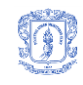

información de manera que en el proceso de reconstrucción la imagen mantiene su estado original, tal y como cuando fue capturada (por ejemplo: **RAW, TIFF, BMP, EPS, PSD**) [13, 14].

#### <span id="page-25-0"></span>**3.1.1.3 Sistema de representación de color**

El sistema de representación de color permite definir la manera de representar la información contenida en una imagen digital, describiendo en forma específica la intensidad de los colores contenidos en ella. El más conocido es el sistema RGB *(Red, Green, Blue)*, donde un píxel se define de acuerdo a la intensidad de cada canal de color: rojo, verde o azul. RGB utiliza 1 Byte por cada componente, es decir, que la intensidad de cada uno está entre 0 y 255; es aditivo porque al contrario de un sistema sustractivo, el color blanco se logra mezclando los tres colores, mientras que el negro es la ausencia de ellos. Entre otros sistemas se encuentran, el CYM (*Cyan, Magenta, Yellow*) sustractivo y utilizado generalmente para medios impresos y el sistema YUV, usado para la transmisión de señales de televisión a color [15].

### <span id="page-25-1"></span>**3.1.2 Sistema de adquisición**

### <span id="page-25-2"></span>**3.1.2.1 Iluminación**

Es un factor crucial a tener en cuenta en el proceso de adquisición. De éste depende en gran parte la calidad de información que se obtendrá a partir de las escenas capturadas. Adicionalmente la iluminación suele afectar cuantiosamente el grado de complejidad de los algoritmos de procesamiento y análisis [12]. Para la selección del sistema de iluminación se debe tener en cuenta: el material de los objetos a capturar, si refleja, absorbe o transmite la luz; el tipo de iluminación: direccional, difusa, a contraluz, oblicua, estructurada, coaxial, entre otras; por último, la fuente de luz: incandescente, fluorescente, diodos LED, láser y demás [12].

#### <span id="page-25-3"></span>**3.1.2.2 Dispositivo de captura**

Para capturar una escena y digitalizarla, se puede hacer uso de cámaras fotográficas digitales, cámaras de video, cámaras infrarrojas, escáneres, entre otros [15, 16]. "Las cámaras o sensores de imágenes son los elementos encargados de captar la información luminosa de la escena y transmitirla al computador como una señal analógica o digital" [12].

#### <span id="page-25-4"></span>**3.2 ADQUISICIÓN EN SIRBA**

#### <span id="page-25-5"></span>**3.2.1 Objeto de interés**

Específicamente para el proyecto, el objeto de interés es el culote de vainillas percutidas, un objeto de forma circular con diámetro corto (para el presente proyecto: 9 mm), con un

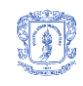

fulminante de fuego central), que contiene marcas ocasionadas por el arma que la disparó, además de manchas de pólvora y sangre entre otras. Esto último como consecuencia de que las vainillas son recogidas la mayoría de veces, luego de un crimen que pudo suceder en cualquier lugar y bajo innumerables condiciones físicas. Este culote se convierte en pieza clave para las investigaciones por contener la mayor cantidad de lesiones producidas a la hora del disparo. El culote se compone de la base y del fulminante, las lesiones identificadas en él son las siguientes: Cráter, Microrayado, Marca del eyector y Marca de la uña extractora.

A continuación en la [Figura 5](#page-26-0) se señalan dichas marcas, a excepción de la impuesta por la uña extractora ubicada sobre el cuello de la vainilla.

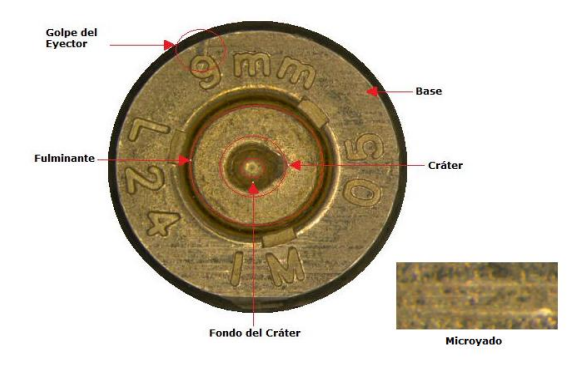

**Figura 5. Partes de un culote y Marcas impuestas sobre el mismo**

<span id="page-26-0"></span>**Limpieza del objeto de interés:** Como consecuencia del estado en el cual se encuentran las vainillas al ser recuperadas, es necesario realizar un proceso de limpieza de los culotes, lo que además permite una mayor calidad de las imágenes capturadas. Para dicha limpieza se hace uso de los siguientes implementos: cepillo, algodón, tela, goteros, un reactivo (ver [Tabla 1](#page-26-1) y [Figura 6\)](#page-27-2) y acetona. El reactivo permite remover con mayor facilidad hongos, oxido y otros residuos que se encuentran sobre el culote y la acetona actúa como disolvente del reactivo.

<span id="page-26-1"></span>

| <b>ORDEN</b> | <b>REACTIVO</b>               | <b>CANTIDAD</b>  |
|--------------|-------------------------------|------------------|
|              | Ácido Clorhídrico Concentrado | 2 ml             |
|              | Ácido Nítrico Concentrado     | 8 ml             |
|              | Agua Destilada                | $100 \mathrm{m}$ |

**Tabla 1. Composición del reactivo**

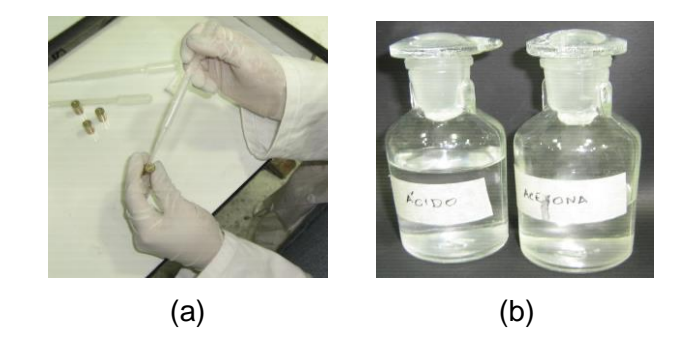

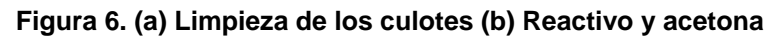

<span id="page-27-2"></span>El resultado de este proceso es un culote libre de sangre y de la mayoría de rastros de pólvora. Luego de tener claras las condiciones físicas del objeto de interés y de que éste pase por la fase de limpieza, se puede dar inicio a la adquisición de las imágenes.

### <span id="page-27-0"></span>**3.2.2 Imagen digital**

٦

### <span id="page-27-1"></span>**3.2.2.1 Fondo de imagen**

Para determinar el fondo de la imagen se tuvieron en cuenta dos factores: el color del fondo y el material a utilizar para obtener dicho color.

- Color: Inicialmente los colores definidos fueron el blanco y el negro, sin embargo, para cada uno se encontraron ventajas y desventajas que llevaron a tomar el negro como color definitivo. Entre las ventajas que presenta el color negro se encuentran, que resalta los colores y no refleja sombras. Una superficie de color negro absorbe cualquier haz luminoso que incida sobre ella, dependiendo de su material [12].
- Material: los materiales seleccionados fueron el acrílico y la cartulina, por un lado el acrílico porque es un material compacto y de color uniforme, y por otro la cartulina, porque es un material fácil de manipular y de bajo costo. Finalmente fue seleccionada la cartulina porque no refleja - es un material absorbente.

Otros materiales probados fueron: tela (paño grueso, paño delgado, lino), papel bond y plástico. Estos materiales no se seleccionaron a pesar de ser fácilmente manipulables y de bajo costo. La tela presenta una textura bastante diferenciada y en el caso del lino, un brillo que se confunde con el color del objeto de interés; el papel bond presenta muchas impurezas, es débil y difícil de conseguir en color negro; el plástico refleja la luz.

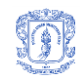

<span id="page-28-2"></span> $\overline{a}$ 

#### <span id="page-28-0"></span>**3.2.2.2 Formato de imagen**

Para el formato de imagen se seleccionó el formato TIFF, principalmente porque permite almacenar imágenes de alta calidad y es soportado por Matlab<sup>1</sup>. TIFF es un formato que soporta compresión de imagen sin pérdida de calidad ni de resolución. Este formato mantiene el archivo en su máxima calidad igual que en el momento de la captura de la imagen [13].

Otros formatos trabajados: JPEG, creado por The Joint Photographers Experts Group. Es uno de los formatos más conocidos para compresión de imágenes y el único que permite una compresión de hasta un 10% del tamaño original. RAW, formato que ofrece la máxima calidad ya que contiene los píxeles en bruto, tal y como los ha adquirido el sensor de la cámara, la imagen no sufre ningún tipo de compresión. Sin embargo, este formato presenta inconvenientes por el tamaño del archivo y porque para su visualización se necesita de un tratamiento específico [13].

#### <span id="page-28-1"></span>**3.2.3 Sistema de adquisición**

Para la adquisición se hizo uso de un Estereo-macroscopio Leica MZ6 [17], al cual le fue incorporada una cámara especializada y un sistema de iluminación circular (Ver [Figura 7\)](#page-28-2). Éste equipo fue adaptado por la Fiscalía para la adquisición de imágenes de culotes de proyectiles, y fue puesto a nuestra disposición por una semana en la sede del CTI en Pereira. Adicionalmente se hizo uso del software que permite la manipulación del equipo (Ver [Figura 7](#page-28-2) (c)).

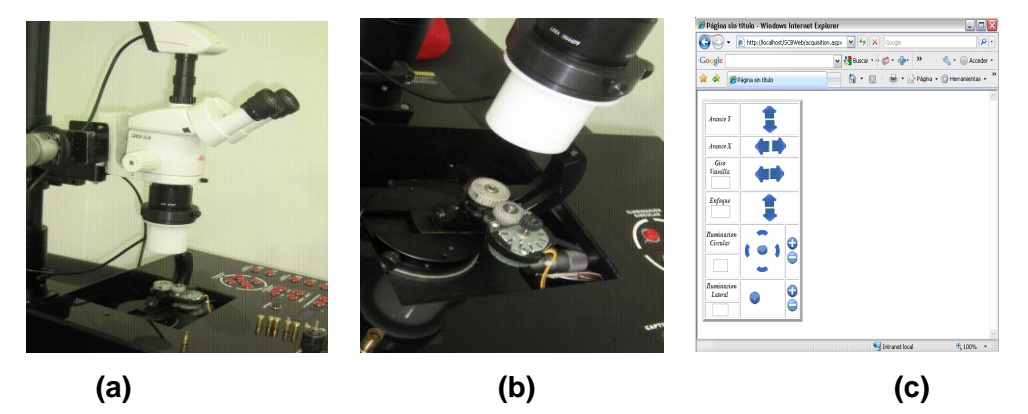

**Figura 7. (a) y (b) Estéreo Macroscopio (c) Software para manipulación del estéreo**

<sup>1</sup> Matlab es una herramienta software que permite la programación de algoritmos, el análisis de datos permitiendo su adquisición, procesamiento y visualización, y la implementación de aplicaciones. Proporciona una serie de funcionalidades divididas en *toolboxes,* entre los cuales se encuentran: Bioinformática, comunicaciones, redes neuronales, adquisición de imágenes, procesamiento de imágenes, entre otros [35].

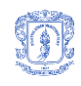

# <span id="page-29-0"></span>**3.2.3.1 Iluminación**

El sistema de adquisición cuenta con una lámpara circular de diodos led, de luz blanca, ubicada por encima del objeto de interés (iluminación difusa [12]). Esta lámpara que favorece la reflectancia se encuentra adecuada al sistema y cuenta con un mecanismo de encendido que permite elegir que cuadrante va a iluminarse; puede encenderse cualquiera de ellos o todos al mismo tiempo. Adicionalmente, puede seleccionarse la intensidad de la luz, entre 0 y 100, siendo 100 el mayor valor posible (ver [Figura 8\)](#page-29-3).

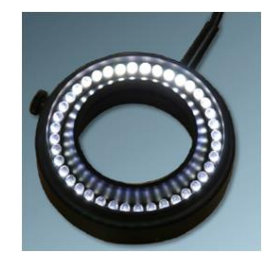

**Figura 8. Lámpara**

# <span id="page-29-3"></span><span id="page-29-1"></span>**3.2.3.2 Dispositivo de captura**

Cámara digital Leica DFC490 [17] *(Ver* [Figura 9](#page-29-4)*a).* Para la configuración de la cámara se cuenta con un software especializado: Leica Application Suite LAS V 2.8.1 [17] (Ver [Figura 9](#page-29-4)*b*), que permite realizar la captura de las imágenes estableciendo algunos parámetros de entrada como el tipo de imagen y profundidad de color entre otros.

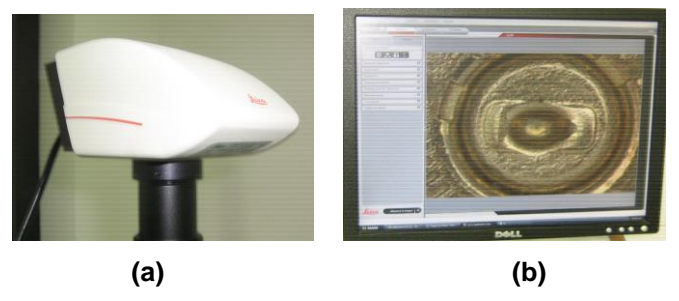

**Figura 9. (a) Cámara digital Leica DFC490 (b) Leica Application Suite LAS V 2.8.1**

# <span id="page-29-4"></span><span id="page-29-2"></span>**3.2.4 Adquisición**

<span id="page-29-5"></span>En la [Tabla 2](#page-29-5) se resumen los pasos de adquisición de la imagen de un culote, a continuación se explica en detalle cada paso.

# **Tabla 2. Pasos para adquisición de la imagen de un culote**

- 1. Configuración de la cámara
- 2. Establecer iluminación
- 3. Ubicar la vainilla dentro de molde de grosor igual a 5mm
- 4. Ajustar vainilla en dispositivo de ajuste

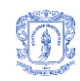

- 5. Rodear el cuello de la vainilla con cartulina negra
- 6. Ubicar en dispositivo de agarre en el estéreo-macroscopio 7. Ubicar vainilla según estándar y enfocar
- 8. Capturar imagen

**Paso 1. Configuración de la cámara:** con los siguientes valores.

- Cámara: DFC 490-328722308 [17]
- Configuración:
	- **Last used**
	- **Tipo de imagen: color**
	- Profundidad de color: 8 bits/color
	- Formato capturado: 3264 x 2448 Interlaced Large HQ
	- Formato en vivo: 1088 x 816 Progressive Large
- Binning de alta sensibilidad
- Ajuste de exposición
	- **Exposicion: 1,0 s**
	- Saturación: 1,50
	- **Gamma: 0,60**
	- Gain:  $1.0 x$
- Configuración de calibración:
	- Longitud real de línea mostrada en la imagen: 0,171
- Región de interés:
	- Foco: off

**Paso 2. Establecer iluminación**: Para la adquisición de las imágenes se hizo uso de la lámpara encendida completamente con una intensidad de luz igual a 72, ubicada aproximadamente a 8 cm del objeto de interés.

**Paso 3. Ubicar la vainilla dentro de molde de grosor igual a 5mm**: La vainilla es puesta, como lo indica la [Figura 10,](#page-30-0) al interior de un molde que se encuentra sobre una superficie plana y que tiene un grosor aproximado de 5 mm, esto se hace para garantizar que todas las vainillas se ajustarán a la misma distancia del lente y en forma paralela a él.

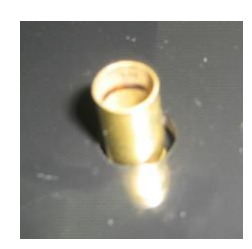

**Figura 10. Paso 3 de Adquisición**

<span id="page-30-0"></span>**Paso 4. Ubicar vainilla en dispositivo de ajuste**: sobre la vainilla que se encuentra ya en el molde (ver [Figura 10\)](#page-30-0), se ubica un dispositivo de metal (ver [Figura 11\)](#page-31-0), que se puede abrir o cerrar para ajustar según el calibre, de manera que el cuerpo de la vainilla (que no cubre el

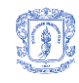

molde), quede dentro del dispositivo. Luego de que este dispositivo esté correctamente ubicado y asegurado, se cierra para atrapar la vainilla fuertemente y garantizar que no se moverá.

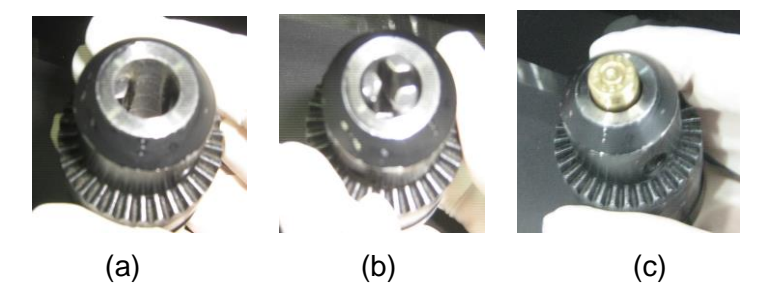

**Figura 11. (a) (b) Dispositivo de ajuste (c) Paso 4**

<span id="page-31-0"></span>**Paso 5. Rodear el cuello de la vainilla con cartulina negra**: Sobre la vainilla, que ya se encuentra ajustada en el dispositivo, se pone un trozo de cartulina negra, justo en el cuello de la vainilla, es decir, en la ranura que separa al culote del cuerpo de la vainilla (ver [Figura 12\)](#page-31-1).

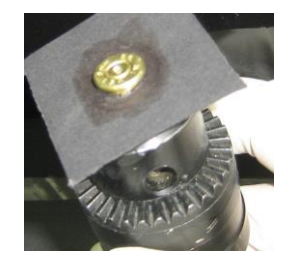

**Figura 12. Paso 5: postura de la cartulina**

<span id="page-31-1"></span>**Paso 6. Ubicar en dispositivo de ajuste en el estéreo-macroscopio**: El dispositivo que contiene la vainilla es colocado y asegurado en el electro macroscopio. Después de esto, se cierra la cortina de cartulina negra que cubre el dispositivo, para evitar que otras fuentes de luz intervengan en la captura (ver [Figura 13\)](#page-31-2).

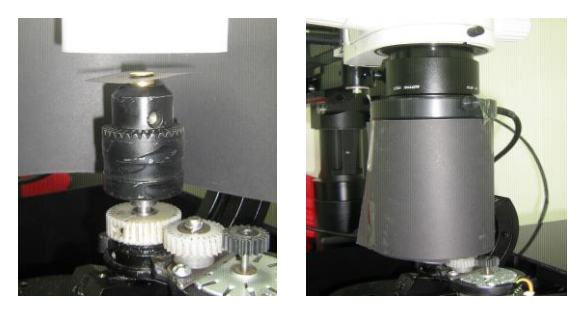

**Figura 13. Paso 6: Ajuste del estéreo macroscopio**

<span id="page-31-2"></span>**Paso 7. Ubicar vainilla según estándar y enfocar**: Se ubica la vainilla en la dirección determinada según el estándar establecido para tal fin (ver Anexo F) y se enfoca el culote. Este paso se ejecuta mediante el software de manipulación del estéreo macroscopio.

**Paso 8. Capturar imagen**: Se ubica la opción de captura de imagen en Leica Application Suite y se procede. La imagen obtenida es un archivo RGB que muestra un fondo oscuro no uniforme, y un culote de una vainilla ubicada aproximadamente en el centro (Ver [Figura 14\)](#page-32-1).

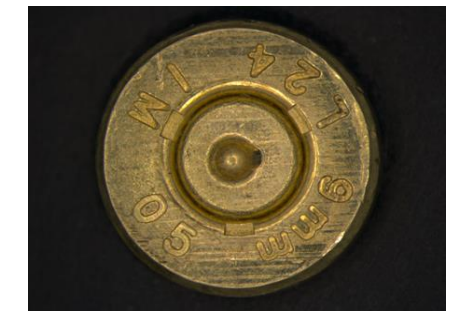

**Figura 14. Imagen RGB de culote percutido**

### <span id="page-32-1"></span><span id="page-32-0"></span>**3.2.5 Otros sistemas de adquisición.**

٦

El estéreo macroscopio fue seleccionado luego de realizar varias pruebas con otros sistemas de adquisición y de encontrar resultados insuficientes. Las pruebas realizadas para la determinación del sistema de captura fueron las siguientes:

- **Sistema de adquisición manual**: el montaje incluyó una cámara SONY MPX9000 de 2MPxls y 10 bits de profundidad, Iluminación circular con lámpara de neón, reforzada por los lados con lámparas de leds. Además incluía una base metálica extendida con tubo PVC para sostener la vainilla. Con este sistema se obtuvieron imágenes de alta calidad pero muy oscuras, aunque se incluyeron varias lámparas para la iluminación. Adicionalmente, el software de la cámara sólo permite obtener imágenes en formato RAW, lo que hace más complicada su manipulación.
- **Estéreo microscopio**: estéreo microscopio Nikon SMZ800 que incluye una Cámara digital Nikon DS-2MW de 2MPxls. El sistema cuenta con Iluminación circular y para la adquisición se hace uso del software Nis Elements F2.3. Este equipo se encuentra en el laboratorio en el laboratorio de microscopia electrónica de la Universidad del Cauca. En esta etapa del proceso se trabajó con imágenes en formato JPEG. Los principales inconvenientes encontrados fueron: la dificultad de calibración y la amplitud del lente, este ultimo ocasionando que la imagen adquirida no sea del culote completo, en el caso de una vainilla 9mm o de calibre superior.
- **Otros**: se realizaron diferentes pruebas utilizando elementos como escáneres y cámaras fotográficas de resolución entre 7 y 10 Megapixeles. En estos casos, los resultados obtenidos no fueron satisfactorios debido a que a pesar de controlar la iluminación y la

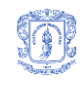

posición tanto de la vainilla como de la cámara, se obtuvieron imágenes oscuras y de bajo contraste.

# <span id="page-33-0"></span>**3.3 PROCESAMIENTO Y ANÁLISIS DE IMÁGENES DIGITALES (PAID)**

### <span id="page-33-1"></span>**3.3.1 Procesamiento digital de imágenes.**

El procesamiento transforma la imagen capturada, en otra cuya calidad visual logra resaltar las características significativas del objeto de interés. El principal objetivo de esta fase es mejorar la apariencia de la imagen para lograr que las etapas posteriores a ella, resulten más simples y tengan mayor probabilidad de éxito. Adicionalmente el procesamiento de una imagen se usa para tareas de compresión y restauración [12, 18-20]. Para el procesamiento digital de imágenes se realizan operaciones como transformación de contraste, de brillo, de saturación, realce de zonas, realce de bordes y eliminación de ruido, todas estas, entre otras, agrupadas en tres clases de procesamiento: de punto, local y global [20].

### <span id="page-33-2"></span>**3.3.2 Procesamiento de punto**

Con este tipo de procesamiento, la transformación de una imagen se lleva a cabo teniendo en cuenta únicamente el valor de cada píxel, es decir, el valor de un píxel en la imagen resultante dependerá exclusivamente del valor de ese píxel en la imagen original (ver [Figura 15\)](#page-33-4). Dentro de éste procesamiento, se encuentran operaciones como la umbralización, operaciones aritméticas, el inverso o negativo de una imagen, entre otras [11, 18].

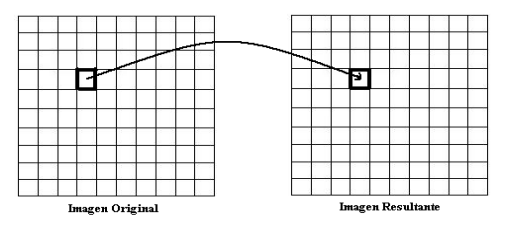

**Figura 15. Procesamiento de punto**

# <span id="page-33-4"></span><span id="page-33-3"></span>**3.3.2.1 Umbralización**

Operación que se realiza para cada píxel de una imagen, con el objetivo de verificar si su intensidad está por encima, por debajo o sobre un umbral establecido previamente. La umbralización es usada por la binarización, que con base en un umbral convierte una imagen con varios tonos de gris en una imagen binaria que sólo contiene pixeles con valores 0 (inactivos) ó 1 (activos), donde los objetos de interés se encuentran generalmente representados por la zona activa.

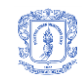

Éste umbral, según el cual se establece la condición de pertenencia del píxel a un objeto o al fondo, es un valor o rango de valores representativo que se selecciona teniendo en cuenta que la tonalidad del objeto de interés es homogénea y diferente a la del fondo, caso en el que la umbralización es realmente útil [12].

La clave para lograr el objetivo esperado con esta operación (una imagen que diferencia zonas de interés), es la selección del umbral correcto. Esto puede hacerse manualmente si se tiene conocimiento a priori de los objetos representados en la escena, o usando métodos como: *Mínimo entre máximos, medidas iterativas, Otsu, Kittle-Illingoworth, Kapur, Pum, entre otros [12]* que analizan el histograma [19] de los niveles de gris para obtener dicho umbral. Sin embargo el más conocido y usado es el de Otsu [21]. Este método no necesita información previa de la imagen ni supervisión humana y puede obtener un umbral representativo aunque la imagen contenga varios objetos [22]. Otsu utiliza la medida de la dispersión de los niveles de intensidad, medida conocida como varianza, para definir un umbral de manera que se maximice esta medida entre clases (fondo, objeto) y se minimice dentro de cada una [21]. Otros métodos menos conocidos son Kapur y Pum que usan el concepto de entropía de la imagen para calcular el umbral [23]. En general, los métodos de umbralización se encuentran clasificados según la información que usan y la manera en que lo hacen. Dicha información puede ser: la forma del histograma (picos, valles), la entropía, los atributos de la imagen (coincidencia de bordes, similitud de formas), información espacial (distribuciones de probabilidad, correlación entre pixeles), características locales [23].

#### <span id="page-34-0"></span>**3.3.2.2 Operaciones aritméticas**

Las operaciones aritméticas suma, resta, multiplicación y división, hacen parte de las transformaciones de imágenes punto a punto, entre las cuales también se encuentran la exponenciación y el máximo junto a muchas otras [18]. Este tipo de operaciones toman dos imágenes y generan otra resultante de operar para cada posición de píxel, los valores en cada una de ellas. Es decir, un punto en la imagen resultante, equivale al cálculo de los puntos de cada imagen, en la misma posición [18].

#### <span id="page-34-1"></span>**3.3.3 Procesamiento local**

En este caso, la transformación de una imagen digital se realiza teniendo en cuenta el valor de cada píxel y adicionalmente el valor de sus pixeles vecinos, es decir, el valor de un píxel en la imagen resultante dependerá tanto del valor de ese píxel en la imagen original, como del valor de sus vecinos. El número de vecinos lo define la máscara que se use, por ejemplo la [Figura 16](#page-35-1)

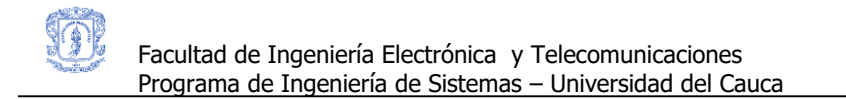

muestra una máscara que toma 8 vecinos. Dentro de este tipo de procesamiento se encuentran operaciones como la convolución que básicamente permite filtrar imágenes, y operaciones de extracción de bordes [11, 18]. Dentro del procesamiento local se encuentra el filtrado espacial, que permite diferenciar dos tipos de filtros: filtros lineales y no lineales.

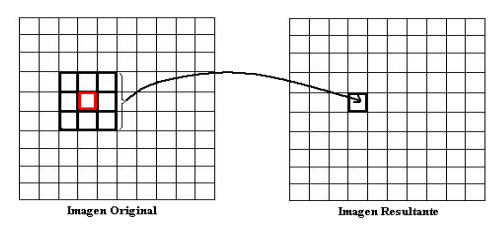

**Figura 16. Procesamiento local**

# <span id="page-35-1"></span><span id="page-35-0"></span>**3.3.3.1 Filtros lineales**

Operan sobre la imagen recorriéndola mediante máscaras (como la resaltada en la imagen original de la [Figura 16\)](#page-35-1) que permitirán obtener para cada píxel un valor resultante del cálculo entre los valores de dicha máscara y los de aquellos pixeles que ésta enmarca en la imagen. Esta operación es conocida como convolución (Ver [Ecuación 1\)](#page-35-2) [18, 20]. El tamaño de la máscara se define con base en el número de vecinos que se desean evaluar.

$$
A(\chi)*B(\chi) = \int_{-\infty}^{\infty} A(\chi)B(\lambda - \chi)\partial \chi
$$

**Ecuación 1. Convolución**

<span id="page-35-2"></span>Donde,

٦

 $A \rightarrow$  Señal a convolucionar

 $B \rightarrow M$ áscara de convolución

Los filtros lineales se clasifican a su vez en: filtros pasa altas y filtros pasa bajas.

**Filtros pasa altas**: Detectan cambios bruscos de niveles de gris en la imagen y pueden ser direccionales o no direccionales dependiendo de si incluyen o no, direcciones de iluminación en la máscara, para encontrar variaciones de acuerdo a una dirección específica. Estos filtros son utilizados en la detección de bordes, sin embargo, los resultados están ligados fuertemente a las condiciones de ruido en la imagen y a la uniformidad de la iluminación [11]. Cabe recordar que un borde logra diferenciarse debido a que sus pixeles presentan cambios bruscos en su
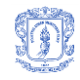

nivel de gris, con respecto a las zonas que comprenden, de aquí que un borde es una línea que delimita el contorno de una región [24].

 *Filtros Lineales Pasa Altas Direccionales*: Entre otros se encuentran Sobel, Prewitt, Roberts y Canny. Para encontrar los bordes en una imagen, estos filtros utilizan el operador gradiente, que analiza las variaciones de los niveles de gris [18, 25]. El gradiente representa un vector que apunta en la dirección de la máxima variación y está definido por la [Ecuación 2](#page-36-0) (1) [25]:

$$
\nabla f = \begin{bmatrix} f_x \\ f_y \end{bmatrix} = \begin{bmatrix} \frac{\partial f}{\partial x} \\ \frac{\partial f}{\partial y} \end{bmatrix} (1)
$$

$$
\|\nabla f\| = \sqrt{f_x^2 + f_y^2} \approx |f_x| + |f_y| \qquad (2)
$$

$$
\theta = \tan^{-1} \left( \frac{f_y}{f_x} \right) \qquad (3)
$$

Donde,

 $\nabla f$  $\rightarrow$  Vector gradiente en el punto  $(x,y)$  de la imagen, calculado con base en las derivadas parciales  $f(x,y)$  (ver [Ecuación 3\)](#page-36-1) y  $f(y(x,y))$  (ver [Ecuación 4\)](#page-36-2), que representan respectivamente: el gradiente de la fila y el gradiente de la columna

 $\|\nabla f\|$  $\rightarrow$  Magnitud del gradiente, puede tomar cualquier valor real

<span id="page-36-1"></span><span id="page-36-0"></span> $\theta \rightarrow$  Dirección del gradiente (perpendicular al borde [26]), puede tomar cualquier valor entre 0º y 360º

Ecuación 2. Vector gradiente, magnitud y dirección

$$
\frac{\partial f(x,y)}{\partial x} \approx \nabla_x f(x,y) = f(x,y) - f(x-1,y) \qquad \boxed{-1} \quad 1
$$

Ecuación 3. Derivada Parcial fx(x,y)

<span id="page-36-2"></span>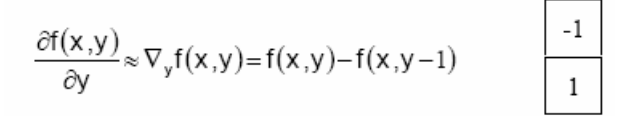

Ecuación 4. Derivada Parcial fy(x,y)

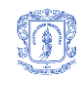

Debido a esto, los filtros son conocidos como operadores gradiente u operadores basados en la primera derivada [26]. Los filtros direccionales se aplican sobre la imagen, mediante la convolución con máscaras definidas según el operador como Sobel y Prewitt que consideran una vecindad de dimensión 3x3 para encontrar bordes en diferentes direcciones según se defina la máscara [18, 24] y como Roberts que define una máscara de 2x2 [12]. El resultado de aplicar estos operadores y la [Ecuación 2,](#page-36-0) es una imagen de gradiente completa, en dirección horizontal y vertical. Esta imagen puede analizarse para encontrar bordes importantes en la imagen usando la [Ecuación 5](#page-37-0) [7].

$$
F(x, y) = \begin{cases} 1 \to \|\nabla f\| < T \\ 0 \to \|\nabla f\| > = T \end{cases}
$$

Ecuación 5. Verificar magnitud de gradiente con base en un umbral T

<span id="page-37-0"></span>Donde,

 $T \rightarrow$  Valor umbral no negativo que define un punto como borde importante [18].

Mediante esta ecuación y teniendo en cuenta el valor de T, se logran extraer los pixeles cuyo gradiente representa una "transición de intensidad significativa" [18]. En el caso de Canny [18], que también hace uso del gradiente, se llevan a cabo los pasos enumerados en la [Figura 17](#page-37-1) [12, 18]:

- 1. Obtención del gradiente (Magnitud y ángulo en cada píxel)
- 2. Adelgazamiento de bordes, operación conocida como "supresión no máxima"
- 3. Histéresis de umbral a la supresión no máxima
- 4. Cierre de contornos abiertos

## **Figura 17. Pasos algoritmo de Canny**

<span id="page-37-1"></span> **Filtros Lineales** *Pasa Altas* **No Direccionales**: Son a diferencia de los operadores gradiente, simétricos rotacionalmente, esto significa que son capaces de detectar bordes en todas las direcciones [18], sin embargo son altamente sensibles al ruido [11]. Hacen uso del Laplaciano, por lo que también son conocidos como *Laplacianos* u operadores basados en la segunda derivada, entre los cuales están los filtros 8v (ocho vecinos) y los filtros 4v (cuatro vecinos) [18, 20].

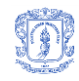

**Filtros pasa bajas**: Atenúan o suavizan las frecuencias altas de niveles de gris. Entre estos filtros encontramos el filtro de media o promedio, que permite dispersar el ruido en la imagen y el Gaussiano [11].

 *Filtro (Pasa Baja) de M***edia**: Este filtro hace parte de las técnicas de suavizado más conocidas, permite obtener imágenes donde cada punto es un valor obtenido como el promedio entre el mismo punto y sus vecinos [18]. En otras palabras, este filtro se aplica mediante la convolución de la imagen con la máscara mostrada en la [Figura 18](#page-38-0) [12, 18].

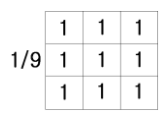

#### **Figura 18. Filtro de media**

<span id="page-38-0"></span>Con este filtro se logra disminuir en gran cantidad el ruido presente en la imagen, sin embargo, se presenta el inconveniente del desdibujado de los contornos y detalles [18]. A menos que se trate de ruido en donde los valores de los pixeles se encuentren significativamente alejados de sus vecinos [12].

#### **3.3.3.2 Filtros no lineales**

Operan sobre la imagen recorriéndola mediante máscaras que permiten obtener para cada píxel un valor resultante de aplicar un filtro de rango como la mediana, el máximo, o el número de pixeles activos, entre otros, tomando los pixeles que la máscara enmarque*.* Aplicando estos filtros se pueden obtener resultados como: imágenes con menos ruido, con un filtro como la mediana, ya que elimina pixeles aislados; imágenes erosionadas, con un filtro como el máximo, ya que busca los pixeles más brillantes, o bordes de imágenes binarias teniendo en cuenta el número de pixeles activos, entre otros [12, 18, 20]. Este último permite encontrar bordes únicos recorriendo la imagen en búsqueda de pixeles activos que serán marcados como pixeles borde según el número de vecinos activos que tenga. Si este número está entre 1 y 8, el píxel se considera borde y se marca como activo en la imagen resultante, en caso contrario el píxel no pertenece a un contorno y toma el valor de 0.

#### **3.3.4 Procesamiento global**

La transformación de una imagen digital se realiza con base en los valores de todos sus pixeles, es decir, el valor de un píxel en la imagen resultante dependerá del valor y la distribución de todos los pixeles en la imagen original (ver [Figura 19\)](#page-39-0). Mediante este

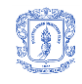

procesamiento se logran imágenes de alto contraste que permiten diferenciar zonas con mayor facilidad.

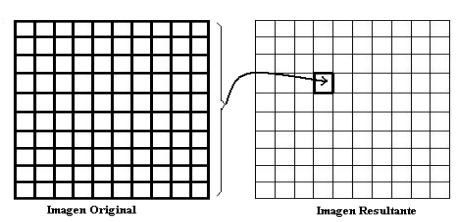

## **Figura 19. Procesamiento global**

<span id="page-39-0"></span>Estas clases de procesamiento plantean operaciones específicas que pueden ser usadas para operaciones de procesamiento más amplias como: la segmentación y las operaciones morfológicas.

## **3.3.5 Segmentación**

Busca aislar un objeto u objetos de interés de otros presentes en la imagen. Esta operación es crucial para la etapa de análisis debido a que determina las regiones comprendidas por los objetos a medir. Todo el problema radica en determinar cuáles son los límites precisos de dichos objetos [18]. Existen cuatro clases de métodos de segmentación: los que se basan en los píxeles, bien sea en sus propiedades y en las de su entorno o en características globales como por ejemplo el histograma; los métodos basados en bordes, los métodos basados en regiones (homogeneidad) y los basados en modelos, entre los cuales se encuentra la Transformada de Hough. Para la segmentación de una imagen se pueden tener en cuenta características como: discontinuidad y similaridad en los tonos de gris y conectividad de los pixeles [11, 27].

## **3.3.6 Filtro de transformación de intensidad**

"Una transformación de intensidad consiste en mapear los valores de intensidad de cada píxel, a otros valores de acuerdo a cierta función de transformación" [28] pueden darse dos tipos de transformación; lineal y no lineal. Entre las transformaciones lineales se encuentran: aumento o disminución de brillo y aumento de contraste; entre las no lineales se encuentran: expansión de contraste (en rangos definidos), compresión de rango dinámico (reduce el rango de niveles de gris) y la intensificación de un rango [28]. Para la operación de aumento de contraste se hace uso de la amplitud de escala, que básicamente extiende un rango de los valores de gris de la imagen original de manera que se cubra todo el conjunto de posibles valores. De esta manera puede definirse la función T(c) (ver [Ecuación 6\)](#page-40-0) que asigna los nuevos valores de gris,

mejorando significativamente la imagen [12, 19, 20, 28]. El efecto de la operación sobre el histograma puede observarse claramente en la [Figura 20.](#page-40-1)

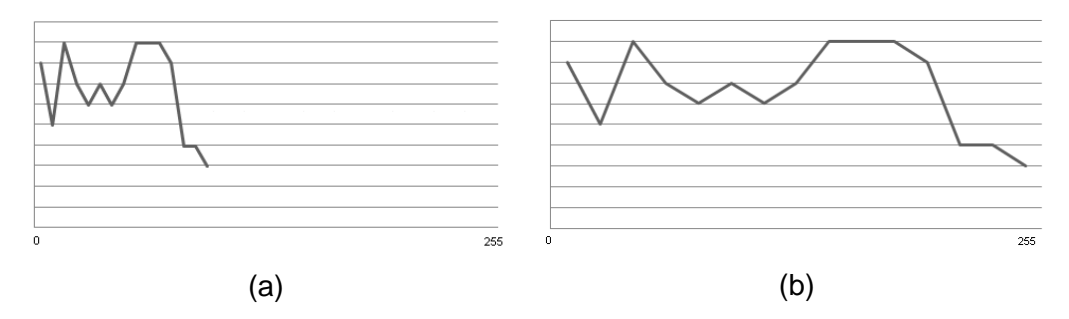

<span id="page-40-1"></span>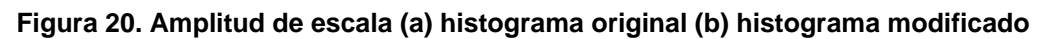

$$
y = T(c) = vMax(c - a / b - a)
$$

## **Ecuación 6. Amplitud de escala**

<span id="page-40-0"></span>Donde,

٦

 $a, b \rightarrow$  límites inferior y superior del rango de valores a modificar

 $c \rightarrow$  Valor de gris de la imagen original

*vMax* → Valor máximo = 255

## **3.3.7 Transformada de Hough**

Esta transformada es un método de segmentación propuesto por Hough en 1962 que se basa en la información contenida en toda la imagen, para encontrar formas geométricas definidas mediante parámetros que se restringen a las ecuaciones que las representan [12]. Estas formas logran encontrarse en la medida en que pueden ser definidas mediante curvas paramétricas, como rectas, círculos, elipses, entre otras [28]. El algoritmo en general plantea un recorrido por toda la imagen, evaluando para cada píxel perteneciente a un borde, la ecuación que define la forma geométrica a encontrar, esto para encontrar el valor de los parámetros con mayor número de pixeles que satisfacen dicha ecuación. La imagen que se recorre es una imagen binaria que contiene los contornos de los objetos.

El método propuesto por Hough permite encontrar contornos correspondientes con formas básicas conocidas [28], pero es un método significativamente costoso debido al número de operaciones que deben realizarse [12]. Debido a esto, surgen diversas modificaciones a la

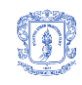

transformada que han ido surgiendo en búsqueda, no sólo de disminuir el tiempo de ejecución, sino también de mejorar los resultados. Una de ellas plantea tener en cuenta el gradiente del píxel para de acuerdo a este efectuar o no los correspondientes cálculos [12]. Otra extensión, plantea combinar la transformada de Hough con árboles cuaternarios [28].

## **3.3.8 Operaciones Morfológicas**

"La morfología matemática está basada en la geometría y la forma. Las operaciones morfológicas simplifican las imágenes y preservan las formas principales de los objetos" [18]. Las operaciones morfológicas pueden ser aplicadas a imágenes binarias y a imágenes de grises, tomándolas como un conjunto de puntos representados por un valor y una coordenada, para el cual se tienen en cuenta conceptos como: inclusión, complemento, intersección, translación [12]. Este tipo de operaciones permiten modificar la forma de los objetos presentes en la imagen, favoreciendo operaciones como la eliminación de ruido, el suavizado de bordes y la separación o unión de regiones, entre muchas otras [12, 18, 20]. Existen dos operaciones morfológicas básicas: Erosión y Dilatación. De las cuales nacen dos operaciones más: Apertura y Cierre, como combinaciones de ellas. Todas éstas operan tomando un elemento estructural (conjunto de puntos) que define la forma y la vecindad a verificar lo cual es determinante en el tamaño de las zonas afectadas [12, 18]. Las operaciones se describen a continuación.

## **3.3.8.1 Erosión**

"Es la degradación progresiva de uno de los campos (0 o 1). En un proceso iterativo, terminaría por destruir la imagen" [12]. La erosión verifica cada punto de la zona a degradar para evaluar si aquellos que lo rodean son iguales a él, si esto se cumple, el punto se mantiene, sino, el punto tendría el valor del campo contrario [12]. En el caso de las imágenes de grises, el punto tendría el valor del máximo obtenido de las sustracciones de su vecindad y el elemento estructurante [18]. La erosión de imágenes en escala de grises permite obtener imágenes más oscuras si el elemento estructural contiene valores positivos; con detalles brillantes disminuidos de acuerdo al tamaño y forma de dicho elemento [18].

## **3.3.8.2 Dilatación**

"Es el crecimiento progresivo de uno de los campos (0 o 1). Si se aplicase un número elevado de veces, terminaría por destruir la imagen" [12]. En la dilatación sucede lo contrario a la erosión, cada punto de la imagen se evalúa para encontrar si posee al menos un vecino perteneciente a la zona a crecer, si esto se cumple, el punto toma el valor representativo de

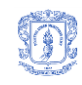

dicha zona, sino, el punto se mantiene [12]. Para las imágenes de grises, el punto tendría el valor del máximo obtenido de las adiciones de su vecindad y el elemento estructural [18]. Con esta operación se logran obtener imágenes con mayor brillo si el elemento estructural define valores positivos, y con detalles oscuros disminuidos o eliminados de acuerdo a su tamaño y forma [7].

# **3.3.8.3 Apertura (Opening) y Cierre (Closing)**

La apertura resulta de aplicar una erosión seguida de una dilatación y el cierre de aplicar una dilatación seguida de una erosión. En imágenes binarias: con la apertura se separan zonas con enlaces delgados y se suavizan contornos eliminando pequeñas protuberancias, mientras que con el cierre sucede lo contrario, se tiende a unir zonas cercanas y a suavizar contornos rellenando fisuras y agujeros pequeños [12, 18]. En imágenes en escala de grises, la apertura logra eliminar detalles de intensidad, gracias a la erosión, sin afectar de manera significativa al resto de la imagen, gracias a la dilatación. El cierre elimina detalles oscuros mediante la dilatación, manteniendo sus características de intensidad debido a la erosión [18].

**Apertura por Reconstrucción**: operación morfológica donde se utiliza una imagen marcador elaborada por erosiones y dilataciones sucesivas de la misma imagen, como elemento estructural. Es utilizada generalmente para eliminar reflejos luminosos en el interior de los objetos de estudio. El éxito de aplicar la operación depende de elegir una imagen marcador que se adapte a los requerimientos [23].

# **3.4 ANÁLISIS DIGITAL DE IMÁGENES**

El análisis de una imagen digital implica una transformación de la misma en algo diferente a una imagen, que la representará con base en sus atributos específicos. Mediante el análisis de imágenes digitales se extrae información de ellas, generalmente procesadas, y se genera una descripción o dado el caso, una decisión [11, 18]. En esta fase se obtienen datos relevantes contenidos en las imágenes que posteriormente serán usados para su interpretación y clasificación.

Se parte de la imagen que contiene segmentadas las regiones correspondientes a los objetos de interés, los cuales pueden ser descritos de acuerdo a las características geométricas, cromáticas y estructurales [18] de la región que comprenden. Las características geométricas contienen información de forma, posición, tamaño y orientación de la región, algunas de éstas

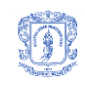

son: altura, ancho, área, perímetro, centro de gravedad, redondez, momentos, diámetro*,*  distancias al borde, eje mayor y eje menor, excentricidad, redondez, compacidad. Las características cromáticas hacen referencia al color de la imagen, entre otras se encuentran: color promedio, gradiente promedio en el borde, promedio de la segunda derivada y características de textura, que proporcionan información sobre la distribución espacial del color en la imagen, como: entropía, inercia o contraste, homogeneidad o energía y momento de diferencia inverso [29]. Por último las características estructurales que pueden obtenerse a partir de la esqueletización de la región, entre otras: número de intersecciones y número de terminaciones [12, 18].

## **3.4.1 Características geométricas**

*Área*: Corresponde a la suma del número total de pixeles que están dentro del contorno del objeto [18].

*Centro de gravedad (Centroide)*: Es el valor de la media de las coordenadas de todos los pixeles de la región, donde el cálculo de la media se hace por las coordenadas en X y Y independientemente.

*Perímetro*: Es la suma de la distancia que hay entre pixeles contiguos pertenecientes al borde de un objeto. Para este cálculo es importante tener en cuenta la posible discontinuidad en los pixeles [30].

*Excentricidad*: Se define como la distancia entre los focos de una elipse sobre la longitud de su eje principal. El valor está entre 0 y 1 donde el 0 representa un círculo perfecto y si toma el valor de 1 significa que es un segmento de línea [31].

*Diámetro Equivalente*: Cálculo obtenido mediante la simulación del diámetro de un círculo perfecto con la misma área de la región calculada (Ver formula (3)) [32].

$$
D = \sqrt{4 \times A / \Pi}
$$

#### **Ecuación 7. Diámetro equivalente**

*Radio máximo*: Es la mayor distancia que hay desde el centroide a un punto sobre el perímetro en la región.

*Radio mínimo*: Es calculado como la menor distancia del centroide a un punto sobre el perímetro en la región.

**Redondez**: Nos indica que tan cercano esta de ser un círculo perfecto el objeto que se va a analizar. En el caso de que el objeto se aproxime a un círculo este tomara un valor muy cercano a 1.

$$
R = \frac{A \times \Pi \times A}{P^2}
$$

#### **Ecuación 8. Redondez**

## **3.4.2 Características cromáticas**

#### **3.4.2.1 Textura**

٦

Haciendo referencia a una imagen, una textura puede definirse como un patrón visual homogéneo característico de una región, que define el comportamiento de sus niveles de gris. Este comportamiento puede ser estudiado para caracterizar dicha región y es completamente dependiente de la resolución de la imagen [12]. Una textura puede estudiarse desde dos enfoques: estadístico y frecuencial.

El análisis estadístico de texturas toma cada píxel de la imagen para obtener datos estadísticos relacionados con los niveles de gris o con los picos, valles y otras propiedades espaciales. Donde, dependiendo del número de puntos que definen la textura, estos datos se clasifican en estadísticos de primer, segundo orden u orden superior [12]. Los de primer orden incluyen entre otros: la media, la desviación típica y la entropía, sin embargo estos datos no captan toda la información espacial, debido a que para encontrarlos se hace uso del histograma de intensidades, al contrario de los de segundo orden, que no sólo suministran información de la distribución de las intensidades, sino que adicionalmente integran la información referente a la posición relativa de los pixeles, para los cuales se hace uso por ejemplo de matrices de concurrencia [12, 33].

#### **3.4.2.2 Matriz de Coocurrencia**

Introducida por Haralick en 1993, es uno de los métodos más eficaces usados para caracterización de texturas. "Dado un vector en coordenadas polares,  $\delta = (r, \theta)$ , se puede calcular la probabilidad condicional de que dos propiedades aparezcan separadas por la misma distancia δ, *P*δ" [12].

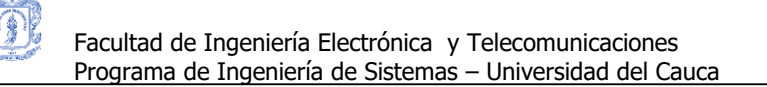

La matriz de coocurrencia se puede obtener de la siguiente manera: considérese un punto P y una matriz A de tamaño kxk, cuyo elemento a<sub>ii</sub> es el número de veces que los puntos de intensidad  $z_i$  aparecen en la posición especificada por P, relativa a los puntos de intensidad  $z_i$ , con  $i \ge 1$  y  $j \le k$ . Si *n* es el número de pares de pixeles que satisfacen a P, la matriz de concurrencia se define como C =(A./n), donde cada *cij* es una estimación de la probabilidad de que un par de puntos que satisfacen a P, posean valores de intensidad z*<sup>i</sup> y* z*j,* respectivamente [33, 34].

A partir de esta matriz pueden extraerse varias propiedades entre las cuales se encuentran:

 **Contraste:** acumula las transiciones fuertes de nivel de intensidad, es igual a 0 para una imagen constante [12, 34]

$$
\sum_{i,j}|i-j|^{\wedge}2p(i,j)
$$

**Ecuación 9. Contraste**

**Coeficiente de correlación:** medida de las estructuras lineales de la textura [34]

$$
\sum_{i,j} (i - \mu i)(j - \mu j)p(i, j) / \sigma^2_{\sigma i \sigma j}
$$

**Ecuación 10. Coeficiente de correlación** [12, 35]

Donde,

٦

 $\mu \rightarrow$  Valor medio de los niveles de gris (Ver **[Ecuación](#page-45-0) 11**)

<span id="page-45-0"></span> $\sigma \rightarrow$  Varianza de los niveles de gris (Ver **[Ecuación](#page-45-1) 12**)

$$
\mu = \sum_{i,j} i p(i,j)
$$

**Ecuación 11. Media de niveles de gris** [12, 35]

$$
\sigma = \sum_{i,j} (i - \mu) 2 p(i, j)
$$

## **Ecuación 12. Varianza de niveles de gris** [12, 35]

<span id="page-45-1"></span>**Energía:** medida de la uniformidad. Esta es igual a 1 si la imagen es constante [34].

$$
\sum_{i,j} p(i,j)_{2}
$$

## **Ecuación 13. Energía** [12, 35]

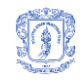

#### **Homogeneidad:**

 $\sum_{i,j} p(i,j) / \sum_{1 + |i - j|}$  $p(i, j)$  $\frac{1}{j}$  /1 ,

**Ecuación 14. Homogeneidad** [12, 35]

#### **3.4.3 Características estructurales**

#### **3.4.3.1 Esqueleto**

Se define como la forma o arquetipo que define un objeto. El esqueleto es el grafo que representa el soporte de una figura, está constituido por líneas que fueron logradas mediante adelgazamientos de ésta y que mantienen su forma esencial [18] (ver [Figura 21\)](#page-46-0). Para que al obtener el esqueleto se mantenga la forma del objeto, es necesario que las transformaciones realizadas a la figura: no destruyan los pixeles extremos y no rompan la conectividad entre los pixeles [12].

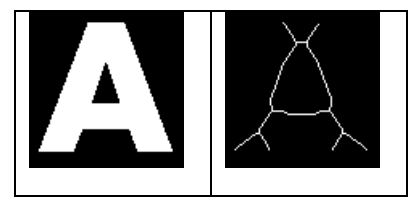

**Figura 21. Esqueleto de la letra A**

<span id="page-46-0"></span>El esqueleto puede ser analizado en cuando a su forma, tomando como referencia dos medidas importantes: el número de terminaciones y el número de intersecciones. Para lo cual se considera como un árbol, compuesto por su tronco y sus ramas. Para este cálculo se debe tener en cuenta que se considera *terminación* a un píxel cuyo número de vecinos activos es igual a 1 y a una *intersección* como un píxel cuyo número de vecinos es mayor o igual de 3. Para el esqueleto mostrado en la [Figura 21](#page-46-0) el número de terminaciones es 6 y el de intersecciones es 6.

## **3.5 PROCESAMIENTO Y ANÁLISIS DE IMÁGENES DIGITALES EN SIRBA**

El procesamiento y el análisis de la imagen se enfocó según las zonas que componen el objeto: culote completo, fulminante, base y golpe del percutor. Cada zona fue procesada de manera distinta para poder llegar a su segmentación, y posteriormente a su caracterización, a excepción de la base que se obtiene luego de procesar el culote y el fulminante. El algoritmo descrito a continuación presenta los pasos detallados para la segmentación de las zonas

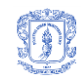

mencionadas, cada paso describe específicamente cual fue la operación realizada y el resultado obtenido.

## **3.5.1 Procesamiento y análisis del culote**

Las imágenes adquiridas muestran claramente al objeto de interés diferenciado del fondo, sin embargo, dicho objeto presenta manchas de pólvora y en algunos casos de ácido, y el fondo, tiene zonas claras que se resaltan sobre él. Por esto es necesario aplicar una serie de filtros que permiten resaltar la intensidad del objeto y homogenizar el fondo, para luego pasar a la tarea de segmentación. En la [Figura 22](#page-47-0) se presenta un resumen de los pasos realizados para el procesamiento de la imagen del culote, que se explican a continuación.

- 1. Filtro espacial de transformación de intensidad lineal
- 2. Transformación a escala de grises
- 3. Filtro de relleno y eliminación de brillo
- 4. Filtro de media
- 5. Binarización Segmentación con base en la homogeneidad de zonas
- 6. Análisis Caracterización
- 7. Operaciones morfológicas y operación de relleno
- 8. Multiplicación imagen binaria con imagen en escala de grises

#### **Figura 22. Pre-procesamiento de la imagen-Segmentación del Culote**

<span id="page-47-0"></span>**Paso 1. Filtro de transformación de intensidad**: Éste es un filtro que ajusta el valor del pixel de los planos rojo y verde, ocasionando que los pixeles de intensidad baja sean más bajos y los de intensidad alta sean más altos, lo que mejora considerablemente el contraste de la imagen [11]. El plano Azul no fue transformado debido a que el análisis de su histograma arrojó que es demasiado oscuro: la mayor cantidad de pixeles están entre una intensidad de 0 a 100 y que no presenta significativos rasgos característicos del objeto: es una imagen de contraste bajo: los pixeles en el histograma se agrupan en una sola región (0-125). La diferencia es muy notoria al comparar la imagen original (ver [Figura 23](#page-48-0) (a)) y la imagen transformada (ver [Figura](#page-48-0)  [23](#page-48-0) (b)) y puede observarse claramente en la comparación de los histogramas de las imágenes grises correspondientes a cada una, que se hace en el siguiente paso.

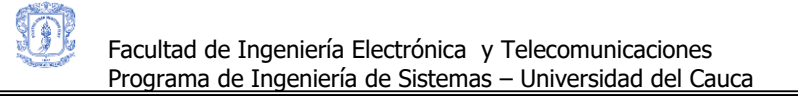

Diana Sánchez Dorado Judy Viviana Molano Mora

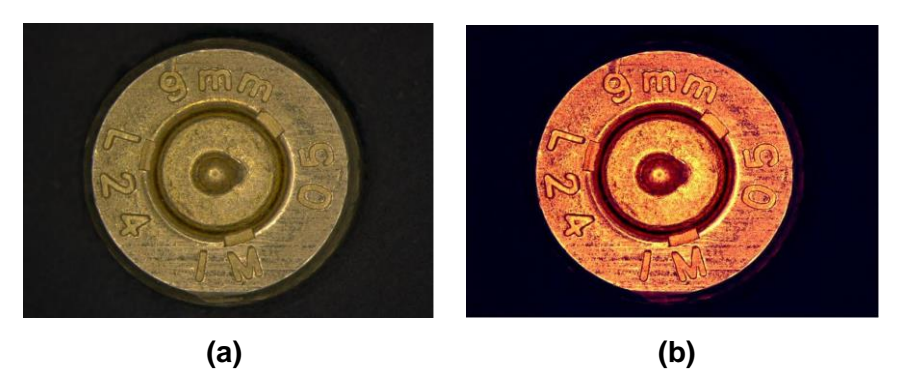

**Figura 23. (a) Imagen Original, (b) Imagen con transformación de intensidad**

<span id="page-48-0"></span>**Paso 2. Transformación a escala de grises**: La imagen cuyo contraste ha sido resaltado, es convertida en una imagen gris (ver [Figura 24](#page-48-1) (a)), donde cada píxel representa el valor promedio de la intensidad de los pixeles en los tres planos de color de la imagen a convertir. El histograma de esta imagen se expone en la [Figura 24](#page-48-1) (b)

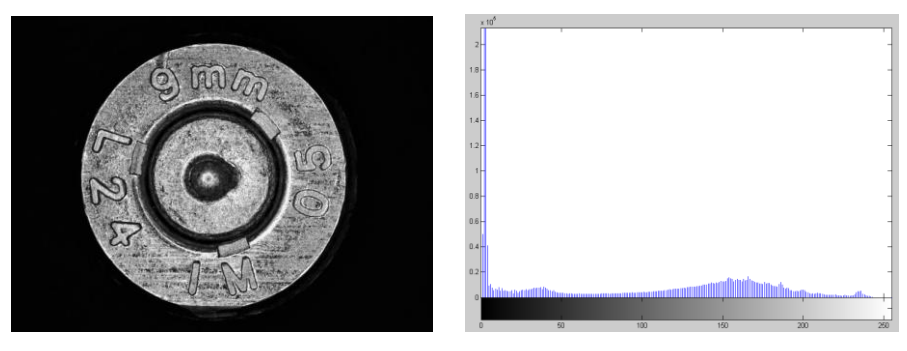

# **Figura 24. (a) Imagen gris de la imagen transformada (b) Histograma**

<span id="page-48-1"></span>Para ver el efecto del filtro de transformación, y como éste influye en el contraste de la imagen, se pueden comparar los histogramas obtenidos para cada imagen gris, antes y después de la transformación. Estos histogramas se pueden observar en la [Figura 24](#page-48-1) y en la [Figura 25,](#page-48-2) donde el primero muestra la distribución de los niveles de gris de la imagen transformada mientras el segundo histograma muestra la distribución de los niveles de gris de la imagen original.

<span id="page-48-2"></span>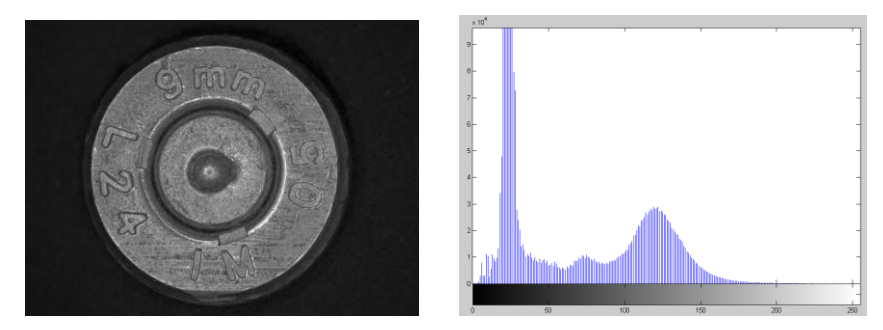

**Figura 25. (a) Imagen gris de la imagen original (b) Histograma**

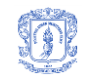

**Paso 3. Filtro de relleno y atenuación de brillo**: La imagen gris obtenida en el paso anterior pasa por un filtro de relleno y atenuación de brillos, que consiste en encontrar zonas con tonos de gris oscuros rodeadas por otras de tonos claros y suavizar los cambios entre ellas, homogenizando la zona oscura de acuerdo a la clara que la rodea. Con este filtro se logra que la imagen quede homogenizada por zonas según sea su tonalidad, clara u oscura, sin alterar la forma del objeto (ver [Figura](#page-49-0) 26) [18].

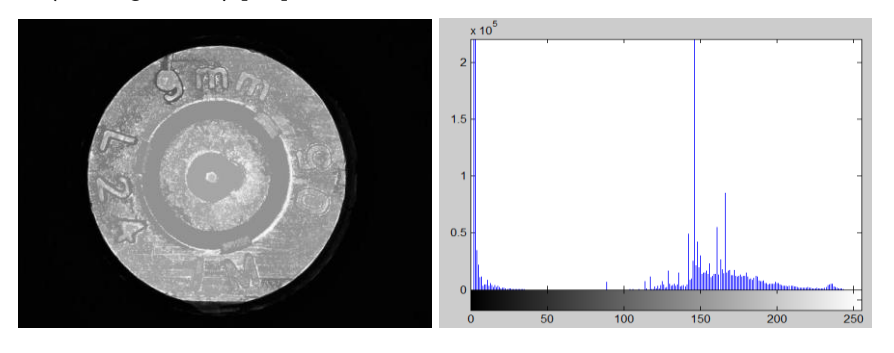

**Figura 26. Imagen gris: Filtro de relleno** 

<span id="page-49-0"></span>**Paso 4. Filtro de media**: Se aplica un filtro de *media* de tamaño 10x10 sobre la imagen, esto para suavizarla y dispersar ruido [10]. El resultado de seguir los pasos hasta ahora descritos es una imagen donde se encuentra el objeto claramente diferenciado del fondo ya que éste es más uniforme, de la misma manera que el objeto posee tonos de gris más homogéneos (ver [Figura 27\)](#page-49-1). Esto puede ser verificado con el histograma de la imagen en la [Figura 27](#page-49-1) (b), donde se observa que los niveles de intensidad del culote se encuentran agrupados hacia el lado derecho, aproximadamente con valores entre 100 y 250, mientras el fondo, se encuentra al lado izquierdo, con valores aproximados entre 0 y 50.

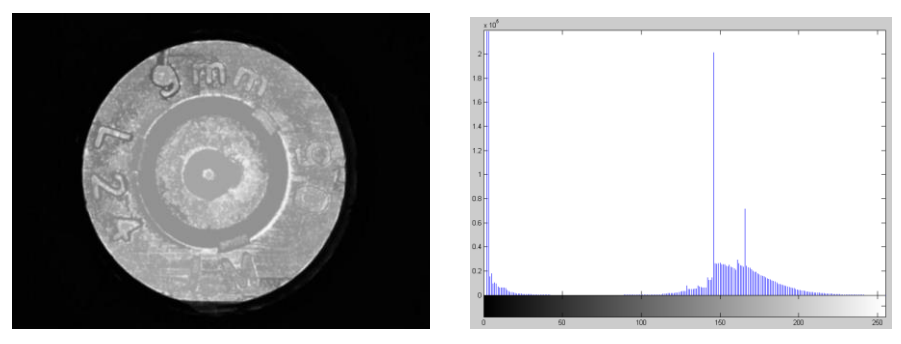

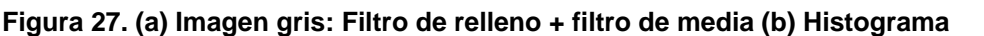

<span id="page-49-1"></span>**Paso 5. Binarización - Segmentación con base en la homogeneidad de zonas**: Para la segmentación se parte de que la imagen ya contiene un objeto y un fondo diferenciados de acuerdo a su tonalidad, esto se puede observar en el histograma mostrado en la figura 8 (b), donde aproximadamente el fondo se ubica en el segmento 0-50 (oscuro) de la abscisa mientras

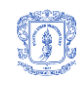

el objeto se encuentra a partir del valor 100. De aquí que el siguiente paso es la binarización, para la cual se calcula el valor umbral usando el método de Otsu [11]. El valor que éste método obtiene es un número que se encuentra entre 50 y 100, que es el rango de valores de gris que separa al objeto del fondo.

El resultado es la segmentación del culote, visible en una imagen en blanco y negro donde éste está representado con pixeles activos (blancos) y el fondo con pixeles inactivos (negros) (ver [Figura 28\)](#page-50-0). Para obtener esta imagen es crucial que el objeto se diferencie notoriamente del fondo.

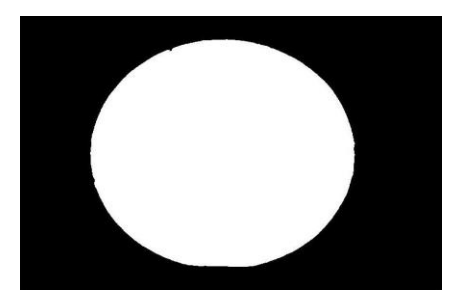

#### **Figura 28. Imagen binarizada**

<span id="page-50-0"></span>Para la segmentación también fue implementada la transformada de Hough para círculos. Sin embargo los resultados obtenidos no arrojaron los contornos reales, esto porque dichos contornos no representan un círculo exacto que pueda definirse con un centro y radio específicos, debido a que el objeto no se encuentra en perfecto estado. Por otro lado Hough significaba un tiempo de ejecución bastante alto en comparación con el algoritmo implementado. Una mejora que se hizo a Hough para la implementación, fue que no sólo se tuvieron en cuenta el radio y el centro del círculo para la votación en las casillas acumuladoras, sino que adicionalmente se calculó el perímetro. Esto porque muchas veces Hough reconocía círculos que no existían y que simplemente eran puntos (ruido) que se encontraban en un rango cercano de radio y centro y que al sumarse acumulaban un valor más alto que los que presentaban las casillas de los verdaderos círculos. En conclusión respecto a la transformada de Hough, podemos afirmar que es un método de un coste computacional alto, pero con resultados satisfactorios si los objetos presentan contornos definidos correctamente respecto a una ecuación con parámetros específicos.

Para este paso también fue analizada la imagen en el sistema de color HSV, y se pudo observar que el plano S = saturación, contiene información relevante que permite obtener el fulminante del culote, sin embargo, esta información no es constante para todas las imágenes y la conversión del sistema RGB al HSV, representa un alto costo computacional.

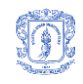

**Paso 6. Operaciones morfológicas y operación de relleno**: Con los pasos seguidos hasta el momento, no se asegura (confianza del 100%) que la zona activa corresponda justamente con el culote, y esto se debe a que en muchas ocasiones partes de éste son de tonalidad muy similar al fondo (oscuro), lo que hace que dichas partes se adhieran a él cuando se encuentran cerca al borde del culote o que queden dentro de la zona activa, cuando se encuentran alejadas del borde. Para aumentar el grado de confianza y asegurar que el objeto activo corresponda con el culote, se hace uso de las operaciones morfológicas [11]: close, para separar y eliminar zonas inactivas pequeñas, seguida por open, para redondear la zona activa eliminando las fisuras pequeñas que tenga. Luego de éstas, se usa una operación de relleno de regiones [18] que cubre con pixeles blancos cualquier zona inactiva (negra) que posea un borde propio y que se encuentre dentro de la zona activa. Aplicando estas operaciones la imagen binaria obtenida es más representativa, lo que significa en éste caso, que la zona activa corresponde de forma más precisa con el objeto de interés (culote) y la zona inactiva con el fondo.

**Paso 7. Análisis del culote**: Partiendo de la imagen binaria que contiene segmentada la región comprendida por el culote, se procede con el análisis de dicha imagen con el objetivo de obtener medidas relevantes que posteriormente serán usadas en el proceso de clasificación. En este caso se calcula el radio medio de acuerdo a un recorrido por el borde del culote, para encontrar esta medida también es necesario calcular el centro de masa. Mediante esta caracterización geométrica del culote se definen datos que brindan información acerca de su tamaño y más específicamente de su diámetro, lo que indica su calibre. Este paso continua con la fase de clasificación que se expone en el Capitulo 4.

<span id="page-51-0"></span>**Paso 8. Multiplicación imagen binaria con imagen en escala de grises**: El último paso, para obtener el culote, es multiplicar la imagen binaria que se obtuvo en el paso 6, con la imagen gris obtenida en el paso 2, es resultado es la imagen en escala de grises que representa la región del culote (ver [Figura 29\)](#page-51-0).

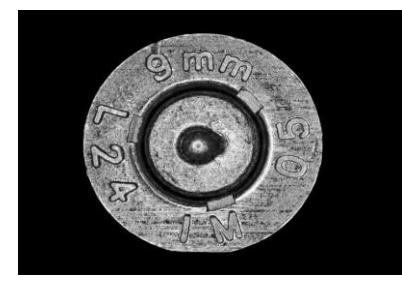

**Figura 29. Culote**

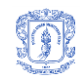

## **3.5.2 Procesamiento y análisis del fulminante**

La siguiente zona por segmentar es la del fulminante; para su procesamiento y análisis se llevaron a cabo los pasos enunciados en la [Figura 30,](#page-52-0) los cuales se describen a continuación:

- 1. Recorte de zona del fulminante
- 2. Filtro de media
- 3. Binarización
- 4. Operación morfológica: close
- 5. Enmarcado de imagen con un borde blanco
- 6. Bordes
- 7. Operación de relleno de bordes
- 8. Bordes
- 9. Resta del resultado de 6. y 8.
- 10. Operación de relleno de bordes
- 11. Etiquetado
- 12. Binarización Segmentación.
- 13. Análisis Caracterización
- 14. Multiplicación del resultado de 1. y 12.

#### **Figura 30. Segmentación del fulminante**

<span id="page-52-0"></span>**Paso 1. Recorte de zona del fulminante**: Para este paso, la imagen gris del culote es recortada un 25% hacia adentro desde el borde del culote, de manera que quede incluido el fulminante completo, como lo muestra la [Figura 31.](#page-52-1) Se recorta un 25% debido a que al obtener un perfil de línea de la imagen se verifica que el radio del fulminante siempre estará aproximadamente a la mitad del radio del culote, es decir, corresponde al 50% de dicho radio.

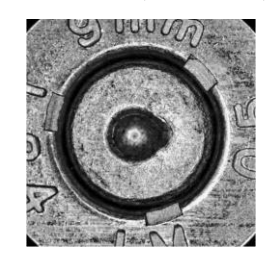

**Figura 31. Fulminante recortado**

<span id="page-52-1"></span>**Paso 2. Filtro de media**: A la imagen recortada se le aplica un filtro de media de 40x40, obteniendo una imagen de igual tamaño con tonos de gris más homogéneos con respecto a cada zona, cabe aclarar que este filtro aplicado mantiene la relación de espacio del fulminante debido a que sus niveles de gris comparados con los de la zona oscura que le sigue, presentan relevantes diferencias en su intensidad [11] [\(Figura 32\)](#page-53-0).

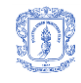

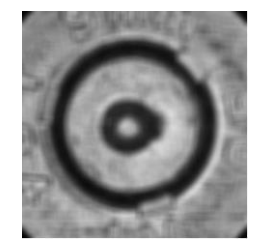

**Figura 32. Imagen gris, fulminante recortado**

<span id="page-53-0"></span>**Paso 3. Binarización**: El siguiente paso es la binarización de la imagen filtrada, con base en un umbral calculado con Otsu. El objetivo de esta operación es obtener una imagen binaria que diferencie la región comprendida por el fulminante de la zona oscura que lo rodea, y a su vez a ésta del resto del culote. El resultado de esta operación se puede ver en la [Figura 33](#page-53-1) y es el esperado debido a que el fulminante es una región con niveles altos de intensidad a diferencia de la zona externa a él.

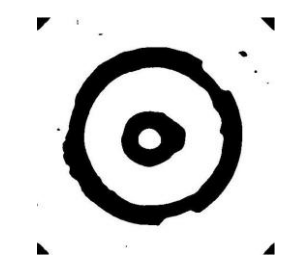

**Figura 33. Binarización de la imagen gris**

<span id="page-53-1"></span>**Paso 4. Operación morfológica close**: Debido a que la imagen presenta pequeñas zonas negras que se encuentran dispersas, es necesario aplicar una operación morfológica que las elimine. En este caso la operación usada es *close* que logra despejar las zonas activas de zonas inactivas pequeñas contenidas en ellas. La imagen que se obtiene es más limpia y más definida en cuanto a las zonas a diferenciar (ver [Figura 34\)](#page-53-2).

<span id="page-53-2"></span>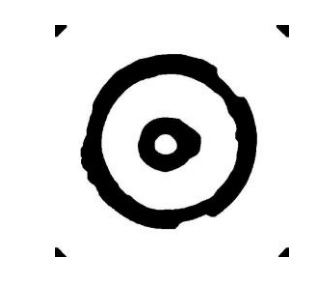

**Figura 34. Operación close**

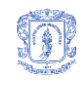

.

**Paso 5. Enmarcado de imagen con un borde blanco**: No siempre la imagen obtenida es como la mostrada en la [Figura 33,](#page-53-1) ese resultado depende estrictamente del estado del fulminante, la intensidad de sus niveles de gris en comparación con los de las zonas externas a él. De acuerdo a esto se pueden obtener imágenes como las mostradas en la [Figura 35.](#page-54-0)

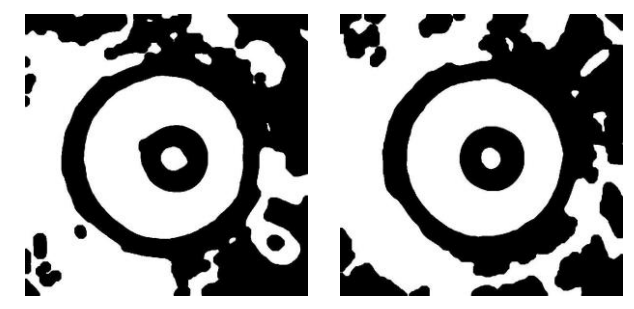

**Figura 35. Binarización de imágenes de fulminantes recortados**

<span id="page-54-0"></span>En ellas se ve como el fulminante puede estar rodeado de zonas oscuras que llegan hasta el reborde de la imagen, lo que dificulta las operaciones que se realizan luego con los bordes; a causa de esto es necesario delinear la imagen en sus bordes con un reborde blanco para garantizar el cierre de dichas zonas como lo indica la [Figura 36.](#page-54-1)

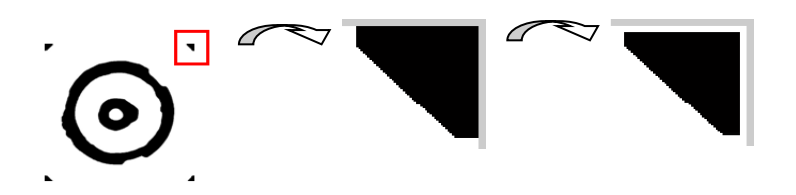

**Figura 36. Reborde blanco**

<span id="page-54-2"></span><span id="page-54-1"></span>**Paso 6. Bordes:** A continuación se encuentran los bordes mediante el método planteado por Sobel [10, 11] que encuentra la línea que define el contorno de las zonas inactivas presentes en la imagen (ver [Figura 37\)](#page-54-2).

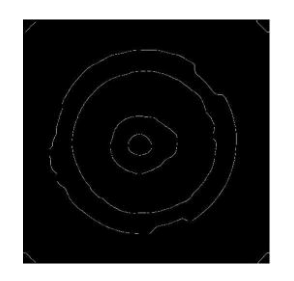

**Figura 37. Bordes de la imagen binaria**

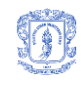

Éste método usado arroja resultados similares a los obtenidos por: Sobel, Prewitt, Roberts y Canny [10, 11]. Sin embargo, al comparar el tiempo de ejecución para cada uno, los algoritmos que sobresalen son Sobel y Prewitt.

**Paso 7. Operación de relleno de bordes**: Siguiendo con el proceso, los bordes encontrados se evalúan para encontrar zonas cerradas. El borde cerrado más externo en la imagen se rellena con pixeles activos, esta operación es conocida como "relleno de huecos (holes)" o "rellenado de regiones" [10, 18] (ver [Figura 38\)](#page-55-0).

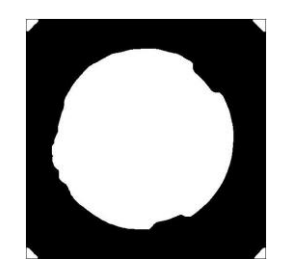

#### **Figura 38. Operación de relleno sobre la imagen de bordes**

<span id="page-55-0"></span>De esta manera se generarán zonas activas independientes como las cinco visibles en la [Figura 38,](#page-55-0) correspondientes a la zona que contiene al fulminante y a las cuatro esquinas.

**Paso 8. Bordes**: La imagen obtenida en el paso anterior es verificada para encontrar sus bordes mediante el método basado en el número de vecinos activos [10] (ver [Figura 39\)](#page-55-1). Estos bordes representan el contorno de las zonas que se rellenaron en el paso anterior.

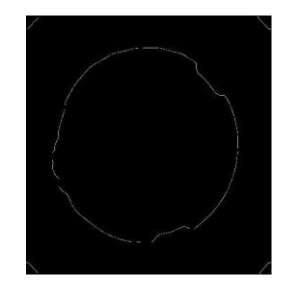

## **Figura 39. Bordes zonas activas obtenidas mediante relleno**

<span id="page-55-1"></span>Éste método usado presenta algunas ventajas en comparación son los demás detectores de bordes probados: Sobel, Prewitt, Roberts y Canny [10, 11]. Esas ventajas que se encuentran supeditadas al problema específico que se resuelve en el presente proyecto, son: continuidad en los bordes y bordes reales. A diferencia de los mencionados algoritmos, cuyos resultados

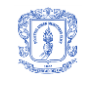

obtenidos fueron bordes dobles cuando en la imagen se encuentran líneas de pixeles activos, es decir, estos algoritmos encuentran bordes de bordes.

**Paso 9. Resta de imágenes**: Este paso involucra la resta de las imágenes obtenidas en el paso 6 y en el paso 8, es decir, a la imagen que contiene los bordes completos calculados a la imagen recortada binarizada (ver [Figura 37](#page-54-2) ) se le resta la imagen de los bordes calculados a partir de las zonas activas obtenidas luego del relleno (ver [Figura 39\)](#page-55-1).

Cabe resaltar que uno de los puntos clave para este paso, es encontrar los bordes en el paso anterior teniendo en cuenta sólo el número de pixeles vecinos activos, debido a que entre los bordes resultantes no se encontrarán bordes falsos y/o bordes de bordes, sino solamente bordes de zonas activas, lo que es crucial para que la resta de las imágenes mencionadas arroje el resultado esperado.

Lo que se espera obtener con esta operación es una imagen que contenga el borde del fulminante (ver [Figura 40\)](#page-56-0), sin embargo, en muchas ocasiones se encontrarán también otros bordes que pueden localizarse en la parte interna o en la parte externa a él.

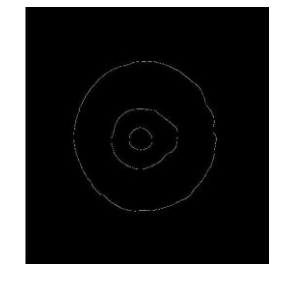

#### **Figura 40. Bordes del fulminante**

<span id="page-56-0"></span>**Paso 10. Operación de relleno de bordes**: La imagen obtenida en el paso anterior contiene el borde del fulminante y adicionalmente, en algunos casos, otros bordes internos y/o externos a él. Debido a esto es necesario aplicar nuevamente una operación de relleno que nos permitirá compactar la zona del fulminante, debido a que es el borde cerrado más amplio y además eliminar los bordes abiertos. Tal y como en la operación de relleno anteriormente aplicada, aquí se obtendrá una imagen con una o varias zonas activas según el número de bordes cerrados, entre los cuales se encuentra el del fulminante.

**Paso 11. Etiquetado**: Cada una de las zonas activas obtenidas en la imagen anterior es etiquetada con una marca diferente que la identifique. Es necesario aclarar que esta operación

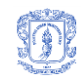

es precisa para poder diferenciar la región del fulminante, de las otras encontradas en la imagen, externas a él.

**Paso 12. Binarización - Segmentación con base en bordes**: A razón de que el fulminante se encuentra en el centro de la imagen, es de suponer que la zona activa del centro corresponde a éste. Por esto se toma la etiqueta de esta zona y con ella se procede a umbralizar la imagen. En este paso se obtiene nuevamente una imagen binaria, pero con una única zona activa, la correspondiente al fulminante.

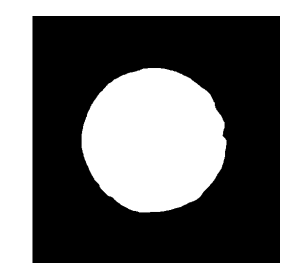

#### **Figura 41. Umbralización de la región del fulminante**

**Paso 13. Análisis del fulminante**: Para el análisis del fulminante se recorre el borde de la región que comprende y se calcula el radio medio de igual forma que con el culote. Esta característica geométrica establece una relación de tamaño entre el fulminante y el culote.

**Paso 14. Multiplicación imagen binaria con imagen en escala de grises**: Tanto la imagen resultante del paso anterior, como la imagen gris recortada, son disminuidas desde el exterior un número de pixeles definido de acuerdo al radio medio de la región del fulminante y según la dirección: horizontal o vertical.

> i1=(x0-rMedFulm)-n; i2=(x0+rMedFulm)+n; j1=(y0-rMedFulm)-n; j2=(y0+rMedFulm)+n;

Donde,

 $[i1, i2] \rightarrow$  rango de valores a recortar en el eje x

 $[i1, i2] \rightarrow$  rango de valores a recortar en el eje y

 $rMedFullm \rightarrow radio$  medio del fulminante

 $n \rightarrow n$ úmero de pixeles por encima del borde del fulminante

 $(x0,y0) \rightarrow$  Centro del fulminante

Esto se realiza para mejorar la eficiencia de la siguiente operación que es multiplicarlas para obtener los valores de gris que comprende el fulminante (ver [Figura 42\)](#page-58-0)

Diana Sánchez Dorado Judy Viviana Molano Mora

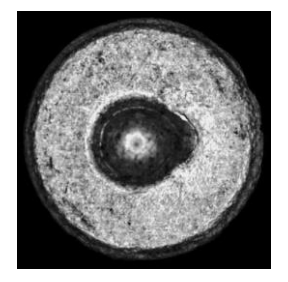

**Figura 42. Fulminante** 

# <span id="page-58-0"></span>**3.5.3 Segmentación de la base**

٦

La zona comprendida por la base es exactamente la zona del culote externa al fulminante, por esto, para obtenerla, se multiplica la imagen binaria obtenida en el paso 12 del procesamiento del fulminante con la imagen gris del culote, ubicando la primera (que es de menor tamaño) en el punto desde donde se hizo el recorte inicial de la zona del fulminante, para así obtener la región mostrada en la [Figura 43.](#page-58-1)

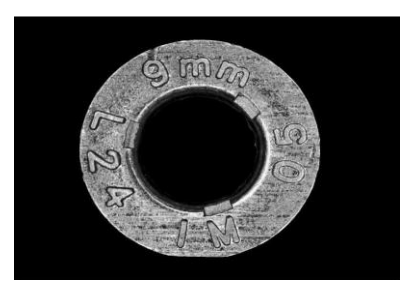

**Figura 43. Base**

# <span id="page-58-1"></span>**3.5.4 Procesamiento y análisis de cráter y fondo del cráter**

A continuación en la [Figura](#page-58-2) 44 se describen los pasos realizados en el proceso para identificar el golpe de la aguja percutora en el fulminante.

- 1. Filtrado espacial de transformación de intensidad lineal
- 2. Filtro de media de 20x20
- 3. Apertura por reconstrucción
- 4. Binarización
- 5. Operación morfológica (Close)
- 6. Cálculo de la zona de mayor área
- 7. Cálculo de borde
- 8. Repetir proceso desde el paso 1, para segmentar el fondo del Cráter
- <span id="page-58-2"></span>9. Análisis del cráter y del fondo del cráter

## **Figura 44. Identificación del cráter y el fondo del cráter**

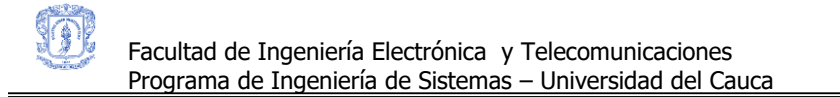

**Paso 1. Filtrado espacial de transformación de intensidad lineal**: A fin de extraer la zona de interés, la imagen en escala de grises del fulminante, obtenida anteriormente, pasa por ciertos filtros iniciales utilizados para destacar o esconder algunos elementos de la imagen. El primer filtro aplicado llamado filtro espacial de transformación de intensidad lineal proporciona una imagen más definida donde se resalta el cráter sobre la zona del fulminante, debido a que se intensifica el rango de intensidad de los niveles de gris más oscuros (Ver [Figura 45](#page-59-0) (c)).

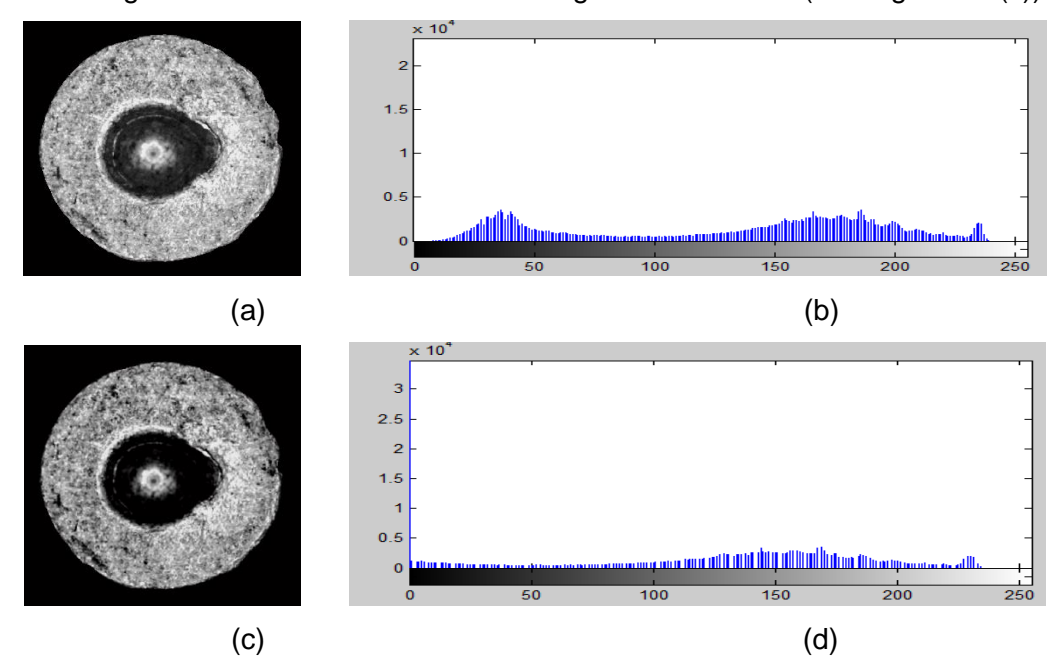

<span id="page-59-0"></span>**Figura 45 (a) Imagen inicial (b) Histograma imagen inicial (c) Filtro espacial de transformación de intensidad lineal (d) Histograma del filtro de transformación de intensidad**

Comparando el histograma de la imagen inicial [Figura 45](#page-59-0) (b)) con la imagen después de aplicado el filtro de ajuste de intensidad [Figura 45](#page-59-0) (d), se puede ver que este último mejora la calidad de la imagen, pues se distribuye completamente el rango de niveles de grises, aumentando el contraste.

**Paso 2. Filtro de media**: A la imagen resultado del paso anterior, se le aplica un filtro de media con una máscara de 20x20, para obtener mayor homogeneidad en las zonas en cuanto a tonalidad y sin perder relación de espacio (ver [Figura 46](#page-60-0) (a)).

En la imagen del histograma los niveles de intensidad del cráter y del fondo son agrupados hacia el lado izquierdo y hacia el lado derecho se agrupan los niveles de gris que hacen parte del fulminante (Ver [Figura 46](#page-60-0) (b)).

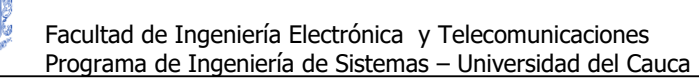

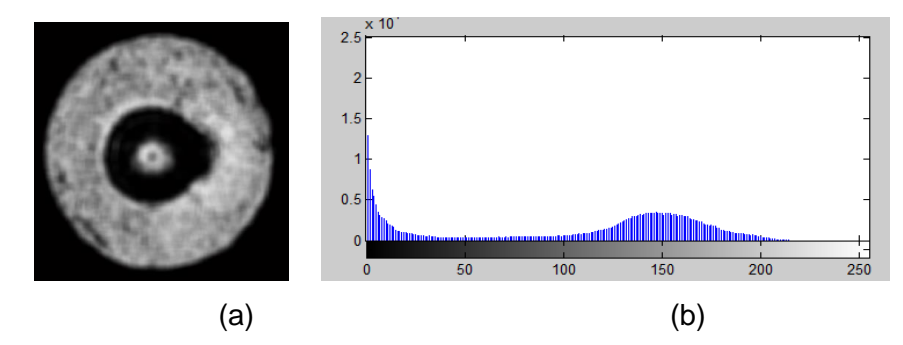

**Figura 46. (a) Filtro de media (b) Histograma de la imagen con filtro de media**

<span id="page-60-0"></span>**Paso 3. Apertura por reconstrucción**: Se aplica la apertura por reconstrucción (Ver [Figura](#page-60-1)  [47\)](#page-60-1), este procedimiento usa una máscara elaborada con una serie de aperturas sobre la misma imagen [23]. Mediante este proceso se eliminan brillos y franjas pequeñas dentro de otras más grandes, manteniendo la forma del objeto. El elemento estructurante (de 50x50, con forma de disco), depende de la forma y el tamaño del cráter.

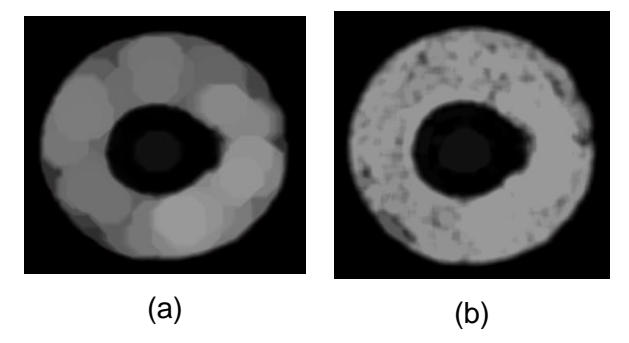

**Figura 47 (a) Apertura por reconstrucción (b) Imagen reconstruida**

<span id="page-60-1"></span>**Paso 4. Binarización**: En el siguiente paso se procede a segmentar la imagen obtenida en el paso anterior, para separar el objeto de interés del fondo. Primero se debe calcular el valor umbral adecuado, que permita clasificar en su totalidad cuales son los pixeles que hacen parte del objeto y cuáles no, para esto fue necesario calcular un umbral que tiene en cuenta la zona externa al objeto: tomando los valores de los 100 primeros pixeles encontrados al hacer un recorrido desde el borde del fulminante hacia el centro. La media de estos valores representa el umbral, que permite obtener la imagen binaria, con una zona activa representativa del cráter (Ver [Figura 48](#page-61-0) (a)).

**Paso 5. Operación morfológica (Close)**: Teniendo la imagen binaria se aplica la operación morfológica de cierre (close) con el fin de desprender zonas ajenas al cráter que se unieron a él en procedimientos anteriores.

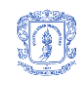

**Paso 6. Cálculo de la zona de mayor área**: La imagen binarizada en ocasiones queda acompañada de otras más pequeñas que no hacen parte del objeto de interés por lo que se procede a descartarlas tomando sólo la más grande.

**Paso 7. Cálculo del borde**: Por último se encuentra el borde de la región usando el método basado en el número de vecinos activos. En la [Figura 48\(](#page-61-0)b) se muestran los resultados del procesamiento del golpe de la aguja percutora en el fulminante.

**Paso 8. Segmentación y análisis del fondo del Cráter:** Este mismo proceso, aunque con valores diferentes, se utilizó para identificar el que se denomina "fondo del cráter". Con la única diferencia de que para la umbralización se usó el método de Otsu (ver [Figura 48](#page-61-0) (c) (d)).

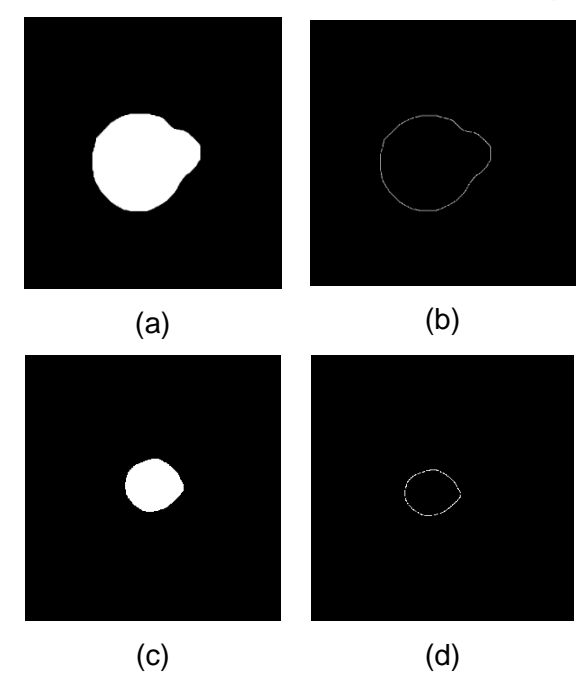

**Figura 48. (a) Cráter segmentado (b) Contorno del cráter (c) Fondo del cráter segmentado (d) Contorno del fondo del cráter**

<span id="page-61-0"></span>Para segmentar el cráter se consideraron dos formas alternativas de segmentación: segmentación basada en bordes y métodos de umbralización, algunas de estas se describen a continuación.

**Calcular el valor umbral a partir de la moda de la imagen.** Este umbral sería válido si los objetos en la imagen tuvieran valores de intensidad constantes, pero en este caso los objetos varían en forma y tamaño lo que hace que este umbral no sea suficiente para poder segmentar toda la imagen.

**Sobel, prewitt, Roberts y canny para detección de bordes.** Al aplicar filtros de detección de bordes sobre una imagen en escala de grises estos detectan hasta el más mínimo cambio en

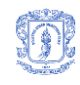

los niveles de gris, identificando falsos bordes (con respecto al objeto de interés). Estos fueron descartados al observar que los resultados no cumplían con el objetivo, la segmentación (Ver [Figura 49\)](#page-62-0).

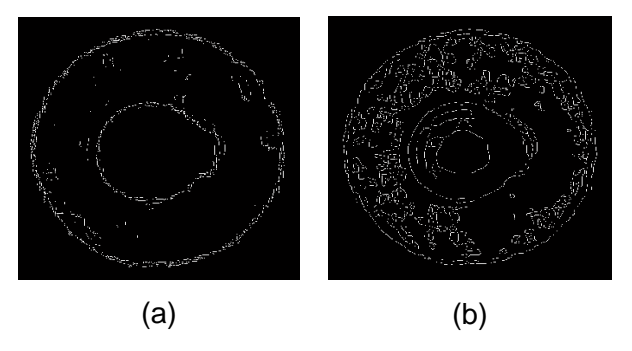

<span id="page-62-0"></span>**Figura 49. (a) Bordes detectados usando Prewitt (b) Bordes detectados usando Canny**

**Paso 9. Análisis del cráter y del fondo del cráter**: Los actuales sistemas de visión artificial necesitan extraer información de las imágenes para identificar patrones de interés que permitan dar solución a un problema. Esto se logra haciendo uso de técnicas apropiadas dependiendo del tipo de imagen a analizar donde se identifican las características diferenciadoras que clasifiquen acertadamente el objeto. Para el propósito de la investigación (caracterizar el cráter y fondo del crater) se identificaron medidas de forma, tamaño y otras características internas con cada una de las imágenes de las vainillas por medio de la aplicación de diferentes descriptores que calculan valores sobre el objeto. Cada una de las características obtenidas se detalla a continuación tanto para el cráter como para el fondo del cráter.

## **3.5.5 Características Geométricas, estructurales y de textura**

Se obtienen a partir del análisis de particularidades propias del objeto (análisis de la información aportada por todos los pixeles del objeto) o a través de su contorno permitiendo la caracterización y el reconocimiento de la región de interés.

*1. Tipo de figura*: La forma de la parte superior de la aguja percutora es diferente para toda arma por consiguiente la estampa que se deja sobre la vainilla va a tener una forma única. Al analizar el registro las imágenes obtenidas en la fase de adquisición se observó e identificó la forma de la impresión en cada una de las vainillas definiendo 4 grupos en los que se pueden clasificar. Los grupos son los siguientes: circular, elipsoidal, rectangular o circular con rampa de deslizamiento.

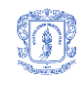

La forma de la figura es calculada mediante el uso de la relación entre la redondez del objeto y la variación del radio del mismo, si el porcentaje de redondez es cercano a 1 significa que la imagen está más cerca de tener la forma de un círculo perfecto, en este caso, la variación del radio deberá ser cercana a 0 ya que todos los pixeles del contorno van a estar a la misma distancia. En una elipse la variación del radio va a ser mayor debido a la forma alargada del objeto y la redondez es menor debido a que el objeto va a estar más alejado de ser un círculo. Para reconocer los demás tipos se hace un análisis de manera similar y se establece un rango de porcentajes que permiten clasificar la forma del cráter. La Ecuación 15. [Variación del radio](#page-63-0) es utilizada para calcular la variación del radio.

$$
Vr = \frac{\sum_{i=1}^{n} \frac{|r_i - r_m|}{r_m} \times 100}{n}
$$

#### **Ecuación 15. Variación del radio**

<span id="page-63-0"></span>Donde *r<sup>i</sup>* es la distancia que hay desde el centro del objeto a cada pixel del borde y *r<sup>m</sup>* es la media de todos los valores *ri.* Identificados *r<sup>i</sup> y r<sup>m</sup>* se calcula la sumatoria de la variación de las distancias *r<sup>i</sup>* normalizadas respecto al radio medio.

- 2. redondez
- 3. Área
- *4. Centro de gravedad (Centroide)*
- *5. Perímetro*
- *6. Numero de terminaciones del esqueleto*
- *7. Numero de intersecciones*
- *8. Excentricidad*
- *9. Diámetro equivalente*
- *10. Radio máximo*
- *11. Radio mínimo*

*12. Distancias del Fulminante al cráter y del cráter al fondo del cráter:* Distancia euclidiana entre las coordenadas de los centros de cada región.

*13. Ubicación del cráter dentro del fulminante*: Se identifica el centro del fulminante y se calculan las distancias desde este punto a los pixeles del borde del contorno del cráter, sumándolas por cuadrante. Al aplicar esta operación se identifica el cuadrante con mayor

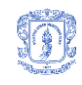

resultado, el cual indica hacia donde hay mayor cantidad de pixeles, esta sumatoria establece en que sector está ubicado el objeto de interés.

resultado, el cual indica hacia donde hay mayor cantidad de pixeles, esta sumatoria establece en que sector está ubicado el objeto de interés.

*14. Textura del fulminante: Energía, entropía, inercia, momento de diferencia inverso* Adicionalmente, para el Fondo del cráter se calcula el Centroide y el Área.

Aunque una región puede ser descrita por una gran cantidad de medidas o características, en la presente investigación sólo se han tenido en cuenta las mencionadas, bebido a que arrojan información relevante en cuanto a forma y posición del cráter, dos aspectos tenidos en cuenta por un perito en el momento del estudio.

# **4 MINERÍA DE DATOS**

٦

La minería se puede definir como una técnica o proceso aplicado sobre una colección de datos con el fin de reconocer patrones y/o relaciones no triviales que existan entre los mismos y que apoyan la toma de decisiones en un área específica de las organizaciones [36].

# **4.1 TAREAS DE MINERÍA DE DATOS**

Las tareas que generalmente se realizan en un proyecto de minería de datos son las siguientes [36]:

- **Descripción.** Se utiliza para realizar un análisis preliminar de los datos buscando obtener sus características más importantes con el fin de conocer a más detalle su estructura.
- **Estimación.** Consiste en la elaboración de un modelo para definir el valor (numérico) de una variable con base en los valores de los atributos que le fueron asignados.
- **Clasificación:** Consiste en realizar un análisis de las características (atributos) de un objeto para asociarlo a un grupo (clase).
- **Predicción.** Tiene mucha similitud con las tareas que se realizan en la estimación y clasificación, pero los resultados están ligados al paso de un periodo de tiempo.
- **Agrupamiento.** Es utilizado para agrupar un conjunto de objetos que tienen características similares y construyendo dichos grupos de tal forma que ellos son lo más distintos posible entre sí.
- **Asociación.** Se utiliza para realizar un análisis de afinidad con el objetivo de establecer en valores cuantificables la relación existente entre dos o más ítems (datos).

# **4.1.1 Clasificación**

En la tarea de *clasificación*, de especial interés para este proyecto, se cuenta con un atributo en la vista minable (tabla usada para realizar las tareas de minería) que se denomina variable objetivo, y en este caso es una variable categórica. Para este proceso es necesario definir: un vector de características que diferencie el objeto a clasificar, un algoritmo de clasificación y un conjunto de clases que definirán la asignación. Es una tarea que necesita supervisión y/o entrenamiento (supervisada); esto implica que los datos deben estar divididos en dos conjuntos como mínimo, el conjunto de datos de entrenamiento y el conjunto de pruebas. Con el conjunto de entrenamiento el algoritmo extrae un modelo que representa de la mejor forma el conjunto

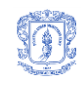

total de datos, luego el modelo se valida con los datos de prueba y si el modelo es confiable, dicho modelo se puede usar para clasificar nuevas instancias u objetos para los cuales no se conoce la clase/grupo al que pertenece [36] [37]. En minería de datos existe un conjunto amplio de algoritmos que soportan los procesos de clasificación, entre ellos: los algoritmos genéticos, los árboles de decisión binaria (CART), árboles de decisión n-arios (ID3, C4.5 o C5.0), Redes Neuronales como el perceptrón multicapa, algoritmos probabilísticos como Naive Bayes y algoritmos de aprendizaje perezoso (lazy) como el algoritmo de los k vecinos más cercanos (Knn) [36], que se detallan a continuación:

- **Algoritmos genéticos:** Desarrollado por John Holland entre 1960 y 1970, es una técnica adaptativa usada generalmente para resolver problemas que involucren la búsqueda y optimización de información. Se basan en la teoría de la evolución de Darwin, donde el objetivo es la búsqueda de los mejores elementos de una población de datos capaces de generar cada vez mejores individuos que perfeccionen y puedan brindar mejores soluciones [38]. Cada uno de los algoritmos genéticos utilizados en la resolución de diferentes problemas consta de tres procesos básicos: selección, evaluación y reproducción. Estos procesos se repiten cíclicamente hasta que se satisface un cierto criterio de parada y arrojan la solución. Los algoritmos genéticos no garantizan encontrar la solución óptima, pero las soluciones encontradas normalmente son de un nivel aceptable [38, 39].
- **Árboles de decisión:** construyen modelos a partir de los datos y los representan como árboles, donde cada nodo define un atributo que va siendo evaluado para generar otros nodos, según el comportamiento de los datos. Cada nodo generado se convierte en una rama de aquel que se evaluó y posteriormente será evaluado también [39]. Pueden ser binarios como los arboles CART o n-arios como los arboles generados con el algoritmo C4.5 (o J48 en Weka).
- **Redes neuronales:** son utilizadas comúnmente en procesos de clasificación y en reconocimiento de patrones. Esta solución construye un modelo general de los datos, compuesto por nodos y conexiones entre ellos, los cuales esperan una entrada para después de realizar un procesamiento, generar una salida, que puede ser la entrada de otros nodos. Una red neuronal debe ser entrenada a partir de un conjunto de datos, de manera que pueda obtener los patrones que guiarán el proceso de clasificación y predicción. En muchos casos proporciona soluciones de mayor precisión que otros algoritmos, sin embargo, presenta algunas dificultades que se resumen en: tiempo de aprendizaje, que para grandes volúmenes de datos, sería significativamente alto y en el tipo

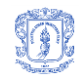

de modelo generado para la clasificación, que resulta ser la mayoría de veces imposible de entender [39, 40].

- **Naive Bayes (Algoritmo probabilístico):** es una técnica de clasificación y predicción que provee resultados con el dato agregado de su probabilidad. Genera modelos que determinan el resultado con base en relaciones y asociaciones, teniendo en cuenta dos o más clases, las cuales deben encontrarse inicialmente definidas. Los modelos definen nodos que representan variables y su correspondiente probabilidad, y arcos que definen la relación entre los nodos que conectan, estos modelos parten de una probabilidad inicial, y se actualiza mediante el teorema de Bayes [38, 39].
- **K-nn o k vecinos más cercanos (Algoritmos de aprendizaje perezoso (lazy)):** El algoritmo K-nn es un algoritmo lazy, porque no realiza un modelo de los datos, es decir no tiene una fase separada de aprendizaje y otra de uso. Por el contrario, este algoritmo clasifica una nueva instancia, usando en cada momento todos los datos de entrenamiento, por lo que su orden de complejidad es *O(n)*. El algoritmo emplea un aprendizaje supervisado donde se calcula la distancia o una medida de similitud de una nueva instancia a clasificar con respecto a cada uno de los elementos del conjunto total de entrenamiento, ordenando las distancias o medidas de menor a mayor, donde el menor valor constituye la clase donde posiblemente pertenece el dato. El algoritmo K-nn posee ventajas que lo diferencian de otros algoritmos tales como [36]: El coste del aprendizaje es nulo, no es necesario hacer suposiciones sobre los conceptos a aprender y es tolerante al ruido en los datos.

# **4.2 CROSS-INDUSTRY STANDARD PROCESS FOR DATA MINING (CRISP-DM)**

CRISP-DM es un proceso para el desarrollo de proyectos de minería de datos, creada inicialmente para proyectos grandes pero altamente flexible para ser utilizada en proyectos medianos o pequeños. Este proceso permite mejorar la administración de los proyectos y reduce su tiempo de ejecución y costos. Este proceso va de lo general a lo específico en cuatro niveles así [41, 42]:

- Primer nivel: incluye un número determinado de fases, conformadas por tareas de segundo nivel.
- Segundo nivel: incluye las tareas o subfases correspondientes a cada fase del primer nivel. Se busca que este nivel contemple subfases muy genéricas de tal manera que se cubran

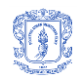

todas las posibles situaciones que se pueden presentar en un proyecto de minería de datos.

- Tercer nivel: en el cual se definen las tareas específicas asociadas a cada subfase genérica, para dar soporte a situaciones concretas.
- Cuarto nivel: contiene los casos del proceso, que tienen que ver con las actividades puntuales a realizar en un proyecto de minería de datos, que dependerán de las tareas definidas en el nivel tres.

CRISP-DM consta de seis fases [43]: Comprensión del negocio, Compresión de los datos, Preparación de los datos, Modelado, Evaluación y Despliegue (ver [Figura 50\)](#page-68-0).

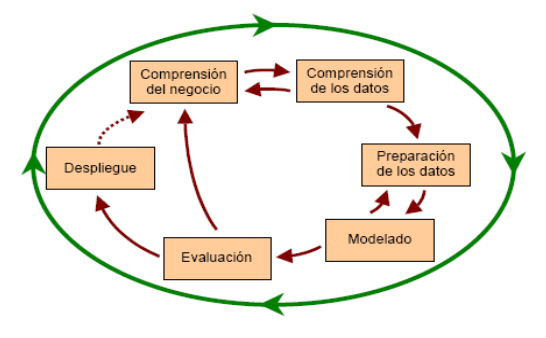

**Figura 50. Fases de CRISP-DM [43]**

- <span id="page-68-0"></span> **Comprensión del negocio:** En esta etapa inicial se busca establecer claramente los objetivos y requerimientos del proyecto que posteriormente permiten definir el problema de Minería de datos [43].
- **Comprensión de los datos**: En esta fase se recolectan los datos iniciales y posteriormente se da un vistazo general para asimilarlos y explorarlos con el fin de encontrar inconsistencias o alguna clase de problema que pueda afectar la calidad de los mismos. El resultado de la exploración de los datos puede arrojar la identificación de hipótesis o subconjuntos que permitirán realizar un examen más profundo de la información [43].
- **Preparación de los datos**: La etapa de preparación de los datos esta conformada por todas las actividades que permiten procesar los datos que inicialmente serán utilizados para alimentar el sistema. Estas actividades pueden ser realizadas las veces que sea necesario y en cualquier orden, entre ellas se tienen la selección, limpieza, construcción, integración y formateo de los datos [43].
- **Modelado**: En esta fase se selecciona una técnica de minería de datos y su respectivo mecanismo de prueba que permitirá evaluar la calidad y validez de los modelos generados

mediante ellas. Es importante asegurarse de los requisitos que la técnica seleccionada necesita para arrojar resultados óptimos (calibrar parámetros) [41, 43].

- **Evaluación**: Considerando que se cuenta con un modelo apropiado para la tarea, se procede a su evaluación con base en los objetivos del negocio, esto permite verificar si los aspectos relevantes que se debieron considerar efectivamente se encuentran incluidos. Se procede a la revisión y aprobación del modelo, además se determinan los pasos siguientes que brindarán una lista de las posibles acciones futuras [41].
- **Despliegue**: Con el modelo creado y aprobado se procede a la organización y presentación de los resultados de tal manera que sean fácilmente accesibles y utilizables por el usuario. Es importante especificar al usuario las acciones que debe realizar para obtener resultados óptimos a partir de los modelos generados [41].

# **4.3 CLASIFICACIÓN DE CULOTES DE VAINILLAS PERCUTIDAS.**

En una tarea estándar de clasificación, la variable objetivo tiene un número finito y constante de valores, por ejemplo, en un sistema académico, el rendimiento académico de un estudiante se clasifica como Excelente, Bueno, Regular, Aceptable o Deficiente, o en un sistema de préstamos, un cliente se puede considerar de Riesgo Alto o Bajo.

En esta investigación, la tarea es una variación de la clasificación estándar ya que el registro de armas está en continuo crecimiento (la variable objetivo es finita pero no constante) y por esto no se tiene conocimiento del número exacto de clases o categorías.

# **4.3.1 Comprensión del negocio**

Para el esclarecimiento de hechos delictivos es crucial relacionar aspectos comunes y determinantes, que puedan arrojar información relevante en el momento de tomar una decisión. Partiendo de que se toman muestras que suelen ser ampliamente representativas, se puede lograr encontrar relación entre ellas a pesar de su procedencia, mediante el análisis de sus características. Tal es el caso de las vainillas encontradas en las escenas de crímenes, las cuales contienen marcas que las relacionan directamente con el arma que las disparó. De aquí nace el problema de minería de datos para el presente proyecto: la **clasificación** de una vainilla, según sus características, específicamente las asociadas al culote, dentro de los tipos de armas y las armas relacionadas con su disparo. Es decir, en este caso, el atributo objetivo es un arma específica.

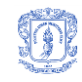

Para llevar a cabo esta fase y determinar el alcance del proyecto se llevaron a cabo tres actividades específicas:

**Recolección de requerimientos**: Para esta actividad se realizaron reuniones con nuestro cliente real, un experto de la Fiscalía, y se definieron las especificaciones a la necesidad encontrada.

**Definición del problema:** En esta actividad se delimitó el alcance general del proyecto mediante el estudio de la necesidad identificada en la Fiscalía (ver [OBJETIVOS\)](#page-13-0).

**Estudio balística forense:** Aquí se centró el interés en los temas relacionados con la balística y la balística forense buscando comprender el proceso de disparo de un arma y su efecto sobre la vainilla, más específicamente sobre su culote, para con base en esto, determinar las características que permiten su identificación. Esta actividad se desarrolló mediante una investigación exhaustiva de bibliografía y consultando la opinión de expertos, entre ellos, el balístico de la SIJIN - Popayán. La información obtenida con esta actividad se expone en el Capitulo 1.

<span id="page-70-0"></span>Analizando el proceso de disparo se pudo determinar que las marcas que se producen sobre las vainillas son las expuestas en la [Tabla 3:](#page-70-0)

| Marca                          | Descripción                                                      | <b>Utilizada</b> |
|--------------------------------|------------------------------------------------------------------|------------------|
| Golpe del<br>Percutor (cráter) | Marca dejada por la aguja percutora<br>al impactar el fulminante | Si               |
|                                |                                                                  |                  |
|                                | Marca impresa por el eyector a la                                |                  |
| Marca del Eyector              | hora de expulsar la vainilla por fuera                           | Si               |
|                                | del arma                                                         |                  |
|                                | Sello impreso en el momento que se                               |                  |
| Marca de la Uña                | extrae la vainilla del alojamiento del                           | No.              |
| Extractora                     | arma. Ubicada sobre el cuello de la                              |                  |
|                                | vainilla                                                         |                  |
|                                | Marca impresa por el cierre de la                                |                  |
|                                | recámara en el momento de ingresar                               |                  |
| Micro Rayado                   | al alojamiento del arma y cuando se                              | No.              |
|                                | da el retroceso causado por el                                   |                  |
|                                | disparo                                                          |                  |

**Tabla 3. Marcas ocasionadas por el disparo**

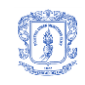

Debido a que el objetivo del proyecto se centra en el culote, las marcas que se analizaron fueron el Golpe del percutor y la marca del eyector. Cabe resaltar que la importancia de cada marca está sujeta a la experiencia y conocimiento del perito.

#### **4.3.2 Comprensión de los datos**

Los datos se obtuvieron a partir de imágenes del culote de 270 vainillas percutidas, calibre 9 mm disparadas por pistolas automáticas y semiautomáticas. Dichas muestras fueron agrupadas según el arma utilizada para su disparo. En total las armas muestreadas fueron 15. Para 9 de estas armas se registraron 10 vainillas mientras que para las 6 restantes se registraron 30. Con relación a las marcas seleccionadas, los datos característicos que se lograron obtener son en total 30 y se listan a continuación:

- Radio del culote
- Fulminante:
	- o Radio
	- o Textura: Energía, entropía, inercia, momento de diferencia inverso
- Cráter:
	- o centro
	- o área
	- o excentricidad
	- o perímetro
	- o diámetro equivalente
	- o redondez
	- o tipo de figura
	- o radio máximo
	- o punto de radio máximo
	- o radio mínimo
	- o punto de radio mínimo
	- o ubicación (cuadrante)
	- o número de terminaciones del esqueleto
	- o número de intersecciones del esqueleto
	- o distancia del cráter al fondo del cráter
	- o distancia del fulminante al cráter
- Fondo del cráter
	- o centro
	- o área
- Eyector:
	- o Longitud
	- o Centro
	- o Punto inicial
	- o Punto final
	- o Ángulo de ubicación
	- o Ubicación (Cuadrante)
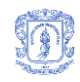

### **4.3.3 Análisis de los datos**

Después de revisar cada dato y analizar su ubicación en el culote, se llegó a las siguientes conclusiones:

- El radio del culote y el radio del fulminante, son datos numéricos aproximados al valor real debido a que son calculados como un promedio de distancias desde el centro hasta el borde del objeto.
- Los datos que referencian puntos en la imagen, corresponden a coordenadas en x e y, tal es el caso de: centro del cráter, centro del fondo del cráter, centro del eyector, punto de radio máximo, punto de radio mínimo, punto inicial y punto final del eyector.
- La ubicación de un objeto puede darse en términos del ángulo que representan con respecto al eje x  $[0, \infty]$  o en términos del cuadrante en el que se encuentran (1, 2, 3, 4). En el caso del eyector y debido a que es una línea, es necesario representar la medida de las dos formas, ángulo de ubicación y cuadrante, mientras que la ubicación del cráter se determina sólo por el cuadrante, ya que se trata de una marca que comprende una región amplia.
- El tipo de figura es un dato numérico que varía entre 1 y 4 de acuerdo a la forma del cráter, donde el 1 representa a un cráter con forma de círculo, el 2 a uno de forma circular con rampa, el 3 a uno con forma de elipse y el 4 a uno con forma cuadrada. Este valor es calculado de acuerdo a unos rangos definidos con base en la variación de la distancia de cada punto del contorno del cráter, a su centro de masa y de acuerdo a la redondez de la figura.
- Todos los datos son numéricos, de cardinalidad simple (pueden tomar un sólo valor) y se almacenan en una base de datos como características de cada culote procesado.
- Todos los datos son usados por el perito para la clasificación de una vainilla, sin embargo, debido al estado físico del objeto y principalmente teniendo en cuenta su experiencia, él determina que datos son más significantes y relevantes en el momento de determinar el arma.

### **4.3.4 Preparación de los datos.**

Se llevó a cabo un estudio minucioso de los algoritmos existentes para el procesamiento y análisis de las imágenes de acuerdo al tipo de objetos a analizar y al objetivo del proyecto, para finalmente seleccionar y adaptar el que presentara mayor número de ventajas. El resultado de esta actividad se propone en el Capitulo 2.

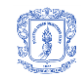

Para procesar y analizar las imágenes del culote de las 270 vainillas percutidas, y obtener las características de cada uno. El resultado es una tabla que contiene los datos característicos de cada uno de los culotes muestreados. Estos datos son numéricos y se encuentran entre rangos de valores diferentes, por lo que es necesario normalizarlos entre 0 y 1. Para esto se hizo uso de la [Ecuación 16](#page-73-0) conocida como la Normalización MIN-MAX.

$$
v_i = \frac{ai - Min}{Max - Min}
$$

#### **Ecuación 16. Normalización Min-Max**

### <span id="page-73-0"></span>**4.3.5 Análisis de datos**

Se analizó el comportamiento de los datos mediante algoritmos clásicos de clasificación. Para esto, la vista minable (los 270 registros) se convirtió en un archivo con formato ARFF compatible con Weka<sup>2</sup>, Se seleccionaron cuatro (4) algoritmos: IBK que es la implementación de Weka para K-nn, Naive bayes, J48 que es la implementación de C4.5 de Weka y Multi Layer Perceptron, los resultados de la prueba se pueden observar en el Anexo H.

En la [Tabla 4](#page-73-1) se presentan los valores usados para la configuración de cada algoritmo y el porcentaje de instancias correctamente clasificadas (%ICC) con el algoritmo en un ambiente que usa validación cruzada con 10 folders.

| Algoritmo              | <b>Entradas</b>  | $%$ ICC |
|------------------------|------------------|---------|
| IBK.                   | CrossVal con K=3 | 64.07   |
| Naive Bayes            |                  | 75.19   |
| J48.                   | mNumObj=0        | 67.04   |
| Multi Layer Perceptron |                  | 74.07   |

<span id="page-73-1"></span>**Tabla 4. Comparación de resultados algoritmos de clasificación, vista completa**

A pesar de que los resultados obtenidos son aceptables para todos los algoritmos, ninguno de ellos tiene en cuenta el peso que posee cada característica, es decir, en este caso, todas las características influyen en la decisión equitativamente.

<sup>&</sup>lt;sup>2</sup> "Es una colección de algoritmos de aprendizaje automático para tareas de minería de datos" WEKA The University of Waikato [45].

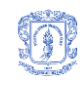

Continuando con el análisis de los datos, se determinaron las características de los culotes que brindan real soporte al reconocimiento de la imagen. Para esto se realizó un proceso de "Selección de atributos" usando dos filtros dispuestos en Weka (Cfs y BestFirst). Como resultado, las características menos significativas, que fueran arrojadas por los dos algoritmos mencionados fueron: número de intersecciones, radio medio del culote y radio medio del fulminante.

La influencia de estas características se determinó calculando un nuevo porcentaje de aciertos que se tendría al usar cada uno de los algoritmos clásicos sobre la vista alterada de la cual fueron eliminadas una a una las características identificadas como menos significativas (ver [Tabla 5\)](#page-74-0).

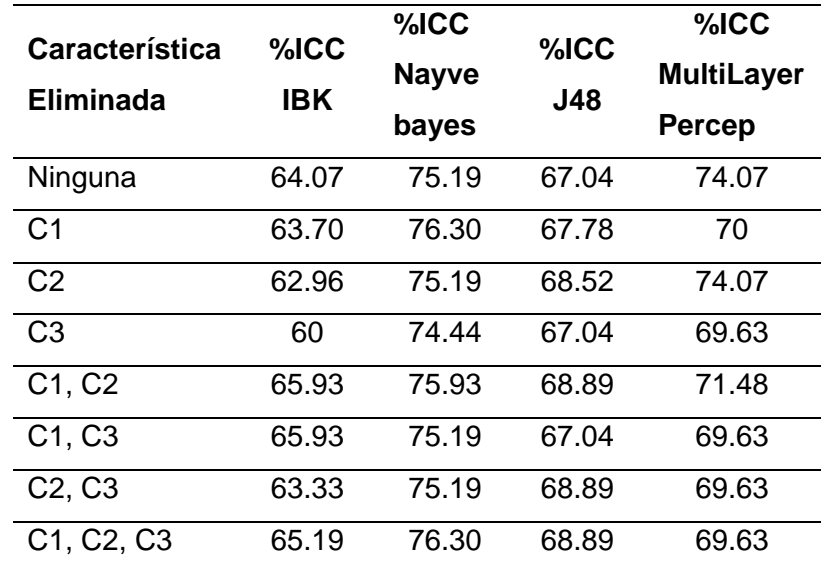

# <span id="page-74-0"></span>**Tabla 5. Resultados eliminando columnas C1 = Número de Intersecciones, C2=Radio Culote y C3=Radio Fulminante**

En la [Tabla 5](#page-74-0) se puede observar que al eliminar las características de número de intersecciones (C1) y radio del fulminante (C3), se puede mejorar la calidad de los resultados (%Instancias Correctamente Clasificadas) en el proceso de calificación de los 4 algoritmos clásicos, y se reduce la dimensionalidad del conjunto de datos, hecho que permite reducir la complejidad del modelo.

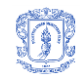

### **4.3.6 Modelado**

Teniendo en cuenta el problema y el tipo de clasificación que aborda la presente investigación, y luego de concluir que la mayoría de los algoritmos están diseñados para resolver una tarea estándar de clasificación y no contempla las especificadas del problema en cuestión, se tomó el algoritmo K-nn debido a que:

- Permite manejar un número no determinado de clases o categorías.
- Es un algoritmo lazy, es decir, clasifica una nueva instancia, usando en cada momento todos los datos de entrenamiento, que a la vez de ser una ventaja puede ser visto como una desventaja por el crecimiento lineal en el tiempo de ejecución del algoritmo en la medida en que crecen los ejemplares, instancias o tuplas.

### **4.3.6.1 Algoritmo K-nn**

En la [Figura 51](#page-75-0) se muestran los pasos generales del algoritmo K-nn.

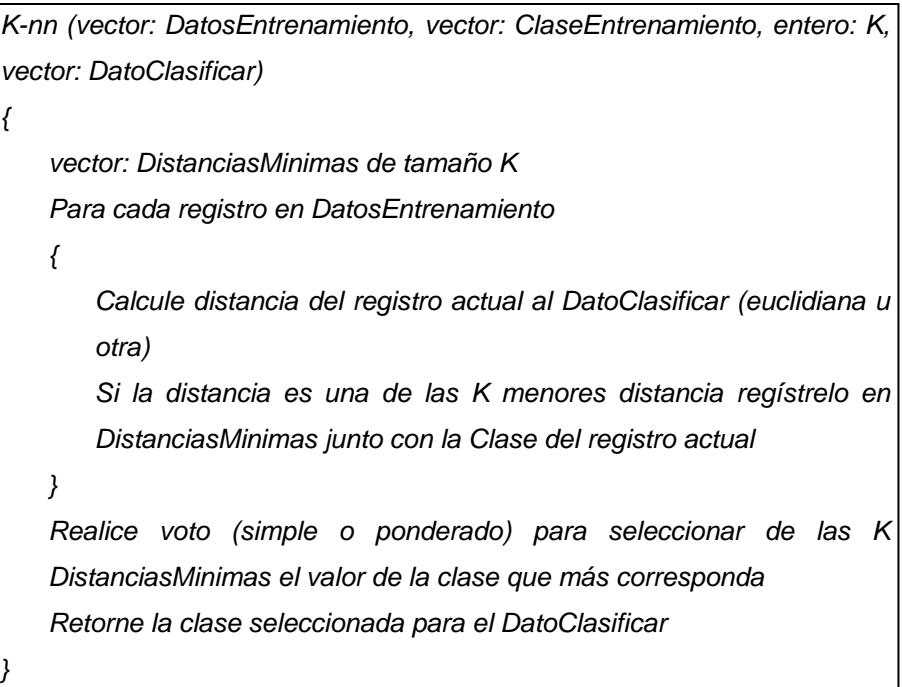

### **Figura 51. Algoritmo K-nn**

<span id="page-75-0"></span>La comparación entre una vainilla nueva que se va a clasificar y otra que fue previamente registrada en el sistema, se realiza con base en el cálculo de la distancia Euclidiana, que arroja un valor que indica cuán diferentes (o alejados) son los datos de un espacio vectorial de múltiples dimensiones, donde cada dimensión, corresponde a cada característica o atributo

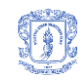

previamente procesado y analizado de la imagen. Después de que se ha calculado esta distancia para todos los registros de la tabla, se hace la búsqueda de los K menores valores (los más similares), que corresponderán finalmente a las clases para la clasificación.

Usando este algoritmo se logra encontrar las vainillas (los tipos de armas y las armas relacionadas con ellas) cuyas características de disparo tienen más semejanza con las registradas en el culote de la vainilla a clasificar. En este proceso todas las características (área, centroide, perímetro, excentricidad, número de intersecciones, y demás) tienen la misma importancia ya que la distancia euclidiana no da ninguna ponderación a los atributos. Pero esto no se corresponde con la realidad, ya que cada característica arroja una determinada información que puede ser más o menos significativa al momento de determinar el arma.

En el caso ideal, un experto (perito o conjunto de peritos expertos) aportaría estos valores, pero esto no es fácil de lograr. Por lo cual, fue necesario determinar en forma automática (a través de un algoritmo genético que se puede apreciar en la [Figura 53\)](#page-78-0) el grado de importancia de cada característica, es decir, el peso que se debe dar a cada atributo en el cálculo de la distancia euclidiana, de tal forma que la formula de distancia pasa a ser el expresado en la [Ecuación 17.](#page-76-0)

$$
d_j = \sqrt{\sum_{i=1}^{t} W_i (x_{ij} - n_i)^2}
$$

#### **Ecuación 17. Distancia Euclidiana**

<span id="page-76-0"></span>Donde,  $d_i$  → representa la distancia del nuevo registro (*n*) a clasificar con respecto al registro j de los datos de entrenamiento (*x*).

 $t \rightarrow$  corresponde con el número total de características

 $W_i \rightarrow$  corresponde al peso de la columna/atributo/característica i.

### **4.3.6.2 Algoritmo genético para determinar pesos de los atributos**

Este algoritmo (ver [Figura 53\)](#page-78-0) parte de una población inicial cuyos individuos representan cada uno, un valor de K (vecinos cercanos) y un conjunto de pesos para cada característica (ver [Figura 52\)](#page-77-0), y luego con base en esta población se generan nuevas poblaciones con los individuos que tienen una mejor aptitud o fitness. El valor K de un individuo es generado aleatoriamente entre 1 y un Kmáximo definido para el algoritmo genético y los pesos se generan aleatoriamente entre 0 y 1.

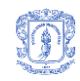

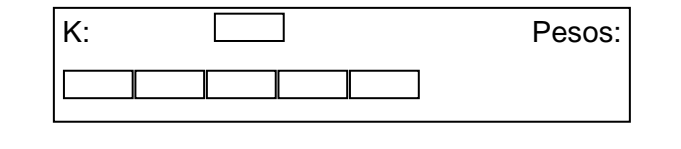

# **Figura 52. Estructura de un individuo del algoritmo genético** ... t

<span id="page-77-0"></span>El fitness de cada individuo representa el porcentaje de aciertos obtenidos por el algoritmo K-nn usando el valor actual de K del individuo y sus pesos para calcular las distancias. Para el cálculo del porcentaje de aciertos se hace uso de un algoritmo clásico de **Validación Cruzada** con 10 folders y los registros de una tabla de entrenamiento que contiene las características de un número específico de vainillas que previamente han sido clasificadas con su correspondiente arma.

El algoritmo genético, al final retorna el individuo cuyo fitness ha sido mayor al de los demás y que por consiguiente es el que representa el valor de K y los pesos más apropiados para los datos analizados. Estos pesos y el valor de K encontrados son luego los utilizados por K-nn para calcular la distancia y realizar la clasificación de una nueva vainilla.

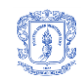

```
٦
Genético (vector: DatosEntrenamiento, vector: ClaseEntrenamiento, entero: Kmaximo)
{
   1. Generación aleatoria de la Población Inicial de P individuos como la Población Actual y 
      Cálculo de Fitness para todos los individuos de la Población Inicial
   Repita para un MaximoDeGeneraciones
   {
      2. Elitismo de los E más aptos de la población actual en la nueva población
      3. Llegada de F Foráneos en nueva población para mantener diversidad y cálculo de 
         Fitness para estos individuos
      Repita para un máximo de (P-E-F)/2 veces
      {
      4.Seleccione Padre 1 y 2 por ruleta
      5. Cruce padres con un punto aleatorio de cruce y genere el Hijo 1 y 2
       6.Por cada atributo/característica de los Hijos y basado en una probabilidad de 
         mutación realice una mutación Gaussiana en el atributo
       7. Calcule Fitness para Hijo 1 y 2
      8. Incluya Hijo 1 y 2 en nueva población
      }
    9. Población Actual = Nueva Población
   }
   Retorne Población Actual [0]
}
```
### <span id="page-78-0"></span>**Figura 53. Algoritmo genético utilizado para hallar el valor apropiado de los pesos y de K**

### **4.3.7 Evaluación**

Para el desarrollo del proceso de evaluación se desarrollaron las siguientes actividades:

- Clasificación teniendo en cuenta pesos
- Extra polaridad de los resultados
- Eliminación de características menos significativas
- Ajuste del modelo

Para esto, se utilizaron los 270 registros que contiene la vista minable. A partir de los cuales fue generado el conjunto de datos de entrenamiento y el conjunto de datos de pruebas.

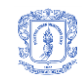

### **4.3.7.1 Clasificación teniendo en cuenta pesos**

Para determinar el peso de las características en el proceso de clasificación, se realizaron pruebas con el algoritmo genético previamente presentado, sobre la vista minable completa (usando todas las características) obteniendo como resultado que el mejor valor de K fue de **uno** (**1**) con un **82%** de instancias correctamente clasificadas (casi un 20% mejor que la versión K-nn sin pesos). Este resultado es el promedio de 10 ejecuciones del algoritmo, con un número de generaciones igual a 100 y un valor máximo de K igual a 15.

### **4.3.7.2 Extra polaridad de los resultados**

Con el objeto de revisar que tan extrapolables pueden ser los resultados, se usó el conjunto de entrenamiento con 195 registros (72% de los datos originales), muestreados aleatoria y representativamente. El algoritmo genético fue aplicado a este conjunto de datos obteniendo como resultado promedio de 10 ejecuciones el valor de **uno** (**1**) para K y un **81%** de instancias correctamente clasificadas. En este sentido, se puede decir que los resultados pueden ser extrapolables a la muestra.

### **4.3.7.3 Eliminación de características menos significativas**

Se ejecutó el algoritmo genético sobre los datos completos (vista minable original) y sobre los datos de entrenamiento, eliminando previamente las columnas C1 (número de intersecciones), C2 (radio del culote) y C3 (radio del fulminante). Los resultados obtenidos fueron similares (83 %ICC), a la prueba con todas las características. La mejora lograda al incluir los pesos en las características con respecto a los algoritmos clásicos, se mantiene aún si las características C1, C2 y C3 son eliminadas. Eliminar estas características ayuda a simplificar el modelo, conservando la misma eficacia en la clasificación.

En este punto se determinó el grado de precisión del modelo de clasificación calculando una rata de error de 17%, igual al error cuadrado medio, debido a que nuestro atributo objetivo es una variable categórica.

### **4.3.7.4 Ajuste del modelo**

Finalmente, con el 28% restante de la vista minable, un total de 75 registros (270 - 195), se creó un conjunto de datos denominado conjunto de prueba. Se aplicaron los pesos y el valor de K obtenidos en el algoritmo genético que se aplicó al conjunto de datos de entrenamiento (195 registros) y se obtuvo un **81 %ICC.** Lo que muestra que el modelo no se sobre ajusta a los

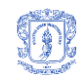

datos de entrenamiento y que tiene reales posibilidades de ser aplicado a escala, es decir, miles o millones de registros.

Es preciso comentar que el %ICC es una medida muy estricta para el algoritmo, puesto que el uso del software implica que al perito se le muestra una lista ordenada (de la más similar a la menos similar) de vainillas relacionadas con la nueva vainilla que se necesita clasificar y que superan un umbral mínimo de similitud. En este sentido los porcentajes obtenidos en la evaluación, son la cota mínima del porcentaje de clasificación, ya que el resultado correcto puede estar en el segundo, tercer o cuarto puesto en la lista, lo que implica una respuesta semi-correcta en el sentido académico, pero muy útil para el perito que realiza la clasificación de la vainilla, ya que le evita revisar una gran cantidad de patrones de marcas que dejan los distintos tipos de armas sobre las vainillas.

### **4.3.8 Despliegue**

Para el desarrollo de esta fase se utilizó Proceso Unificado (UP) [44], tal como se explica en el Capítulo V, donde se muestra el desarrollo de cada fase: análisis, diseño, implementación y pruebas.

# **5 CONSTRUCCIÓN DEL PROTOTIPO SOFTWARE**

El prototipo implementado (en el marco de la fase de despliegue del proceso CRISP-DM) es una aplicación Windows que fue desarrollada con base en la fase de construcción planteada por el Proceso Unificado [44]. Esta metodología plantea cuatro fases que se llevaron a cabo de la siguiente manera:

- **Análisis**: En esta actividad se estudiaron detenidamente los requerimientos y se elaboró un documento de análisis que contiene los casos de uso y el modelo conceptual.
- **Diseño**: Se realizó una especificación detallada de la solución, definiéndola claramente en un documento que contiene el diagrama de clases de diseño y el diseño de la interfaz de usuario.
- **Implementación**: Se realizó la construcción (codificación) de los componentes diseñados previamente.
- **Pruebas**: A cada módulo implementado donde se ingresan o actualizan datos se le realizaron pruebas de caja negra. Adicionalmente, se llevó cabo una reunión con el cliente real, para verificar la integración de los componentes y el rendimiento de los mismos (ver Anexo E).

Estas fases se desarrollaron para cada submódulo identificado:

- **Procesamiento y Análisis de imágenes:** cargue, edición, procesamiento y análisis de imágenes, edición de características.
- **Clasificación:** generación de la recomendación: armas clasificadas y sucesos involucrados.
- **Funcionalidades generales:** gestión de usuarios: registro, inicio de sesión, verificación y validación, actualización y eliminación de usuarios. Gestión de casos: registro, actualización y eliminación de la información relacionada con casos delictivos en los cuáles fueron involucradas armas de fuego.
- **Consultas:** generación de los datos relacionados con casos, armas, vainillas y usuarios registrados.

Estos cuatro sub-módulos se implementaron en forma paralela en cuatro ciclos diferentes, luego de los cuáles se obtuvo el módulo general, esto se explica con más detalle en el apartado [5.4.](#page-102-0)

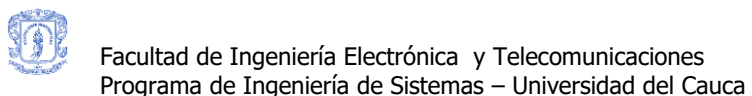

### **5.1 ARQUITECTURA DEL SISTEMA**

Para la implementación de este proyecto se utilizó una arquitectura de 3 capas: lógica de presentación, lógica de negocio y lógica de servicios. Cada capa y sus componentes pueden ser observadas en la [Figura 54](#page-82-0) y se describen a continuación.

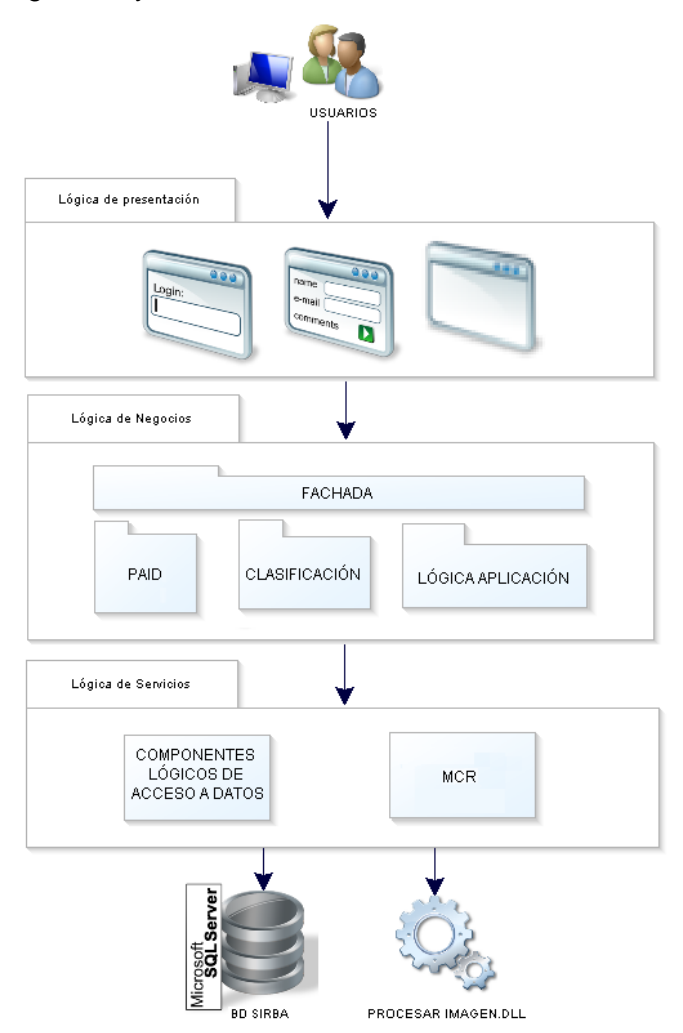

**Figura 54. Arquitectura SIRBA**

<span id="page-82-0"></span>**Capa de lógica de presentación:** Contiene los componentes que proporcionan una interfaz entre el usuario y la aplicación. A través de éstos el usuario: ingresa los datos que son procesados y/o almacenados por el sistema y adicionalmente, visualiza los resultados de alguna operación. Para cumplir con estos objetivos, esta capa se comunica a través de una fachada, con la capa de lógica de negocio. Los componentes de la capa de lógica de presentación son formularios Windows que pueden diferenciarse según su función principal: inicio de sesión en el sistema y funcionalidad del sistema (MDI): interfaz de administración de

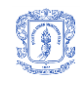

casos, usuarios, armas y vainillas; interfaz de procesamiento y análisis de imágenes; interfaz de clasificación.

**Capa de lógica de negocio:** En esta capa se encuentra la implementación de la lógica de la aplicación, es decir, los procesos relacionados con la funcionalidad que ofrece el sistema. Los componentes que forman parte de esta capa, se describen a continuación:

- **Lógica de procesamiento y análisis de imágenes (PAI):** proporciona las funcionalidades referentes a la edición, procesamiento y análisis de imágenes. Es decir, provee las operaciones de filtrado, manipulación de intensidad de color y de tamaño, y extracción de información como planos, histograma, ubicación y extensión de imágenes. Adicionalmente, contiene la implementación del algoritmo de procesamiento, compactado en una dll generada con Matlab, que permite obtener las características de la imágenes usadas posteriormente en su clasificación, es decir, los datos que se registran en la vista minable. Para acceder a dicho algoritmo, este componente se comunica con el Matlab Component Runtime (MCR) de Matlab, que hace parte de la capa de lógica de servicios.
- **Lógica de clasificación de imágenes:** da soporte a las tareas de minería de datos: acceso a la vista minable, normalización de datos, asignación de pesos (algoritmo genético) y clasificación (k-nn con distancia euclidiana ponderada). Esta capa se comunica con el componente de Acceso a datos de la capa de lógica de servicios.
- **Lógica de negocios de la aplicación:** en este componente se proveen las funciones pertinentes para la gestión de la información base del sistema que da soporte a su funcionalidad propia, es decir, la gestión de usuarios y la gestión de casos, armas y vainillas.
- **Fachada:** este componente provee la interfaz de comunicación entre esta capa y la capa de presentación. A través de la fachada son intercambiados los datos que ingresa el usuario y los resultados proporcionados por el sistema.

Los componentes: lógica de procesamiento y análisis de imágenes, lógica de clasificación y lógica de negocios de la aplicación trabajan en conjunto para poder brindar al usuario el resultado esperado a cualquier operación solicitada.

**Capa lógica de servicio:** La funcionalidad que provee esta capa, permite la persistencia de los datos y la comunicación con el MCR, de modo que el proceso es totalmente invisible e independiente de las capas superiores. Está constituida por los siguientes componentes:

- **Acceso a base de datos:** es el componente encargado de la comunicación con el motor de la base de datos de forma que esto es independiente de la aplicación. Permite la persistencia y el acceso a los datos almacenados, así como su actualización y eliminación. El motor de base de datos seleccionado fue Microsoft SQL Server 2005.
- **Matlab Component Runtime (MCR):** permite el acceso a las operaciones proporcionadas por la dll que fue generada con Matlab. Es un motor que independientemente de la instalación de Matlab, favorece la interacción de sus productos, con otros que han sido generados con otros lenguajes. En este caso, el acceso a la funcionalidad de procesamiento de imágenes que proporciona la mencionada dll, es posible desde la aplicación que ha sido implementada con C#, sin tener que instalar Matlab.

### **5.2 ANÁLISIS Y DISEÑO**

٦

#### **5.2.1 Diagramas de Casos de uso**

Las operaciones que pueden ser realizadas por los usuarios del sistema, se muestran entre la [Figura 55](#page-84-0) y la [Figura 60,](#page-89-0) y se encuentran divididas en paquetes de acuerdo a su funcionalidad: Consultar información de imagen, imagen y ayuda, editar imagen, procesar imagen, gestionar caso y gestionar usuarios.

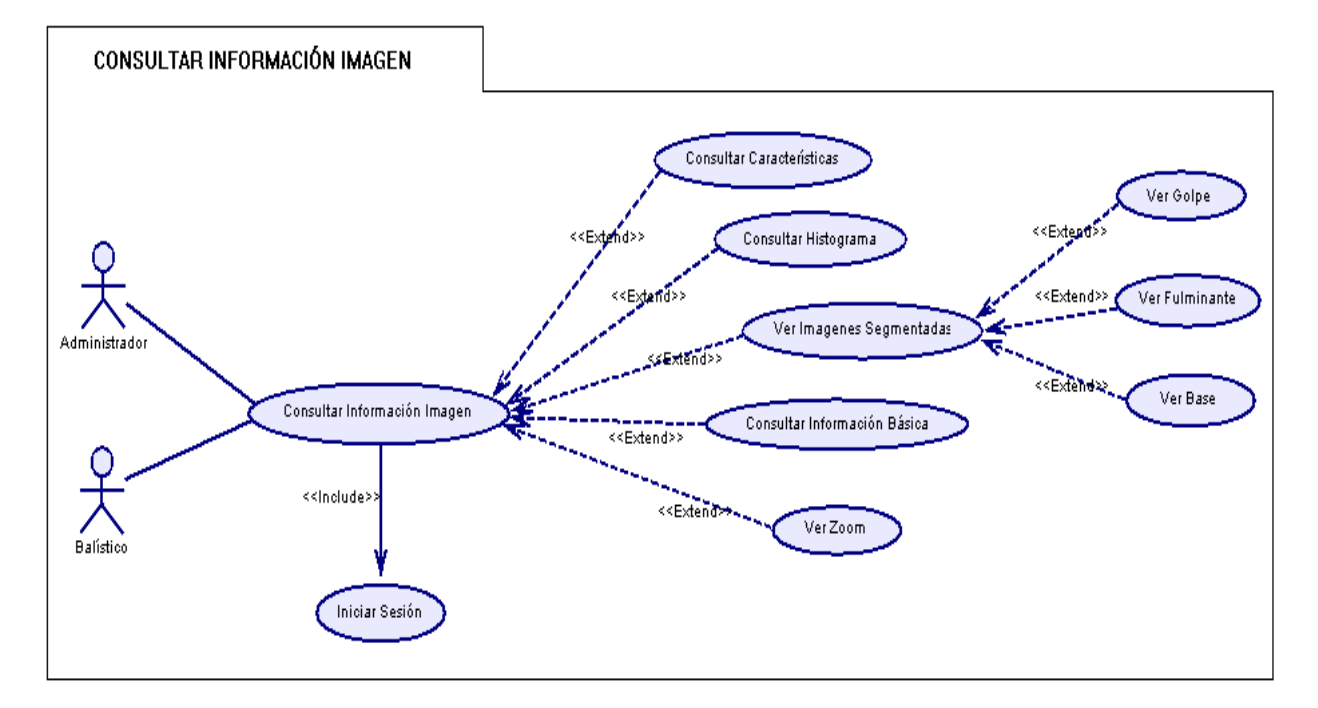

<span id="page-84-0"></span>**Figura 55. Diagrama casos de uso - Paquete CONSULTAR INFORMACIÓN IMAGEN**

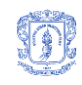

En la [Figura 55](#page-84-0) se muestra el paquete *consultar información imagen*, que agrupa la funcionalidad correspondiente a consultas que pueden realizar el administrador y el balístico acerca de información de la imagen: sus características, el golpe, el fulminante y la base, las cuáles son generadas luego de que la imagen es procesada; su histograma y su información básica. Adicionalmente en este paquete se encuentra la función de zoom, que permite ampliar o disminuir el tamaño de la imagen en pantalla.

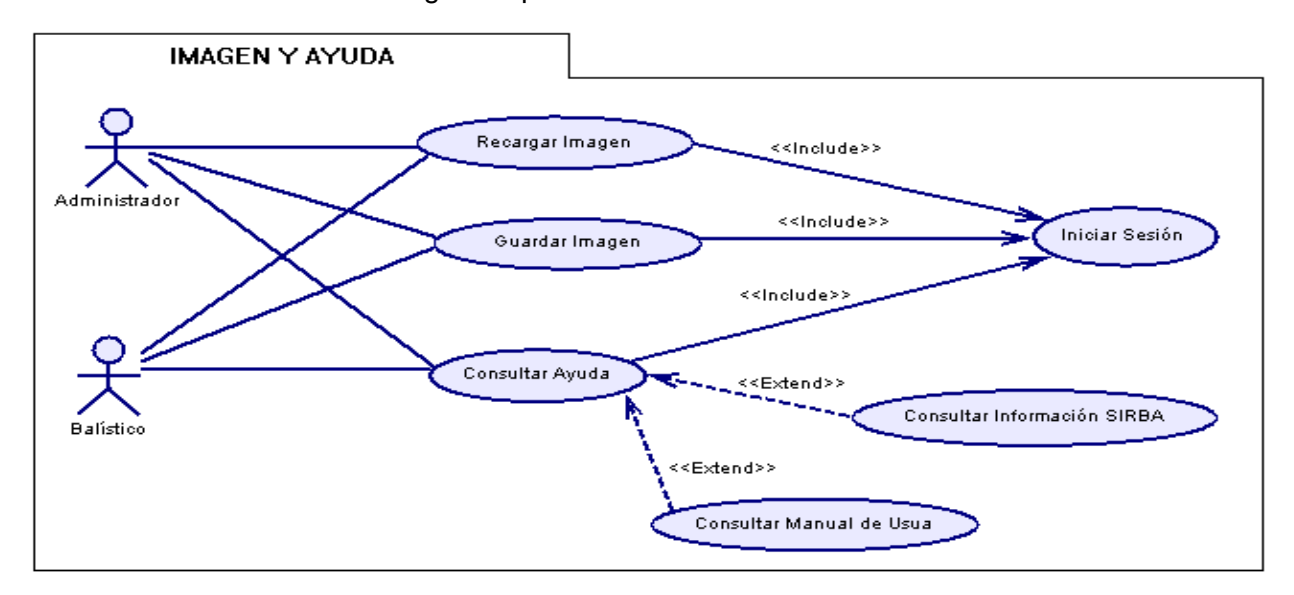

#### **Figura 56. Diagrama casos de uso - Paquete IMAGEN Y AYUDA**

<span id="page-85-0"></span>La [Figura 56](#page-85-0) muestra el paquete que agrupa las operaciones: recargar imagen, que permite mostrar en pantalla la imagen en su estado original (estado de carga); guardar imagen, que permite almacenar en disco la imagen que actualmente se esté visualizando; consultar ayuda, que le facilita al usuario información necesaria para que acceda correctamente a la funcionalidad del sistema. Estas operaciones pueden realizarse por un administrador o un balístico.

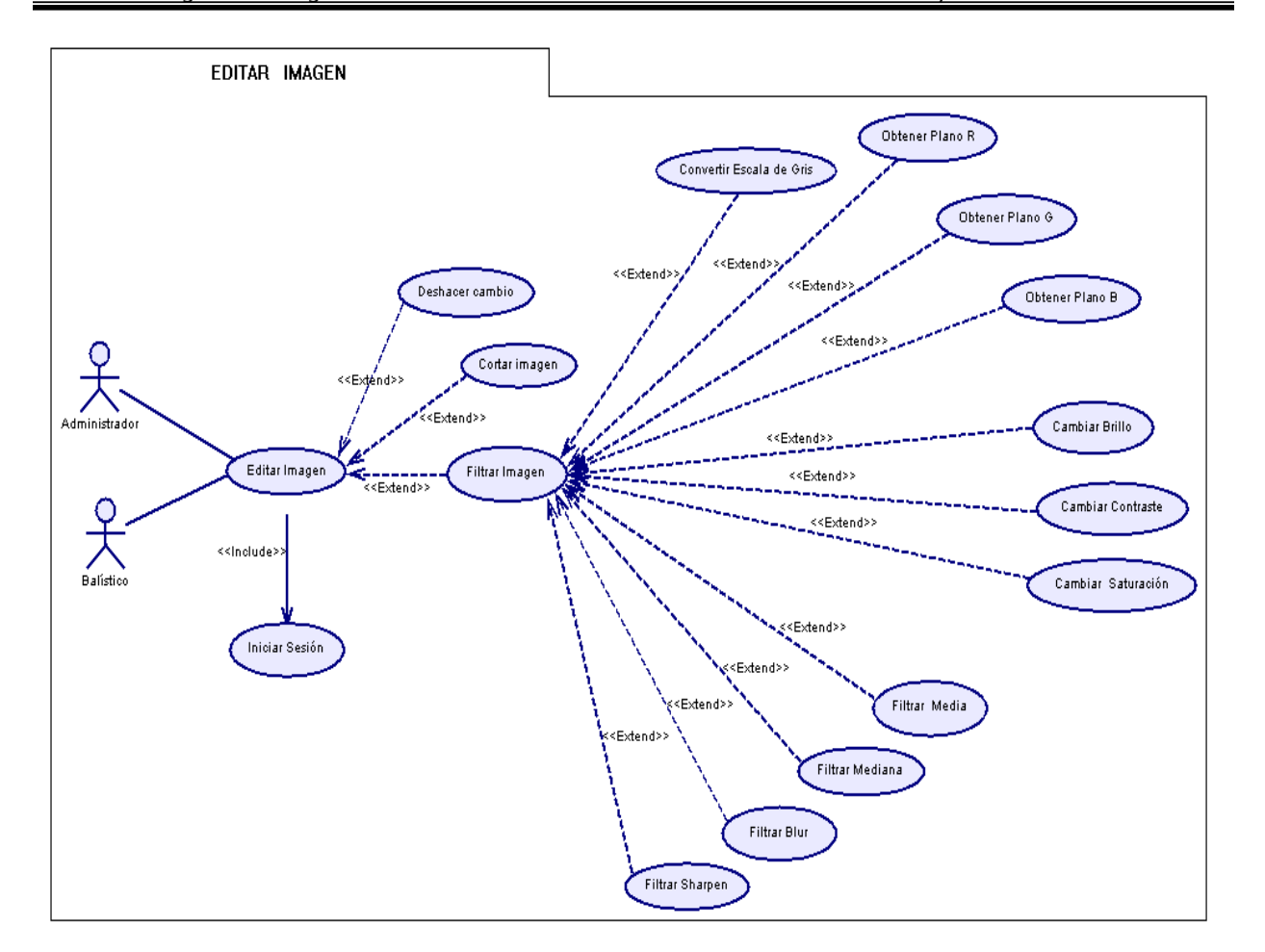

**Figura 57. Diagrama casos de uso - Paquete EDITAR IMAGEN**

<span id="page-86-0"></span>En la [Figura 57](#page-86-0) se encuentra el paquete *Editar Imagen* que muestra los casos de uso para el usuario administrador y el balístico, mediante los cuales pueden realizar sobre la imagen operaciones como: filtrarla con el filtro de media, mediana, blur y/o sharpen; cambiar su brillo, contraste y/o saturación, convertirla en una imagen gris, obtener sus planos de color (R,G,B) y cortarla haciendo selección de una zona. Por último, la operación deshacer cambio, que le permite a un usuario volver la imagen al estado anterior al último cambio.

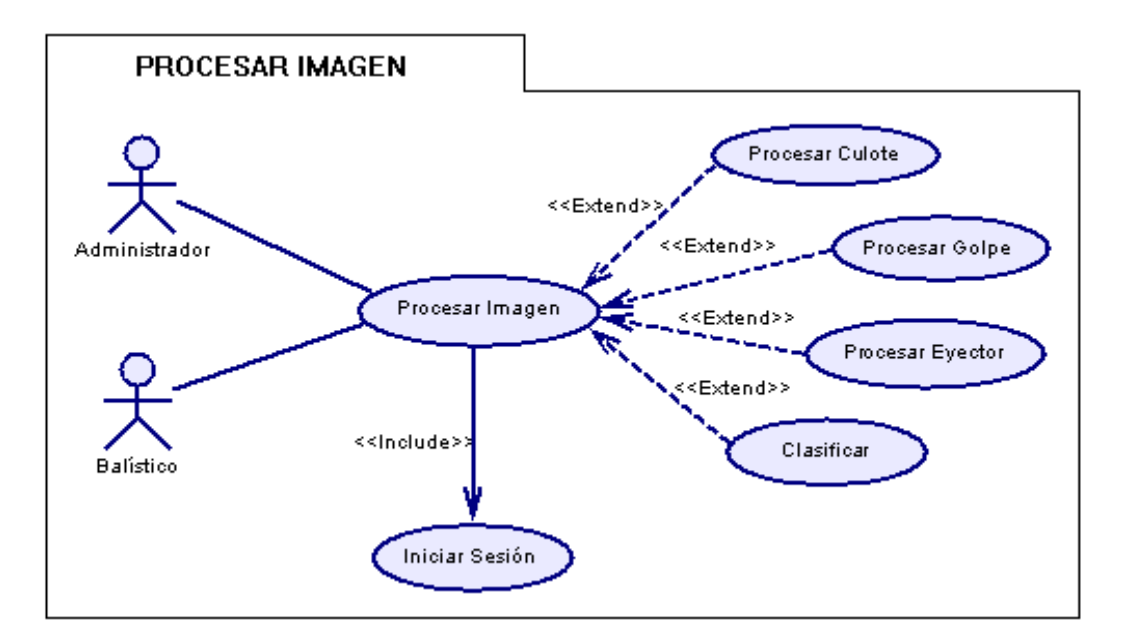

**Figura 58. Diagrama casos de uso - Paquete PROCESAR IMAGEN**

<span id="page-87-0"></span>La [Figura 58](#page-87-0) indica el paquete *Procesar Imagen* que básicamente involucra las operaciones de procesamiento del culote, golpe y eyector, que permiten luego de que la zona a procesar se encuentre definida, obtener sus datos característicos. Posteriormente, estos pueden ser clasificados para encontrar el arma que posiblemente ocasionó el disparo de la vainilla correspondiente a la muestra procesada. Estas operaciones pueden ser realizadas por un administrador o un balístico.

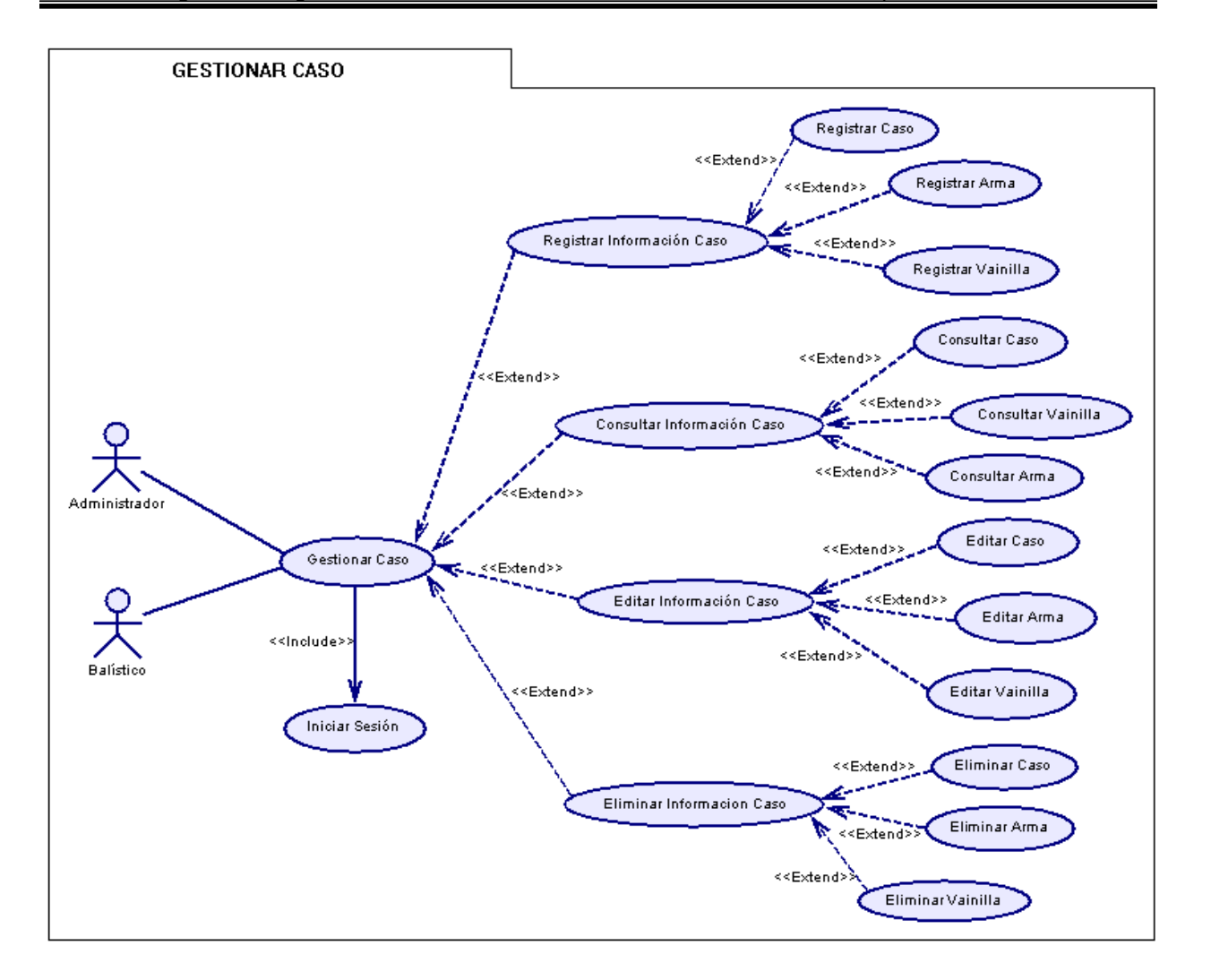

**Figura 59. Diagrama casos de uso - Paquete GESTIONAR CASO**

<span id="page-88-0"></span>En la [Figura 59](#page-88-0) se muestra el paquete *Gestionar Caso*, que indica las operaciones relacionadas con la gestión de la información correspondiente a un caso delictivo: datos propios del caso, armas y vainillas involucradas, que pueden efectuar los administradores y los balísticos.

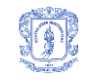

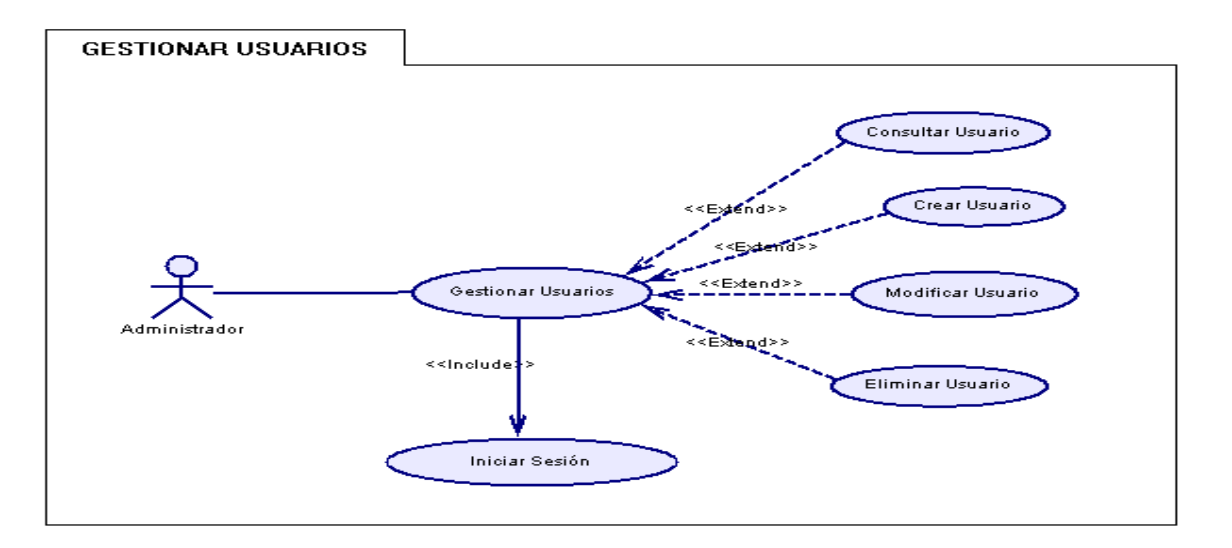

**Figura 60. Diagrama casos de uso - Paquete GESTIONAR USUARIOS**

<span id="page-89-0"></span>En la [Figura 60](#page-89-0) se muestra el usuario administrador como encargado de la gestión de la información de los usuarios del sistema. Estas operaciones se encuentran agrupadas dentro del paquete *Gestionar Usuarios.*

## **5.3 CASOS DE USO REALES**

### **Definición de actores**

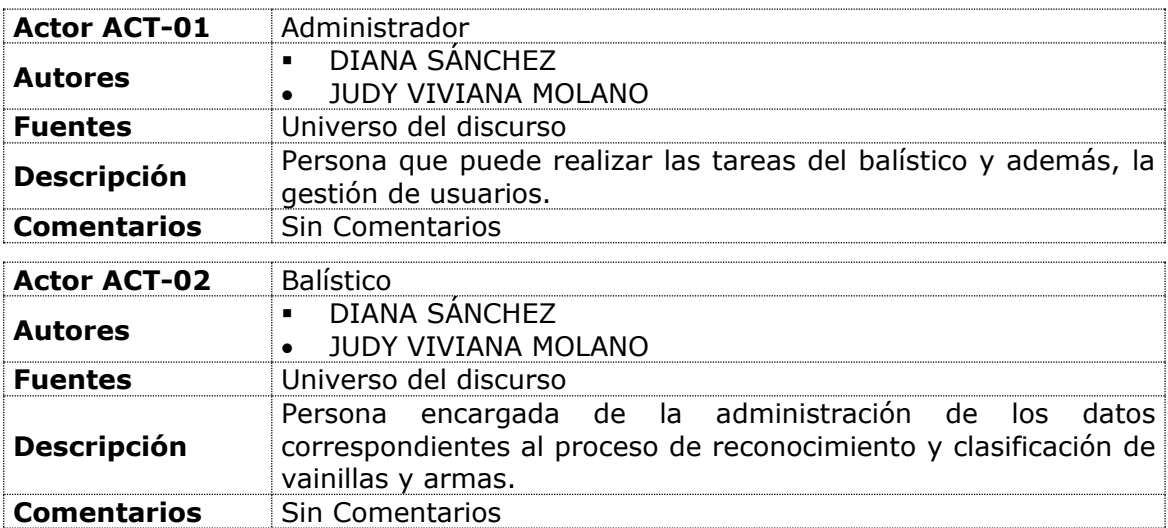

#### **Descripción de casos de uso**

٦

Por cuestiones de espacio no puede incluirse la descripción de todos los casos se uso en el presente documento, sólo se exponen los casos de uso más relevantes: procesar imagen, procesar imagen almacenada, procesar culote y clasificar vainilla. Una descripción completa de los casos de uso reales puede consultarse en el Anexo A.

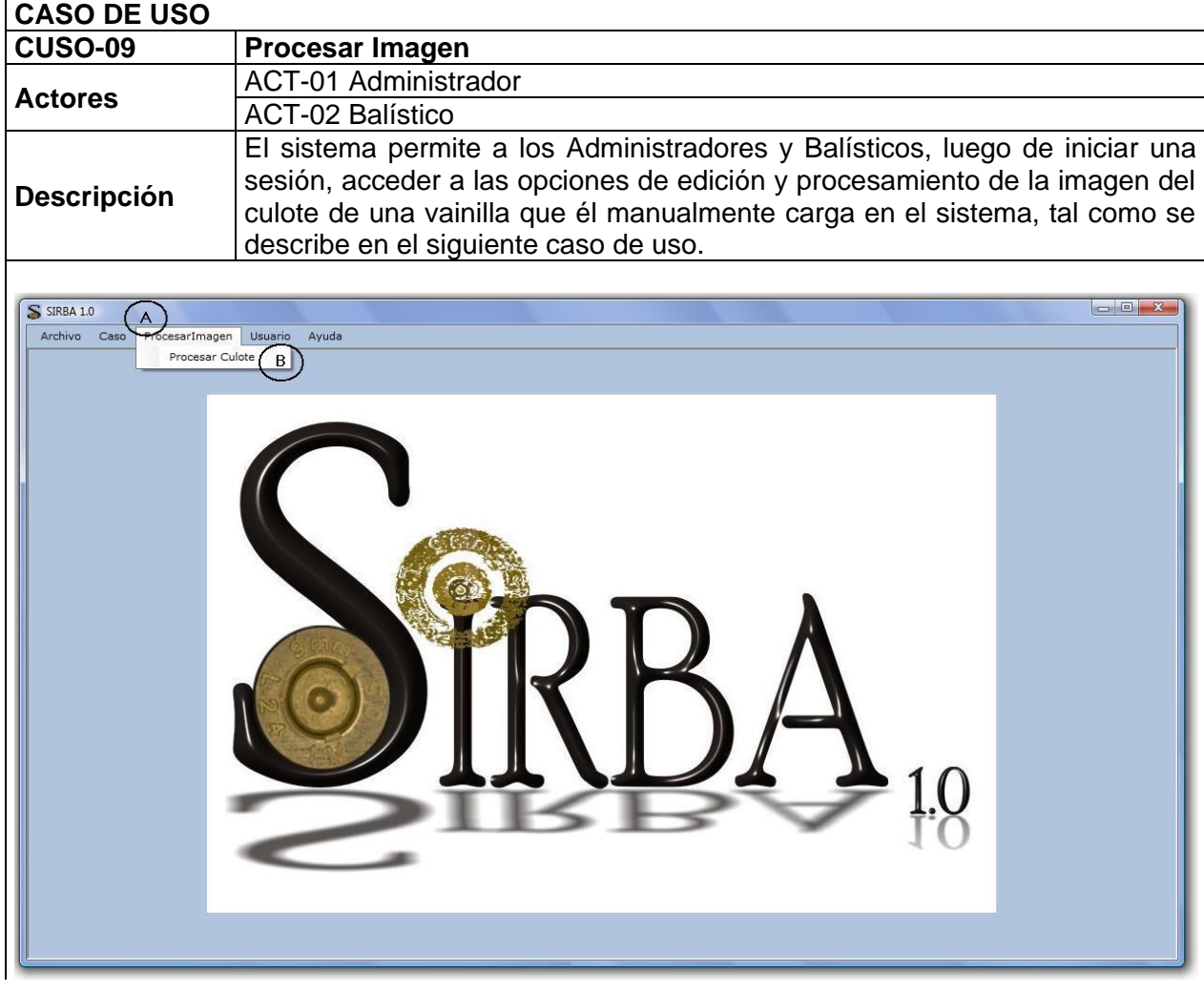

#### **Tabla 6. Caso de uso real: PROCESAR IMAGEN**

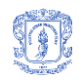

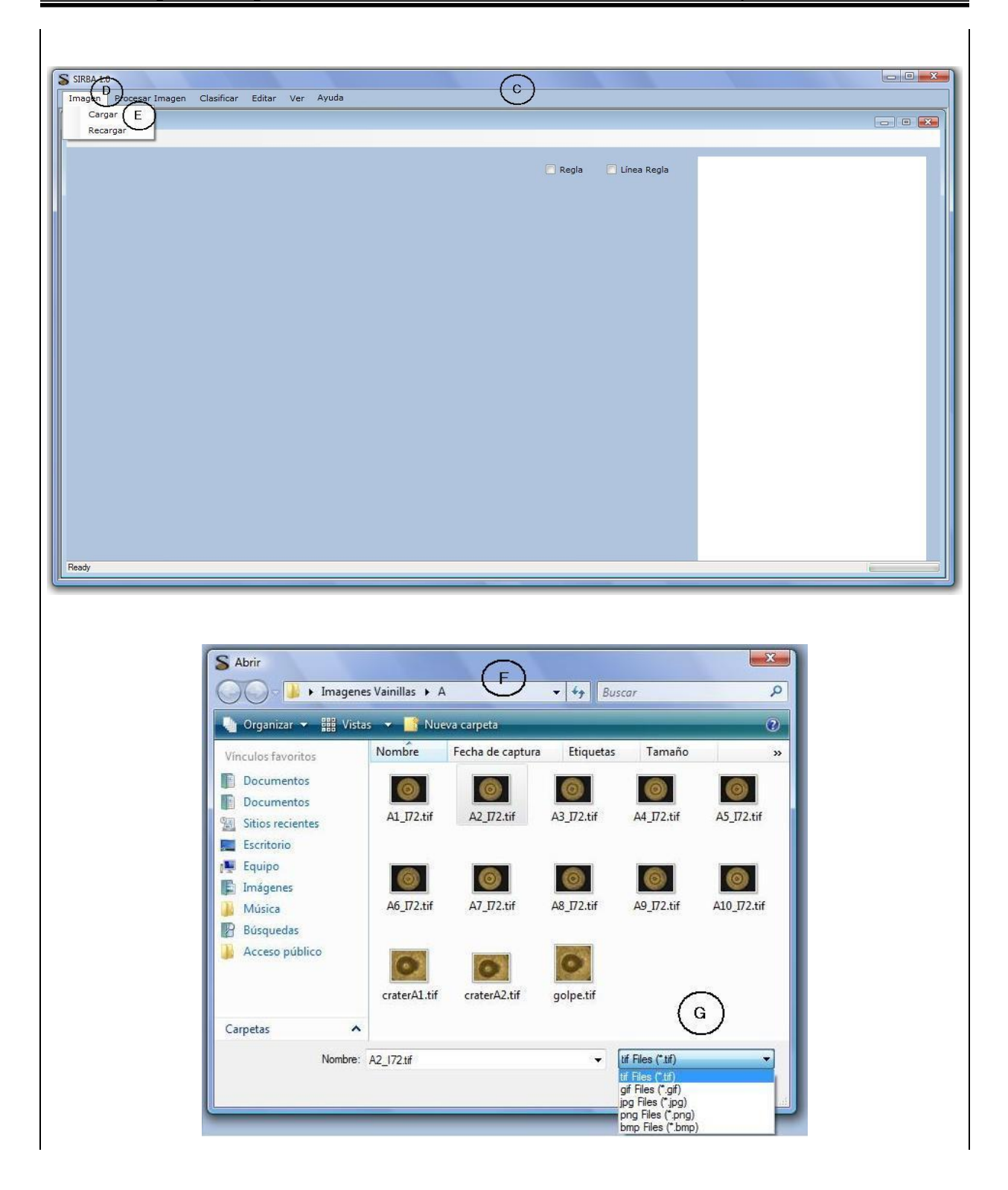

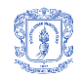

Diana Sánchez Dorado Judy Viviana Molano Mora

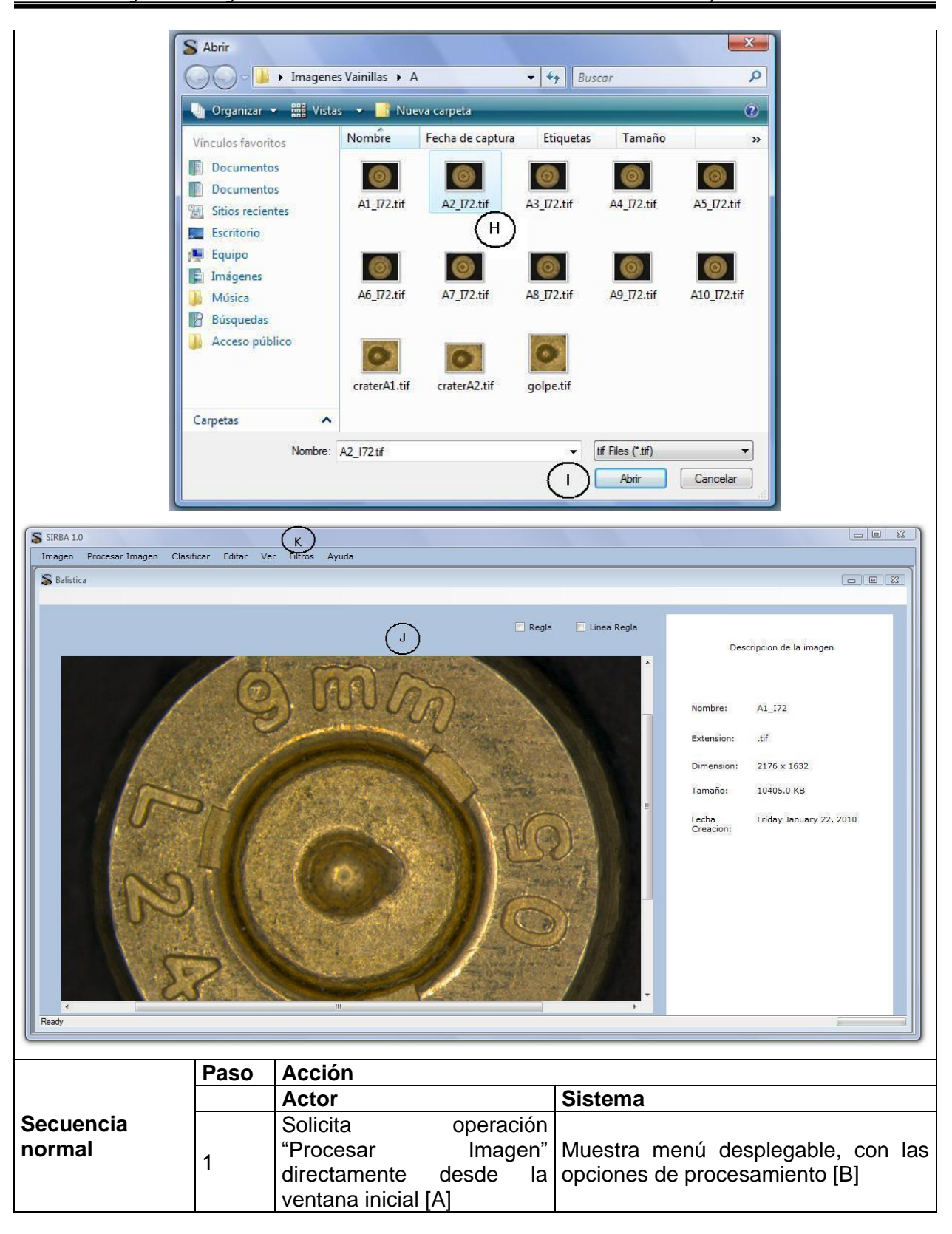

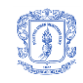

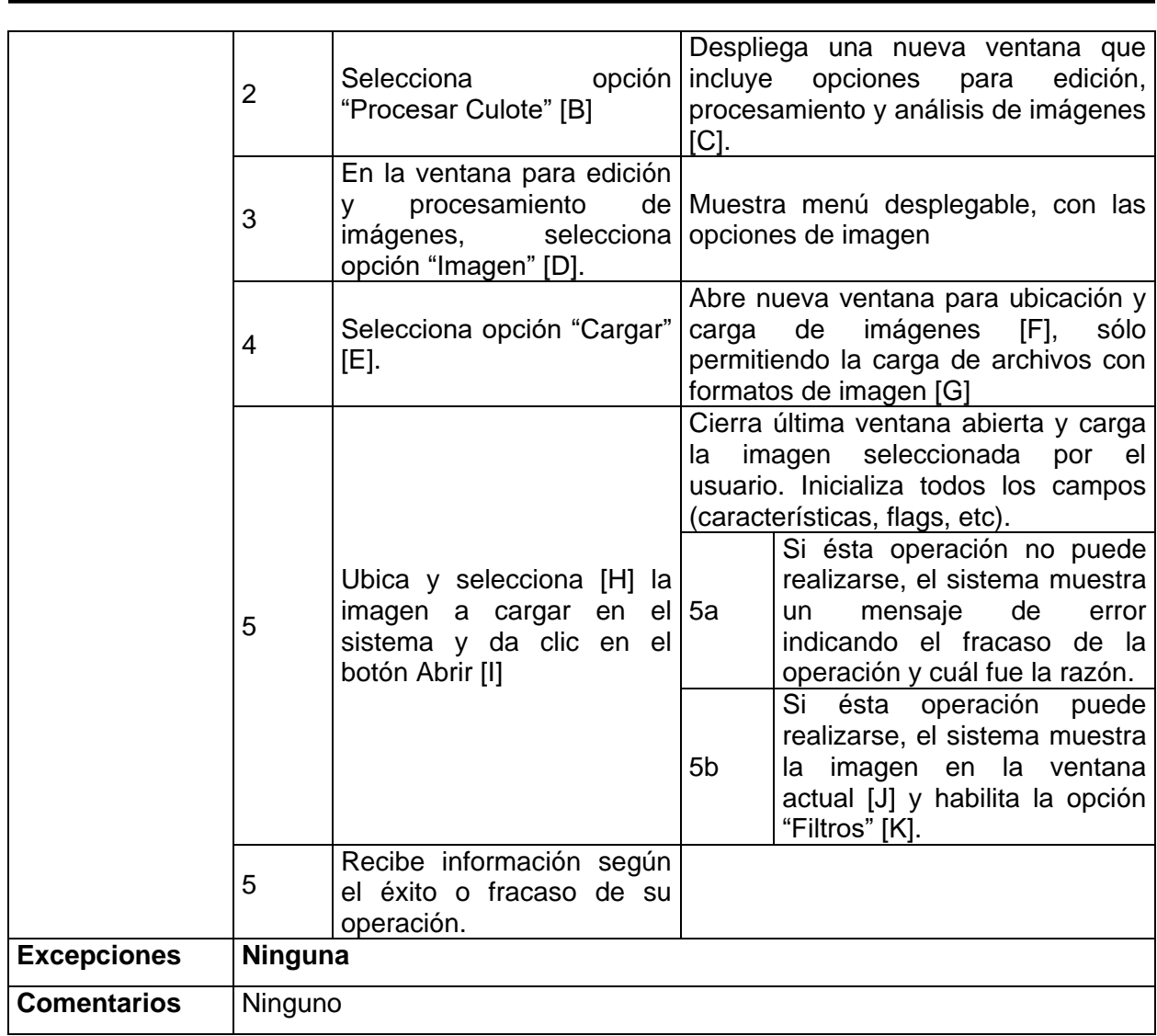

### **Tabla 7. Caso de uso real: PROCESAR CULOTE**

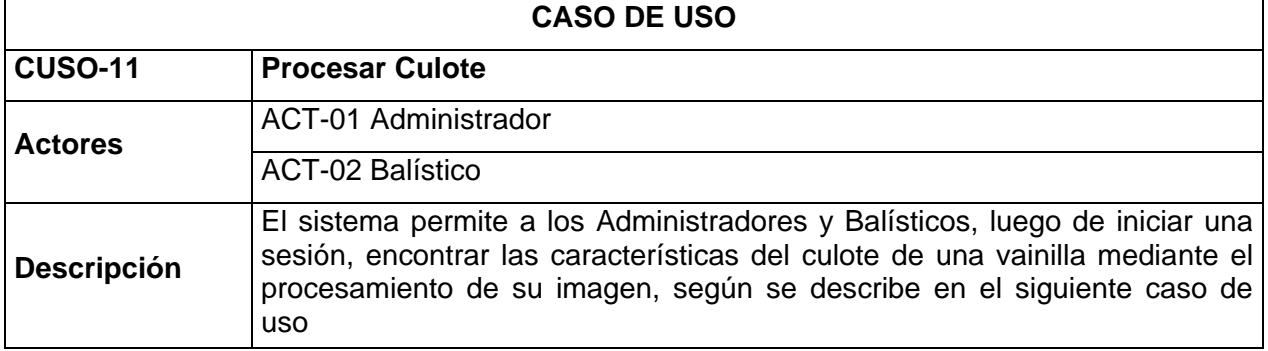

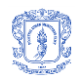

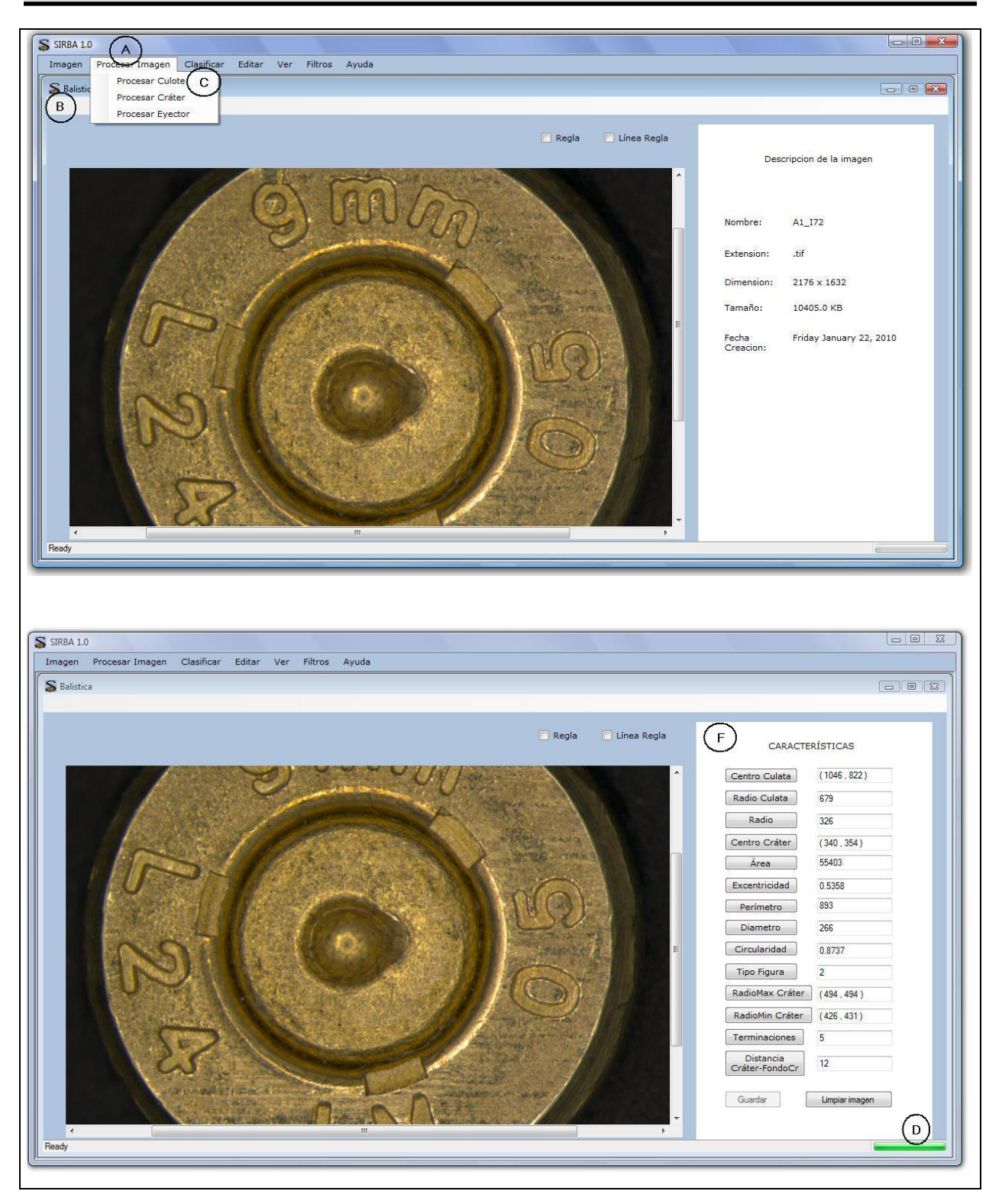

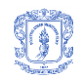

Diana Sánchez Dorado Judy Viviana Molano Mora

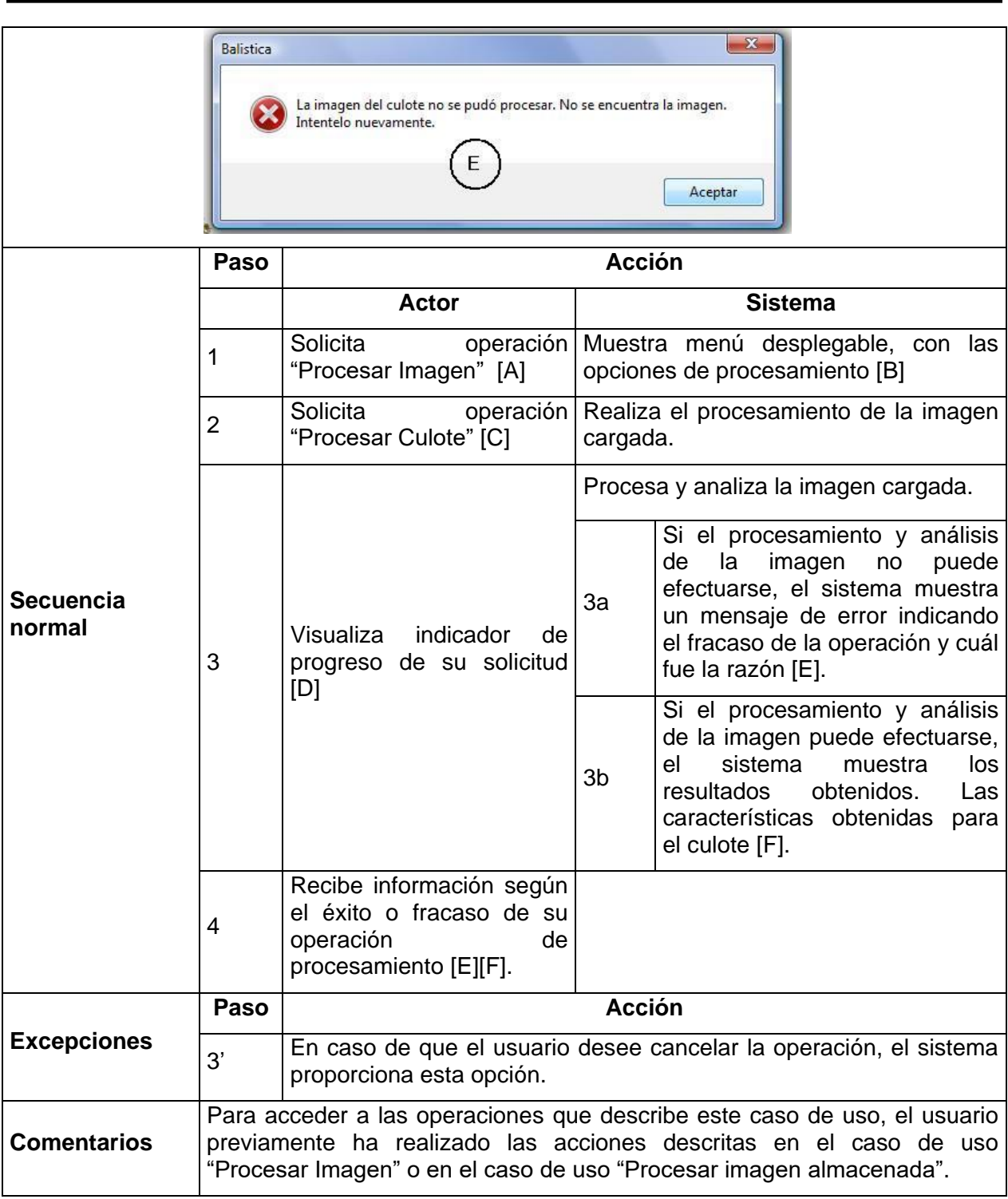

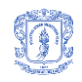

## **Tabla 8. Caso de uso real: CLASIFICAR VAINILLA**

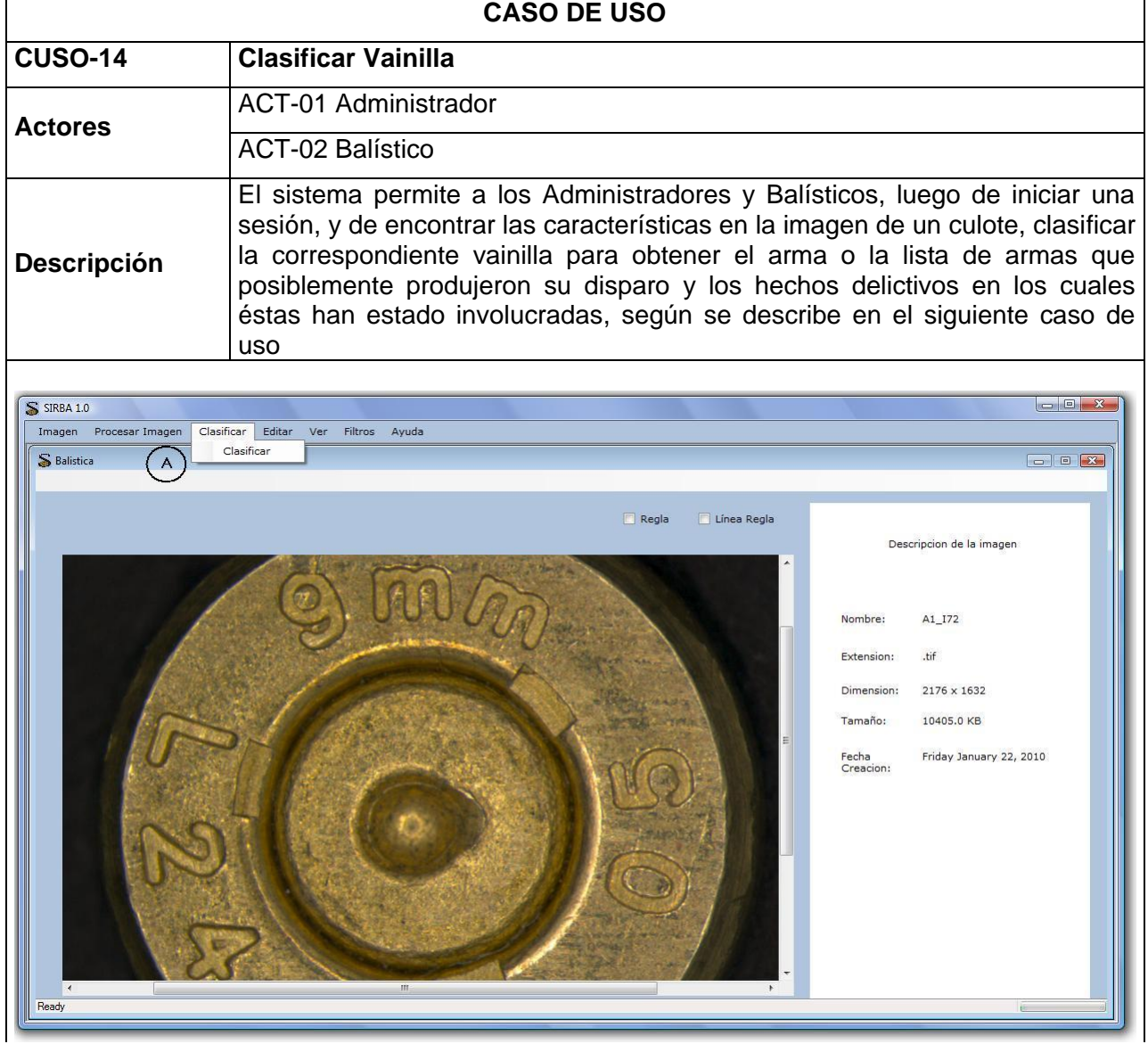

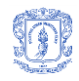

Diana Sánchez Dorado Judy Viviana Molano Mora

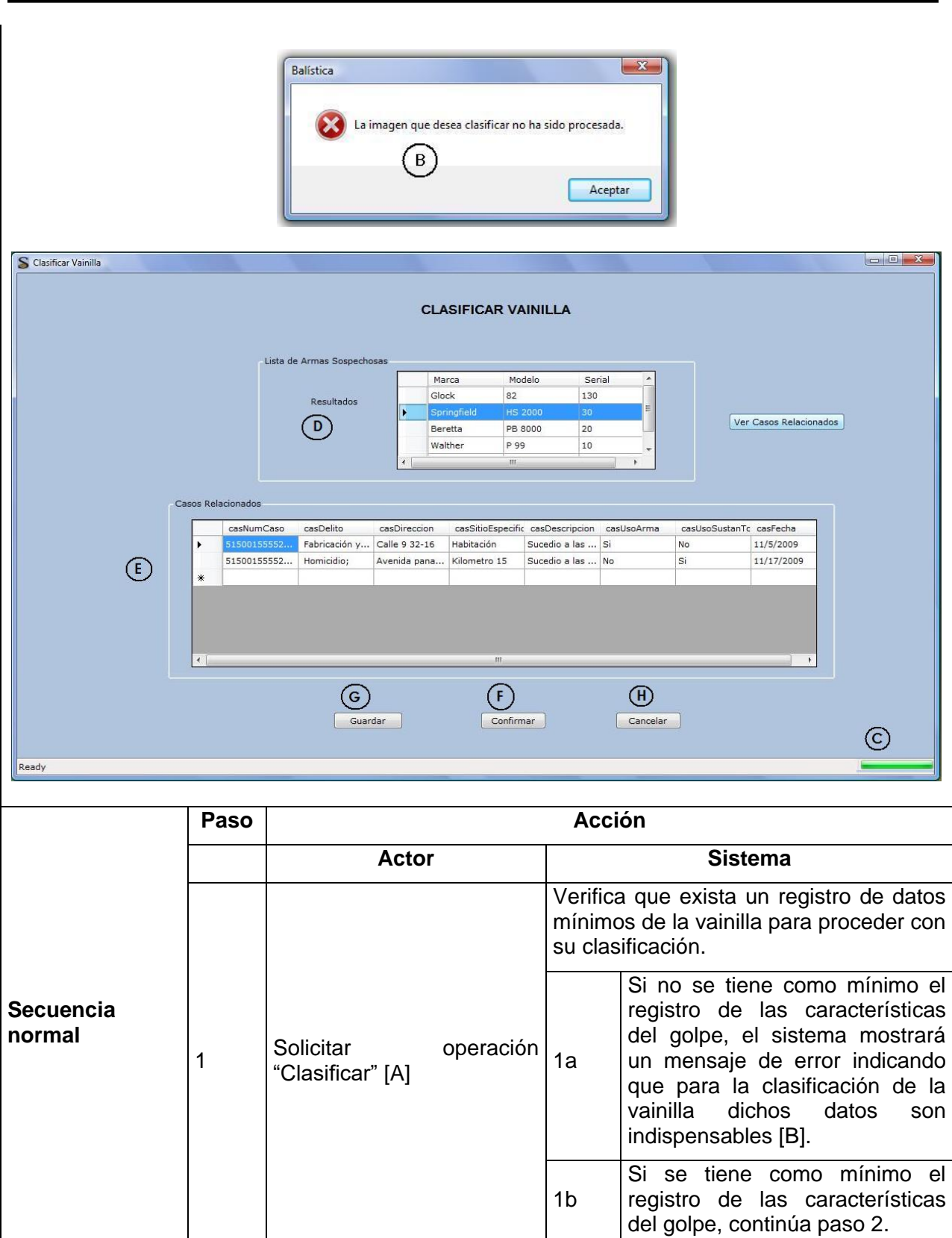

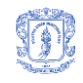

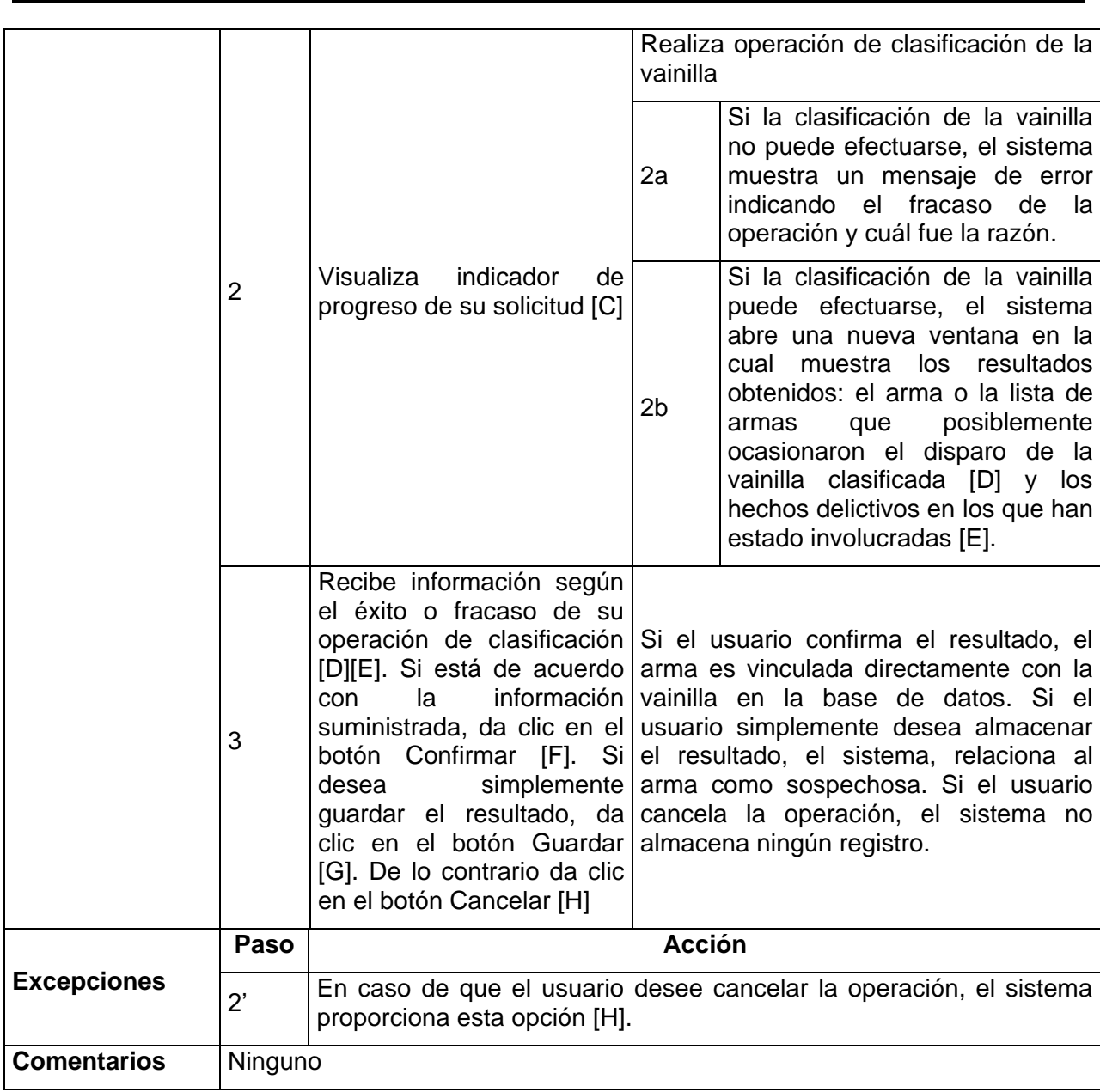

## **5.3.1 Diagrama de clases**

La [Figura 61](#page-99-0) muestra el diagrama de clases del sistema y la [Tabla 9](#page-99-1) una breve descripción de cada una de las clases. Estas clases son descritas de manera más detallada en el Anexo B.

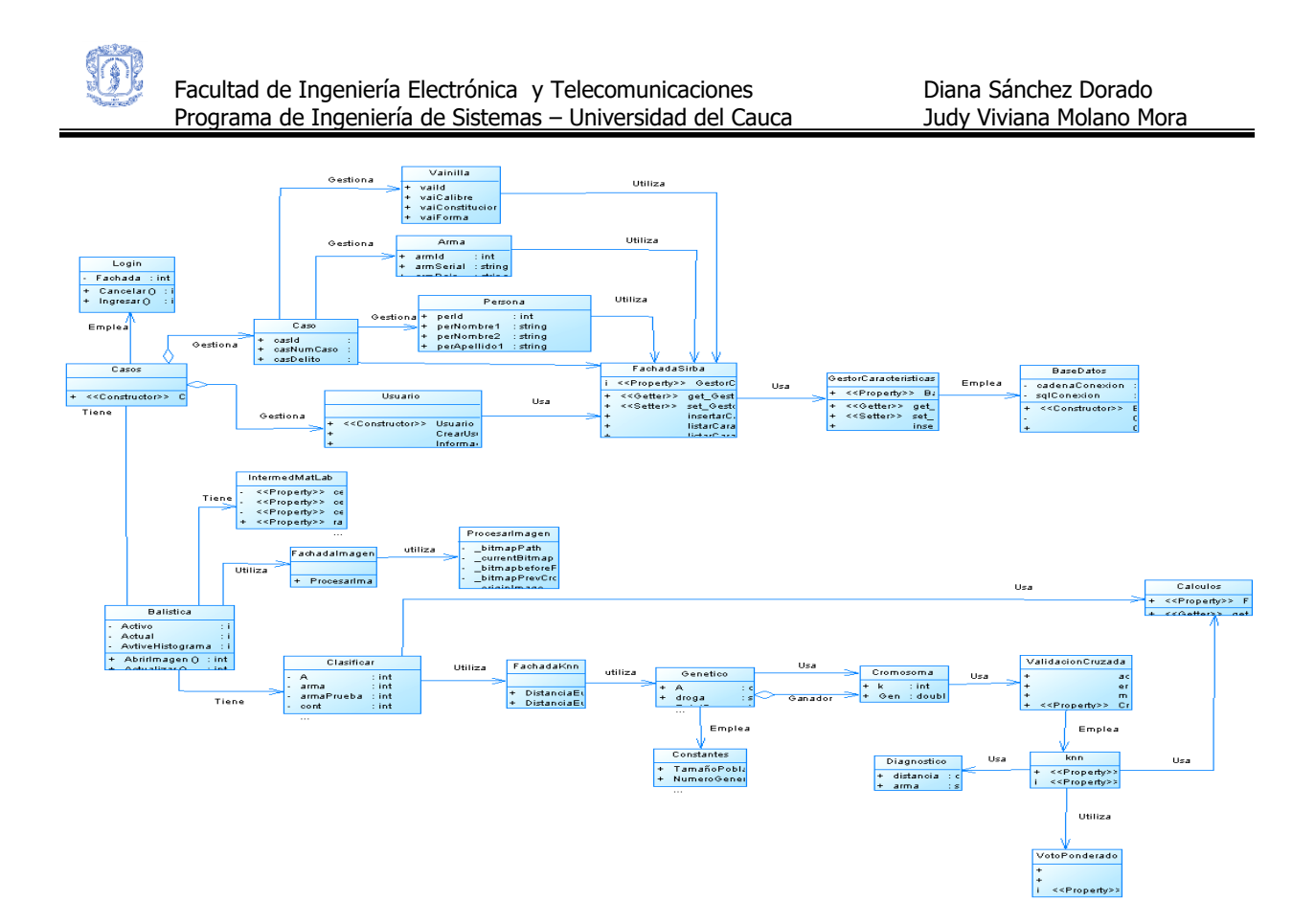

**Figura 61. Diagrama de clases de SIRBA**

### **Tabla 9. Descripción de clases**

<span id="page-99-1"></span><span id="page-99-0"></span>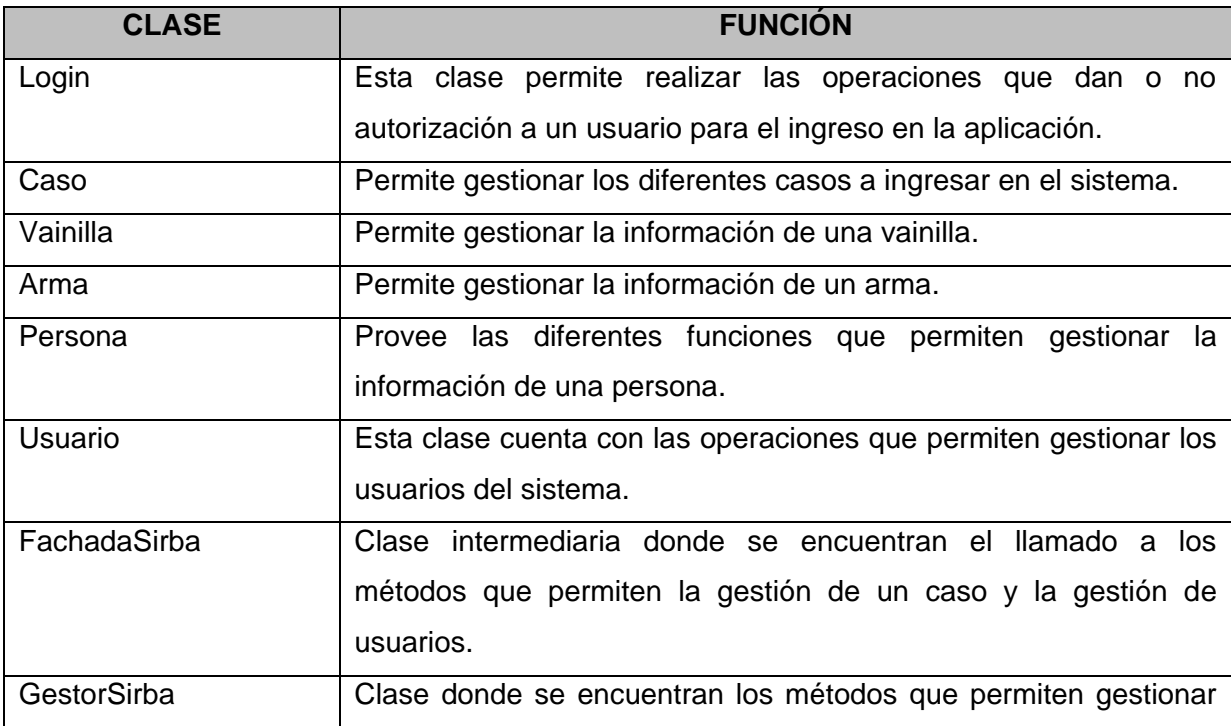

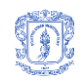

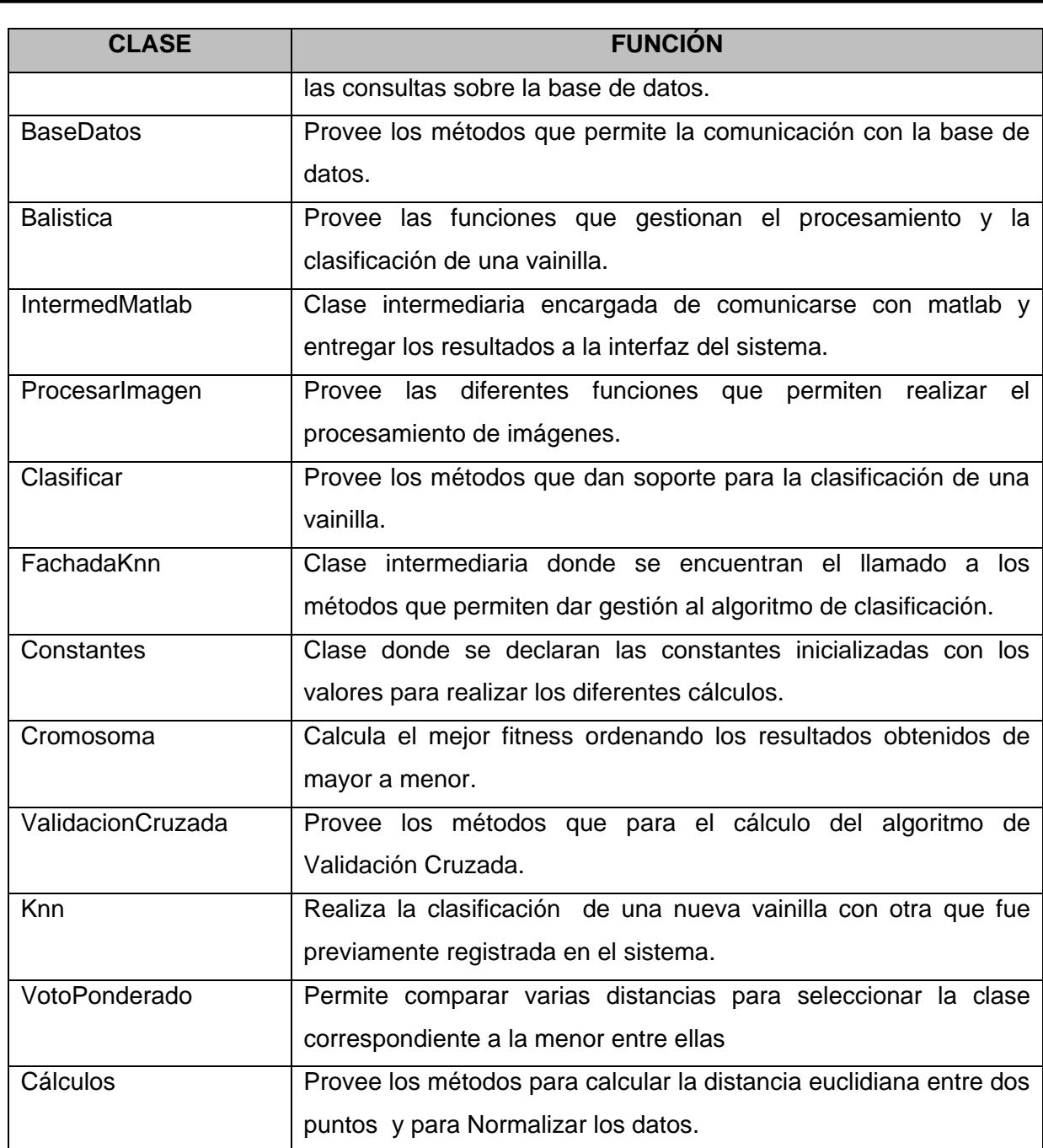

### **5.3.2 Modelo de la base de datos**

A continuación en la [Figura 62](#page-101-0) se encuentra el modelo de la base de datos del sistema, cuyas tablas se describen de manera general en la [Tabla 10](#page-101-1) y de manera específica en el Anexo B.

 $\mathbb{Q}$ 

Diana Sánchez Dorado Judy Viviana Molano Mora

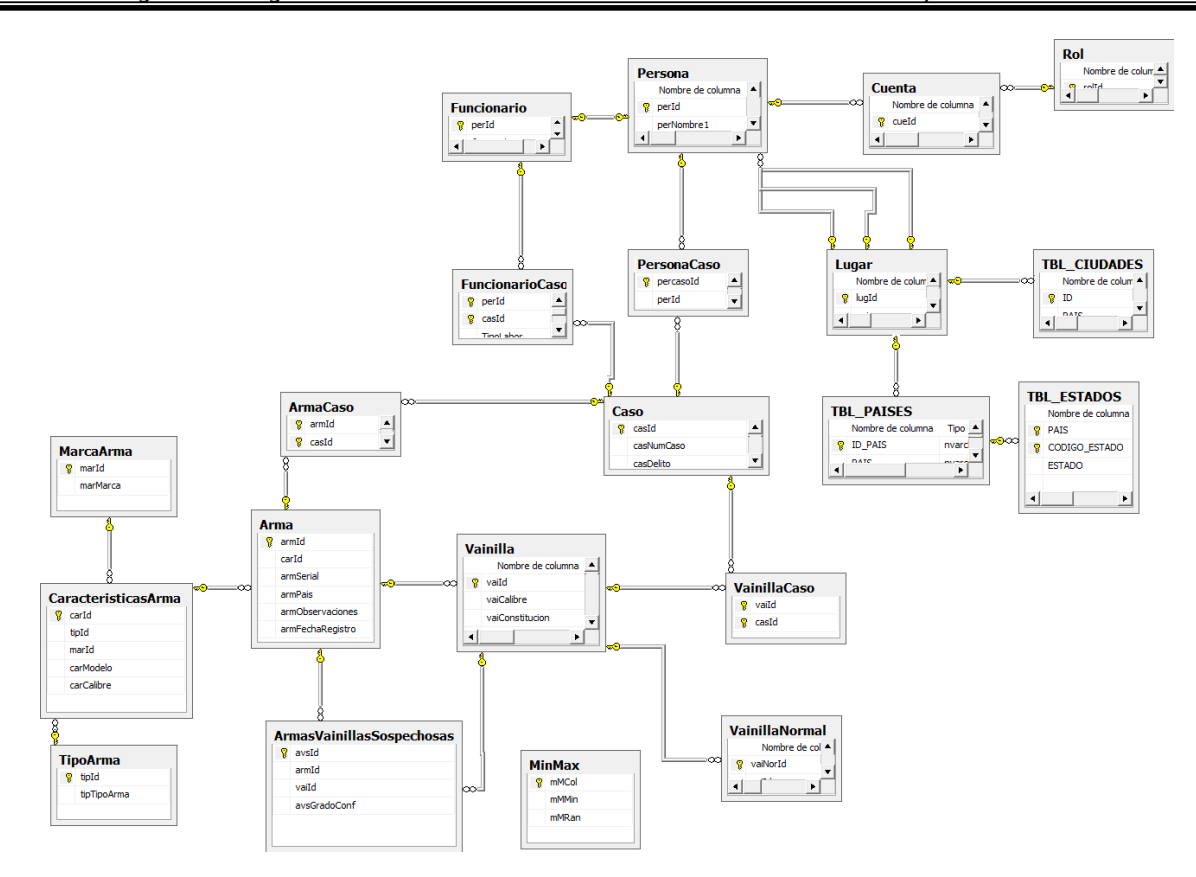

**Figura 62. Modelo de la base de datos de SIRBA Tabla 10. Descripción de las tablas de la base de datos**

<span id="page-101-1"></span><span id="page-101-0"></span>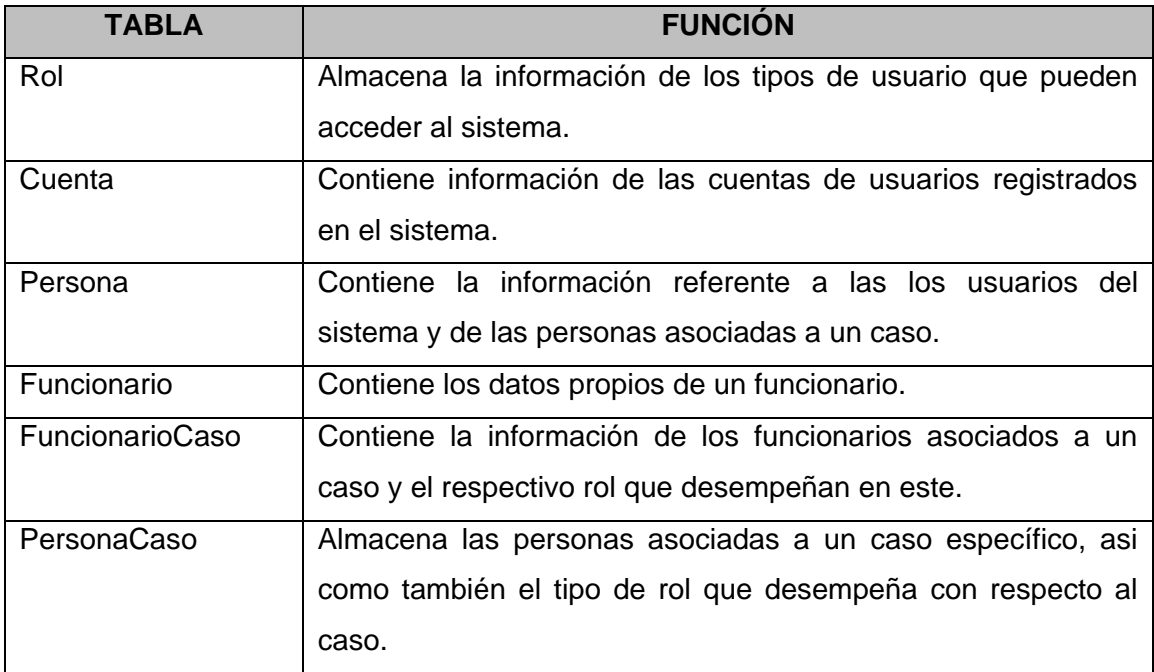

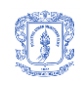

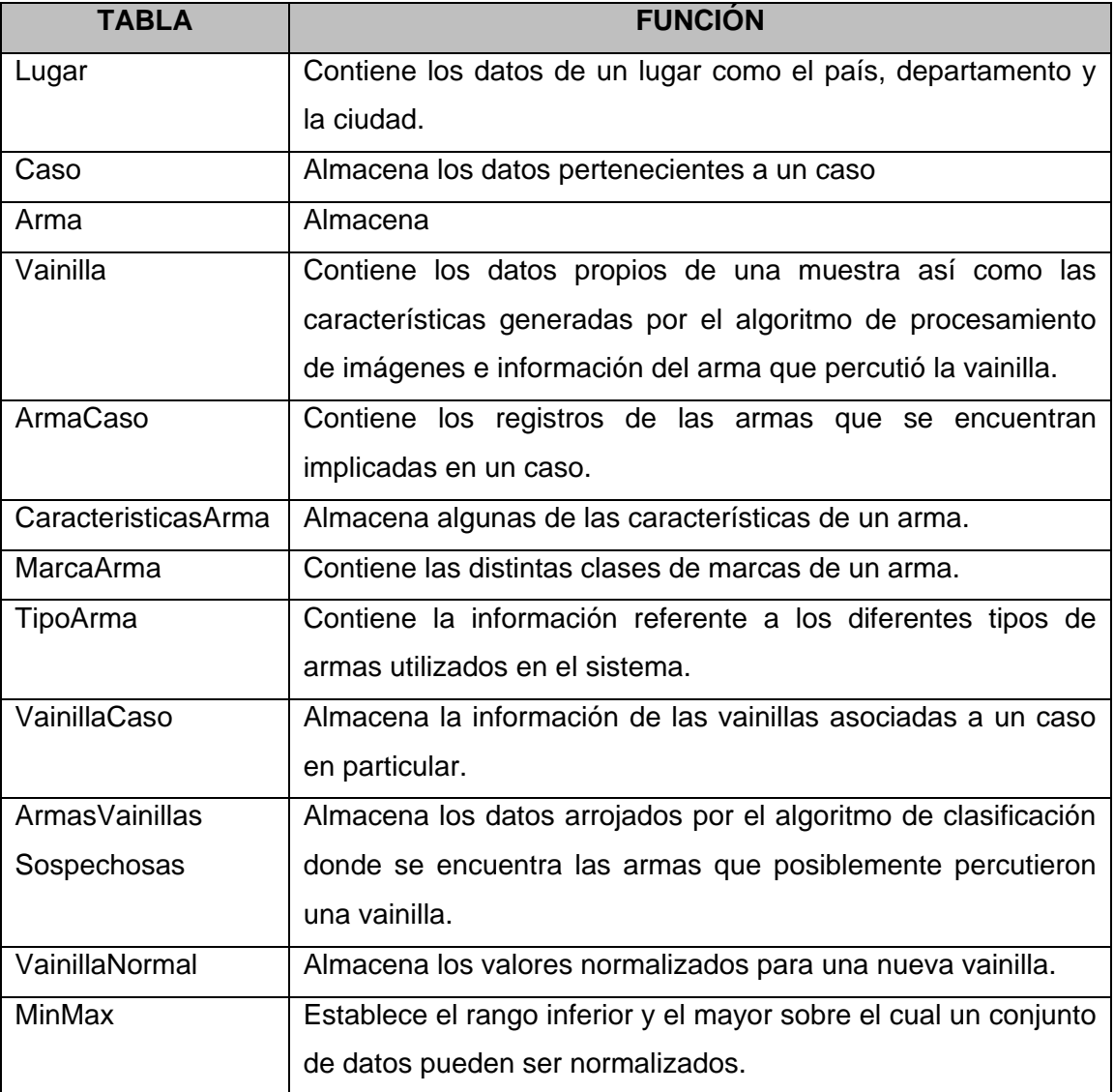

### <span id="page-102-0"></span>**5.4 IMPLEMENTACIÓN**

Para la implementación la aplicación fue dividida en 4 módulos que componen la funcionalidad del sistema en general: Procesamiento y Análisis de imágenes, Clasificación, Funcionalidades generales, Consultas. Estos módulos se explican a continuación:

### **5.4.1 Procesamiento y Análisis de imágenes**

Toda la funcionalidad del sistema en la cual interviene la imagen, esta agrupada en este módulo. Desde el cargue y almacenamiento, hasta su caracterización.

Dentro de este módulo se encuentran las siguientes operaciones:

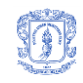

**Visualizar y editar imagen**: permite al usuario buscar una imagen y visualizarla en pantalla dentro del sistema. Por ahora se recomienda que la extensión de la imagen sea TIFF, para garantizar mejores resultados del algoritmo de procesamiento, sin embargo, el sistema permite visualizar imágenes en otros formatos. Luego de esto es posible: consultar información básica de la imagen como: nombre, extensión y fecha de modificación; consultar su histograma para cada plano de color, hacer zoom de la imagen hacia adentro o hacia afuera, convertirla a escala de grises, obtener sus planos de color: rojo (R), verde (G) y azul (B), si es una imagen RGB; aumentar o disminuir su brillo, contraste y saturación; recortar la imagen, para lo cual el sistema le permite al usuario seleccionar una zona específica; filtrar la imagen haciendo uso de los filtros: Media, mediana, blur y sharpen.

Submódulo implementado en C#, usando la librería Aforge para procesamiento de imágenes.

**Procesar y analizar imagen:** brinda al usuario la opción de caracterizar una imagen si esta contiene el culote de una vainilla percutida. Sólo en este caso, el sistema le proporciona al usuario, información acerca de las medidas de dicho objeto generando una lista de los datos respectivos. Algunas de estas características son graficadas para que el usuario corrobore los resultados y dado el caso los modifique, para lo cual el sistema dispone la imagen y las líneas o puntos correspondientes, de manera que pueden ser editados (líneas alargadas, puntos movidos) y muestra: una regla en centímetros horizontal y vertical, y dos líneas, una horizontal y otra vertical, que le permiten al usuario verificar las medidas haciendo uso de la regla. Submódulo implementado en C#, soportado en Matlab R2006a y R2007b, mediante el ToolBox de procesamiento de imágenes.

### **5.4.2 Clasificación**

Este módulo fue implementado en C# e incluye las operaciones que permiten la clasificación de una imagen y por ende la generación de la recomendación del arma y sus correspondientes casos involucrados, dichas operaciones son descritas a continuación:

**Generar vista minable:** permite tomar los datos almacenados como características de las vainillas registradas y normalizarlos.

**Clasificar vainilla:** Esta opción permite a los usuarios clasificar los datos característicos obtenidos para un culote específico, tomando la vista minable generada, que contiene todos los

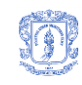

datos clasificados hasta el momento. Esto sirve para generar una lista de las armas posiblemente involucradas con el disparo de la vainilla correspondiente a dicho culote y adicionalmente los hechos delictivos en los que estas armas han sido implicadas. Para la clasificación se ha tenido en cuenta un peso determinado de cada característica.

**Pesos y número de muestras:** Como se explicó previamente, antes de la clasificación de culote, fue necesario implementar una funcionalidad encargada de calcular los mejores pesos a tener en cuenta para cada característica (Algoritmo genético) en el momento de la clasificación y el mejor número de muestras de armas involucradas que el sistema podría arrojar. Esta funcionalidad está incluida en este conjunto de operaciones.

#### **5.4.3 Funcionalidades generales.**

Se incluyen dentro de este módulo, las operaciones relacionadas con la gestión de información de hechos delictivos (casos) y usuarios, tal como se describe a continuación (módulo implementado en C#):

**Gestión de usuarios**: se implementó la funcionalidad relacionada con el registro, actualización y eliminación de usuarios, que puede ser accedida por un usuario administrador. De manera que el sistema puede verificar qué persona solicita el ingreso para según eso permitir o no un acceso completo. Cualquier funcionario autorizado de la Fiscalía puede ser registrado por medio del administrador que ingresa sus datos. Posteriormente podrá iniciar sesión y hacer uso de lo que el sistema ofrece.

**Gestión de casos**: en este conjunto de operaciones implementadas se abarcó lo relacionado al registro, actualización y eliminación de información concerniente a hechos delictivos. Dicha información contempla datos como fechas, lugares, víctimas, indiciados, armas y vanillas, siendo estas últimas, de especial interés para el proyecto. Los hechos delictivos que se registren en el sistema, tendrán real importancia en cuanto a la clasificación, si en ellos fueron involucradas armas de fuego, sin embargo, se permite el registro de otros hechos debido a que puede ser importante para un funcionario de la fiscalía relacionar también otros datos como lugares, fechas o personas involucradas.

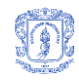

### **5.4.4 Consultas**

Toda la información registrada puede ser consultada por los usuarios autorizados. Este módulo permite la recuperación de información relacionada con casos, armas, vainillas y usuarios según un parámetro de búsqueda. Fue implementado en C# para lo referente a la interfaz de acceso a la base de datos y en SQL para el acceso al motor Microsoft SQL Server 2005.

La aplicación Windows fue implementada en el lenguaje de programación orientado a objetos C# de la plataforma Microsoft .NET, en el IDE de desarrollo Microsoft Visual Studio 2008. A excepción del módulo de procesamiento y análisis de imágenes que fue implementado en Matlab y por el cual es necesaria la instalación del MCR que permite su ejecución.

### **5.5 PRUEBAS**

Después de desarrollar el Sistema de Información para el Reconocimiento Balístico (SIRBA 1.0)), se procede a validar sus principales funciones frente a los requisitos del negocio, para esto se realizaron pruebas de caja negra y se llevó a cabo una reunión con el cliente. El resultado de la ejecución de estas pruebas puede verse en el Anexo E.

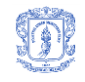

# **6 CONCLUSIONES, RECOMENDACIONES Y TRABAJO FUTURO**

### **6.1 CONCLUSIONES**

- En este trabajo se lograron identificar las principales marcas impresas por armas automáticas o semiautomáticas, sobre los culotes de las vainillas en el momento del disparo y sus principales características, las cuales fueron agrupadas, y de acuerdo al alcance del proyecto, identificadas mediante algoritmos de procesamiento y análisis de imágenes. Éstas características (descritas en este trabajo) se cuantificaron y se agruparon en un conjunto de datos organizado para ser utilizados en la clasificación; donde el éxito de esta etapa dependió de la exactitud de los algoritmos de extracción de dichas características.
- A partir de la segmentación con base en la homogeneidad de zonas, se logró un resultado sobresaliente en comparación con algoritmos tradicionales recomendados para problemas como el planteado en el presente proyecto, tal es el caso de la transformada de Hough para círculos.
- Se diseñó un modelo de clasificación basado en técnicas de minería de datos, mediante el cual se analizan los datos característicos obtenidos para la imagen del culote de una vainilla específica y se obtiene como resultado el arma o la lista de armas que posiblemente produjeron su disparo. Con el modelo planteado, el cual se basa en un algoritmo genético y en el algoritmo K-NN, se logra la clasificación con un 83% de probabilidad de acierto. Posteriormente, con los datos de las armas obtenidos, se encuentra la información concerniente a otros hechos delictivos involucrados.
- Se construyó la primera versión del sistema de información para el reconocimiento balístico, mediante la implementación de algoritmos de procesamiento y análisis de imágenes y con base en el modelo de clasificación definido, que da soporte al proceso de caracterización y clasificación del culote de una vainilla disparada y genera la información correspondiente al arma posiblemente implicada y a los hechos delictivos involucrados.
- Se determinó el grado de precisión del sistema obteniendo las medidas correspondientes al error cuadrado medio y a la rata de error, mediante la adquisición, caracterización y clasificación de 270 muestras de vainillas, las cuales fueron proporcionadas por la Fiscalía.

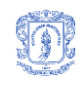

Los resultados obtenidos reflejan la calidad de proceso realizado: una rata de error de 17% y un error cuadrado medio igual a la rata de error, debido a que el atributo objetivo tiene valores categóricos.

### **6.2 RECOMENDACIONES**

- Mediante el procesamiento de imágenes se han logrado encontrar soluciones a problemas reales que exigen mayor tiempo y dedicación al ser ejecutadas por un ser humano, sin embargo en la mayoría de los casos, y debido a que la precisión en los resultados que arroje dicho procesamiento será mucho menor a la de los resultados obtenidos por un experto, es necesario que éste los evalúe y finalmente sea quien tome la decisión. En este sentido, en el presente proyecto se presenta un algoritmo que propone unos resultados que pueden ser usados por un técnico en balística, como guía para descartar otras posibilidades de armas que dispararon un cartucho determinado, usando la fotografía<sup>3</sup> de su culote.
- Las características métricas definidas en esta investigación para un culote, permiten obtener un resultado satisfactorio en el proceso de clasificación que encuentra las K vainillas relacionadas (tipos de armas y arma) que posiblemente la dispararon, con un buen porcentaje de acierto. Sin embargo, los datos utilizados en el proceso de evaluación del algoritmo no constituyen una muestra representativa y por esto, se hace necesario obtener muchas más muestras de vainillas percutidas para poder generalizar los resultados obtenidos.
- Finalmente, se hace necesario revisar los pesos obtenidos con un conjunto de expertos (peritos) en balística para encontrar una relación "real" entre los pesos obtenidos y la experiencia del día a día de este panel de expertos.

### **6.3 TRABAJO FUTURO**

 La inclusión del análisis de la marca de la uña extractora y del eyector en trabajos futuros, se hace necesaria debido a que proveen información relevante que en conjunto con las características del golpe del percutor constituyen una base importante a la hora de clasificar la vainilla. Sin embargo es crucial tener en cuenta que éstas, deben encontrarse muy bien

<sup>3</sup> Fotografía obtenida de acuerdo al proceso descrito en la fase de adquisición de imágenes en SIRBA
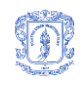

٦

representadas en la imagen que se procesará, y que debido a que son de distintas formas, tamaños y texturas, se necesitará de la participación de un experto para lograr identificarlas correctamente.

- Para un trabajo futuro, se considera de gran utilidad identificar otro tipo de características que arrojen información complementaria a la que se obtuvo y utilizar imágenes con un mayor grado de resolución donde se detallen otras zonas de importancia en la imagen y donde se resalten características de textura. Para esto último juega un papel crucial la iluminación, que ubicada desde diferentes ángulos con respecto al culote, puede arrojar resultados satisfactorios en cuanto a la diferenciación de patrones texturales, los cuales pueden ser estudiados desde su deformación para encontrar su forma tridimensional y desde un análisis frecuencial para encontrar su tamaño y dirección.
- El método de proyección de franjas permite obtener imágenes tridimensionales que enriquecerían significativamente el proceso de caracterización y posterior clasificación. Se considera sumamente interesante e importante investigar esta área para generar una solución que pueda incluirse en una segunda versión del sistema. La proyección de franjas es un método óptico de reconstrucción 3D que consiste en proyectar franjas de luz sobre el objeto de interés, mientras una cámara captura la escena. Esta escena contendrá las franjas alteradas de acuerdo a la topografía del objeto capturado. Con esto, se obtiene una imagen tridimensional en la que se observa claramente la deformación de la superficie del objeto, lo que permite medir por ejemplo, profundidades, alturas y distancias entre picos.

## **BIBLIOGRAFÍA**

٦

[1] Policía Nacional, Enciclopedia Policial Tomo 3, Balística básica, armas y explosivos,

[2] Guzmán Carlos, Manual de criminalística, La Rocca, http://rapidshare.com/files/39761903/

MANUAL\_DE\_CRIMINALISTICA.rar, 2003.

[3] RENAR, Manual de identificación y rastreo de armas de fuego, http://www.renar.gov.ar/

legis/manuales/MIRAF\_seg.pdf, 2001.

[4] Oswel, Historia y partes de una pistola, http://www.hpchile.cl/forensic, 2007.

[5] Aceros de Hispania, www.aceros-de-hispania.com/imagen/norica/pistola-detonadora-p99.jpg

[6] MacLantarón, El cartucho, Morfología del cartucho, http://www.telecable.es/personales/ maclantaron/articulos/morfologiacartucho.htm, 2003.

[7] Balística. Balística Identificativa, http://www.genzzy.com/documentosCursos/balistica.pdf.

[8] Comisaría General de Policía Científica, Balística Forense, http://www.policia.es/cgpc/ balis\_foren.pdf.

[9] Fernández García, Nicolás Luis, Contribución al reconocimiento de objetos 2D mediante detección de bordes en imágenes en color, Universidad Politécnica de Madrid, Córdoba, 2002.

[10] Pajares Martinsanz Gonzalo, Aplicaciones industriales de la visión por computador, Universidad Complutense de Madrid.

[11] González Rafael C., Woods Richard E., Tratamiento Digital de Imágenes, Addison-Wesley Iberoamericana, S.A, 1996.

[12] De la Escalera, Arturo, Visión por Computador, Fundamentos y Métodos, Prentice Hall, 2001.

[13] García Lema José Luis, Fotogrametría moderna: analítica y digital, Universidad Politécnica de Valencia, Colección libro docente/Universidad Politécnica de Valencia, 2002.

[14] Jamrichoja Parsons June, McDaniel Carl, Conceptos de COMPUTACION, Nuevas perspectivas, Edición 10, Cengage Learning Editores, 2008.

[15] Lara Rodríguez Gustavo Adolfo, Técnicas de reconocimiento de imágenes para la creación de fotomosaicos, Universidad del Valle de Guatemala, Trabajo de investigación, Agosto de 2003.

[16] Sandoval Niño Zulma Liliana y Prieto Ortiz Flavio Augusto, Caracterización de Café cereza empleando técnicas de visión artificial, Universidad Nacional, Medellín 2007.

[17] Leica Microsystems, http://www.leica-microsystems.com.

٦

[18] Pajares Gonzalo, De la Cruz Jesús M, Visión por Computador, Imágenes digitales y aplicaciones, AlfaOmega Grupo Editor S.A, 2002.

[19] Maria Petrou, Image Processing The Fundamentals, Baffins Lane, Chichester, JOHN WILEY & SONS, LTD, 1999.

[20] Lan T. Young, J.J.G., Lucas J. van Vliet Fundamentals of Image Processing 1998: The Netherlands at the Delft University of Technology.

[21] Pastor i Gadea Moisés, Aportaciones al Reconocimiento Automático de Texto Manuscrito, Universidad Politécnica de Valencia, 29 de Octubre de 2007.

[22] Universidad Nacional de Quilmes, Segmentación por Umbralización, Método de Otsu, Ing. en Automatización y Control Industrial, Octubre de 2005

[23] Gil Vásquez Pablo, Estrategias para identificar oclusiones y planificación monocular para una mejora de la percepción visual de la escena, Universidad de Alicante, Tesis Doctoral.

[24] Pertusa Grau José F, Técnicas de análisis de imagen: aplicaciones en biología, Universidad de Valencia, 2003.

[25] Universidad de Jaén, Detección de bordes en una imagen, Área de ingeniería de sistemas y automática, http://www4.ujaen.es/~satorres/practica3\_vc.pdf.

[26] Valverde Rebaza Jorge, Detección de bordes mediante el algoritmo de Canny, Escuela Académico Profesional de Informática, Universidad Nacional de Trujillo.

[27] Universidad de Málaga, Procesamiento de Imágenes, Departamento de lenguajes y ciencias de la computación, España, http://www.lcc.uma.es/LCCTemario/Asignatura.jsp? idasignatura=24.

[28] Sucar Enrique, Gómez Giovanni, Procesamiento de Imágenes y Visión Computacional, Tecnológico de Monterrey. Cuernavaca.

[29] Mery Domingo, Extracción de Características, Departamento de Ciencia de la Computación, Universidad Católica de Chile, Santiago de Chile, 6 de abril de 2006.

[30] Grupo de Investigación EDMANS, Técnicas y algoritmos básicos de visión artificial, Universidad de la Rioja, 2006.

[31] Pérez Cruz Justo, Sobre la geometría de la elipse y la ecuación de Kepler, Universidad de La Laguna, http://webpages.ull.es/users/juperez/elipse.pdf.

[32] García Oscar, Pencúe Leonairo, Gaona Sonia, Sistema de extracción de características microestructurales de sistemas cerámicos utilizando técnicas de procesamiento digital de imágenes, 2008.

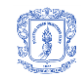

٦

[33] Cañón Rodríguez Jairo, Ovalle Carranza Demetrio Arturo, Fundamentos metodológicos de sistemas inteligentes para la solución de problemas complejos en ingeniería, Editor Univ. Nacional de Colombia, 1997.

[34] Passariello Gianfranco, Imágenes médicas. Adquisición, Análisis, Editor Equinoccio.

[35] The MathWorks, Matlab, Image Processing Toolbox, Natick, Massachusetts, http://www.mathworks.com/access/helpdesk/help/toolbox/images/index.html?/access/helpdesk/ help/toolbox/images.

[36] Larose, Daniel T, Discovering Knowledge in Data. An Introduction to Data Mining, John Wiley & Sons, Inc, 2005.

[37] Palacios Macedo Dircio, Reconocimiento y Consulta de Imágenes Textuales en Bibliotecas Digitales, http://catarina.udlap.mx/u\_dl\_a/tales/documentos/lis/dircio\_p\_r/capitulo2.pdf, 1998.

[38] Larouse, Daniel T, Data Mining Methods and Models, John Wiley & Sons, Inc, 2006.

[39] Kantardzic, Mehmed, Data Mining: Concepts, Models, Methods and Algorithms, John Wiley & Sons, 2003.

[40] Bot Romina Laura, Data Mining utilizando Redes Neuronales, Universidad de Buenos Aires, Tesis de grado, 2005.

[41] Introducción al Data Mining, su Aplicación a la Empresa, http://www.exa.unicen.edu.ar/ catedras/dmining/clases/clase.pdf.

[42] Fernández Enrique, Metodología de explotación de información, gestor de documentos, http://laboratorios.fi.uba.ar/lsi/R-rtis-7-1-2005-01-07.pdf.

[43] Chapman, Pete Clinton, Julian Kerber, Randy Khabaza, ThomasReinartz, Thomas Shearer, Colin Wirth, Rüdiger, CRISP-DM Step-by-Step Data Mining Guide, http://www.crispdm.org, 2000.

[44] LARMAN Craig, UML y Patrones: Introducción al Análisis y Diseño Orientado a Objetos, Prentice Hall, 1999.

[45] WEKA, The University of Waikato, http://www.cs.waikato.ac.nz/ml/weka